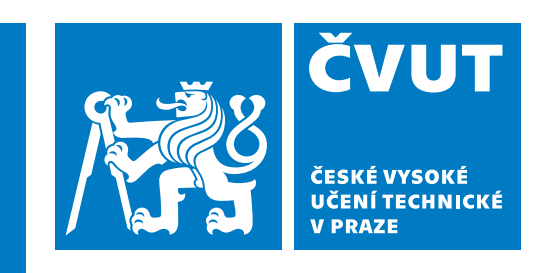

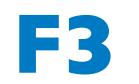

**F3 Fakulta elektrotechnická Katedra počítačů**

**Bakalářská práce**

# **Návrh multiplayer hry využívající klasické plánování**

**Aneta Drahoňovská Softwarové inženýrství a technologie**

**Květen 2024 Vedoucí práce: Ing. Michaela Urbanovská**

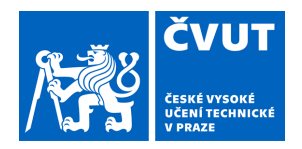

# ZADÁNÍ BAKALÁŘSKÉ PRÁCE

## **I. OSOBNÍ A STUDIJNÍ ÚDAJE**

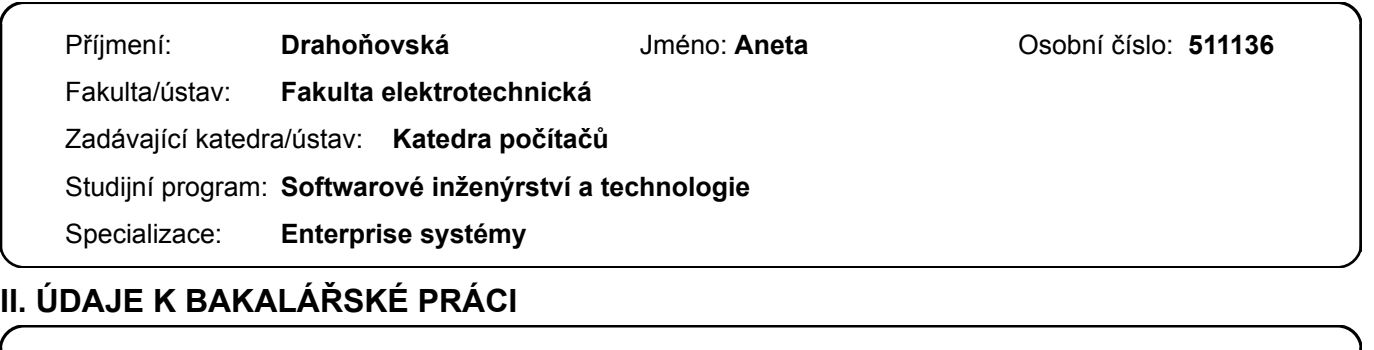

Název bakalářské práce:

**Návrh multiplayer hry využívající klasické plánování** 

Název bakalářské práce anglicky:

#### **Design of a multiplayer game using classical planning**

Pokyny pro vypracování:

Cílem práce je navrhnout a naimplementovat multiplayer hru, ve které bude hráč spolupracovat s umělou inteligencí, která bude poháněna klasickým planováním [1].

Hráč bude operovat v rozšířené verzi hry Grid Mario [2] modelované v PDDL [3], která bude upravena pro režim se dvěma hráči. Jedním hráčem bude AI hráč, jehož rozhodnutí budou generována z optimálních řešení pomocí libovolného integrovaného PDDL plánovače.

Úkolem je seznámit se s jazykem PDDL, rozšířit hru o nové mechaniky a mód pro více hráčů. Dále převést vše do herního enginu Unity [4] a zaintegrovat PDDL plánovač tak, aby bylo možné ho použít pro generování tahů AI hráče. Dalším úkolem je vytvoření úrovní hry, na kterých bude možné otestovat všechny namodelované mechaniky a celkovou funkčnost hry.

1. Seznamte se s problémovou doménou Grid-Mario a jazykem PDDL, ve které je formulovaná a navrhněte její vhodné rozšíření pro multiplayer

- 2. Zprovozněte libovolný plánovač v PDDL, prozkoumejte a implementujte jeho napojení na prostředí Unity
- 3. Navrhněte strukturu a mechaniky plánovací domény Grid Mario pro herní engine Unity
- 4. Naimplementujte všechny herní mechaniky a AI hráče poháněného klasickým plánovaním
- 5. Navrhněte sadu úrovní, na kterých bude možné otestovat všechny herní mechaniky a funkčnost hry

Seznam doporučené literatury:

[1] - N. Lipovetzky (2014). Structure and Inference in Classical Planning. AI Access.

[2] - Urbanovská, M. (2023). PUI Assignment 1-1 PDDL . https://cw.fel.cvut.cz/b222/courses/pui/assignments/assignment1-1

[3] - Ghallab, M.; Howe, A.; Knoblock, C.; Mcdermott, D.; Ram, A.;

Veloso, M.; Weld, D. & Wilkins, D. (1998), 'PDDL---The Planning Domain Definition Language' .

[4] - Haas, J. K. (2014). A history of the unity game engine.

Jméno a pracoviště vedoucí(ho) bakalářské práce:

**Ing. Michaela Urbanovská katedra počítačů FEL** 

Jméno a pracoviště druhé(ho) vedoucí(ho) nebo konzultanta(ky) bakalářské práce:

Datum zadání bakalářské práce: **25.01.2024** Termín odevzdání bakalářské práce: **24.05.2024** 

Platnost zadání bakalářské práce: **21.09.2025** 

Ing. Michaela Urbanovská vedoucí(ho) ústavu/katedry podpis vedoucí(ho) práce

\_\_\_\_\_\_\_\_\_\_\_\_\_\_\_\_\_\_\_\_\_\_\_\_\_\_\_ \_\_\_\_\_\_\_\_\_\_\_\_\_\_\_\_\_\_\_\_\_\_\_\_\_\_\_ \_\_\_\_\_\_\_\_\_\_\_\_\_\_\_\_\_\_\_\_\_\_\_\_\_\_\_

prof. Mgr. Petr Páta, Ph.D. podpis děkana(ky)

# **Poděkování / Prohlášení**

Ráda bych vyjádřila své upřímné díky vedoucí této práce, paní inženýrce Urbanovské, za její pomoc a vstřícnost, kterou mi poskytla během celého procesu tvorby této závěrečné práce. Rovněž bych chtěla poděkovat svému příteli za jeho neustálou podporu a víru v mé schopnosti.

Prohlašuji, že jsem předloženou práci vypracovala samostatně a že jsem uvedla veškeré použité informační zdroje v souladu s Metodickým pokynem o dodržování etických principů při přípravě vysokoškolských závěrečných prací.

........................................

V Praze dne 17. 5. 2024

# **Abstrakt / Abstract**

V rámci této práce je úkolem seznámit se s konceptem klasického plánování a modelovacím jazykem PDDL, s cílem navrhnout multiplayer tahovou počítačovou hru. V tomto kontextu je kladen požadavek na kooperativní interakci mezi hráčem a AI, kde AI pro své rozhodování a následný pohyb využívá klasické plánování. V úvodní části práce se zaměřujeme na modelovací jazyk PDDL a definici klasického plánování. Dále se seznamujeme s vyhledávacími algoritmy, včetně jejich optimalizace pomocí heuristických funkcí. Paralelně analyzujeme a selektujeme relevantní nástroje, které efektivně odpovídají specifikacím a kritériím této práce. V dalším kroku se zabýváme podrobným popisem konceptu hry, návrhem jednotlivých úrovní a detailní strukturou PDDL domény, reprezentující svět hry. Tyto komponenty následně implementujeme ve vývojovém prostředí Unity.

**Klíčová slova:** klasické plánování; PDDL; Unity;

The aim of this work is to familiarize oneself with the concept of classical planning and the PDDL modeling language, with the goal of designing a multiplayer turn-based computer game. In this context, there is a requirement for cooperative interaction between the player and AI, where the AI uses classical planning for its decision-making and subsequent movements. The introductory part of this work focuses on the PDDL modeling language and the definition of classical planning. Furthermore, we delve into search algorithms, including their optimization using heuristic functions. Concurrently, we analyze and select relevant tools that effectively meet the specifications and criteria of this work. In the next step, we provide a detailed description of the game concept, the design of individual levels, and a detailed structure of the PDDL domain representing the game world. These components are then implemented in the Unity development environment.

**Keywords:** classical planning; PDDL; Unity;

**Title translation:** Design of a multiplayer game using classical planning

# **Obsah /**

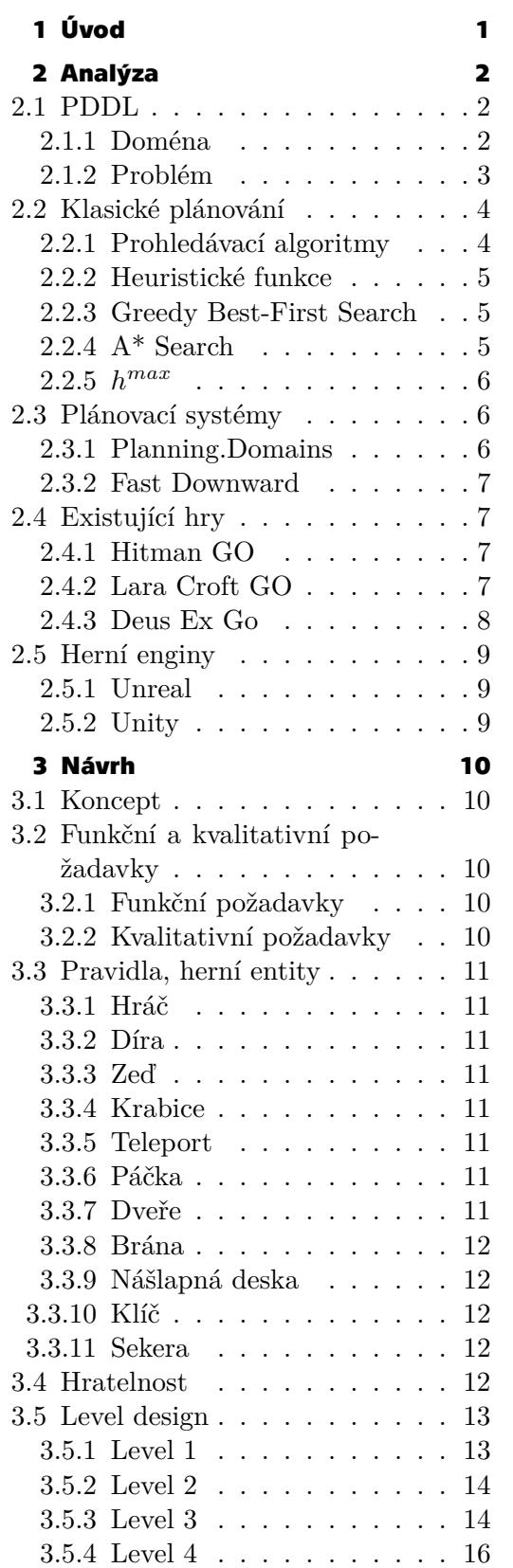

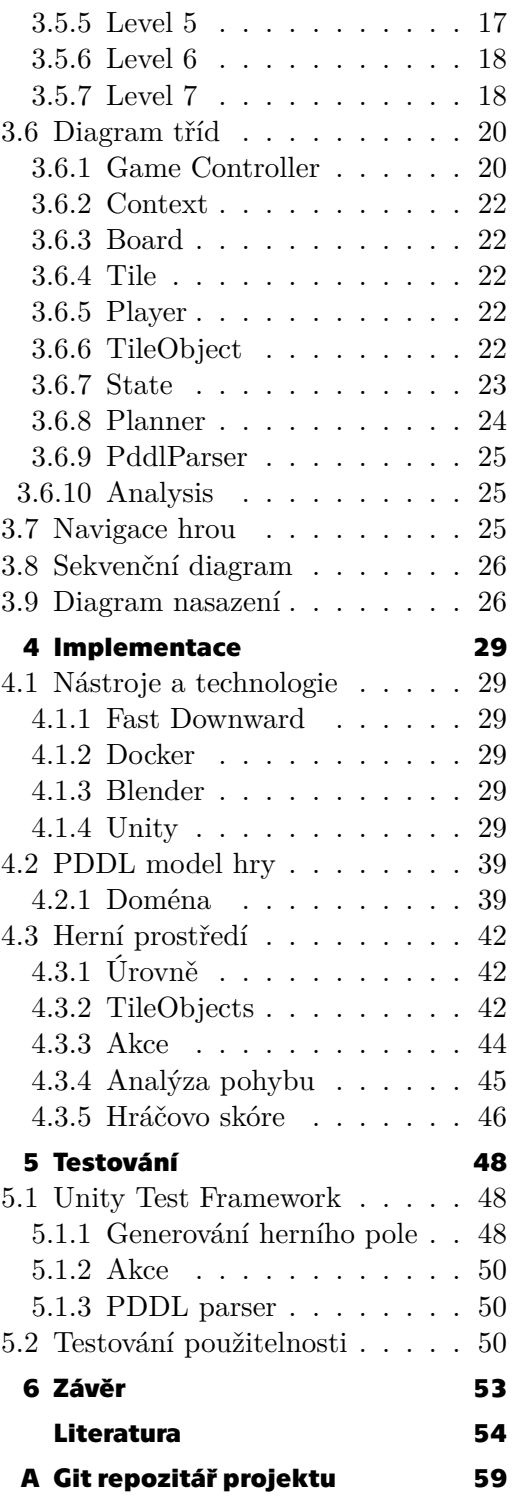

# **/ Obrázky**

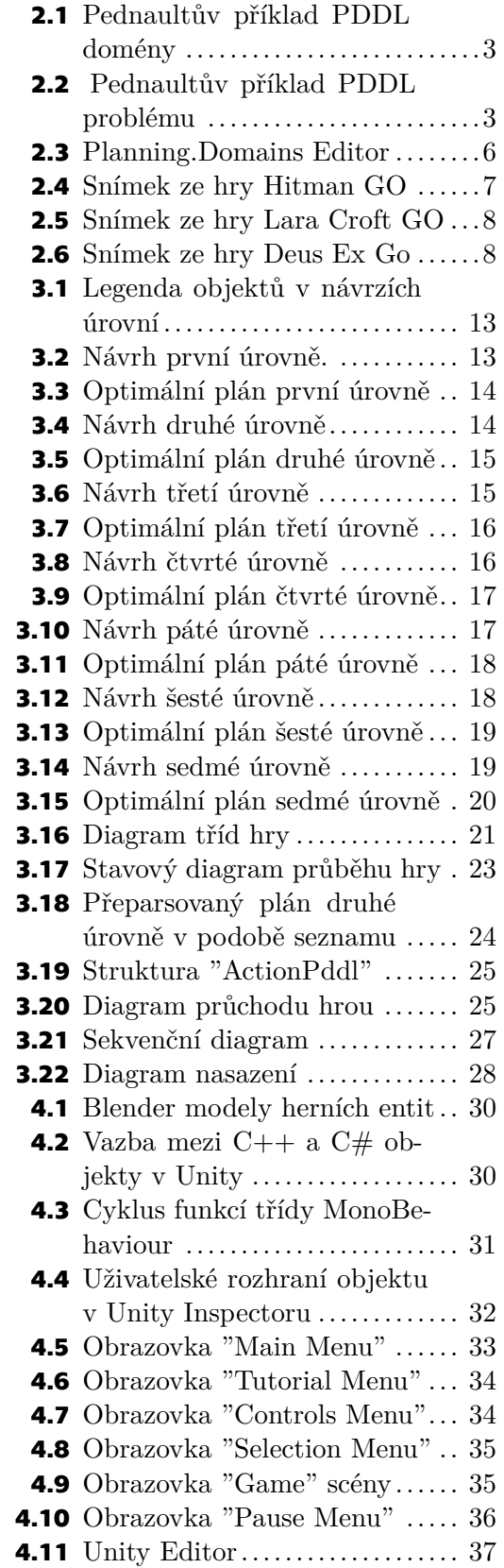

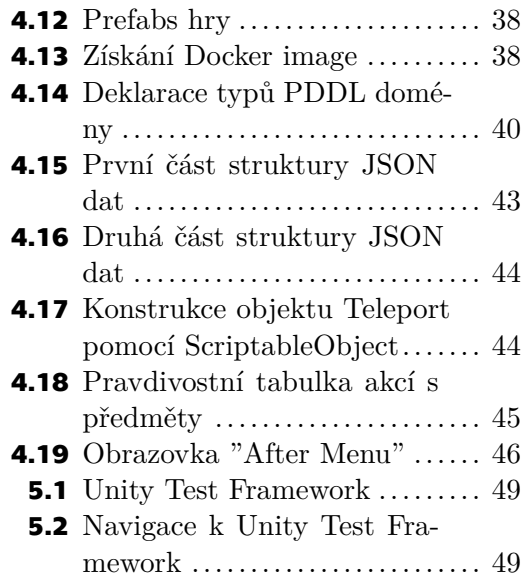

<span id="page-10-1"></span><span id="page-10-0"></span>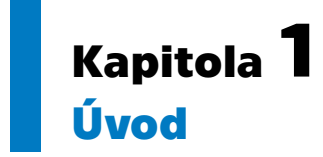

Cílem této práce je návrh a implementace kooperativní multiplayer tahové hry, ve které druhého hráče realizujeme jako umělou inteligenci ve formě klasického plánovače a plánovací systém následně integrujeme do herního enginu a herního prostředí Unity.

V prvním kroku se zaměříme na analýzu problematiky plánování prostřednictvím domény Grid-Mario[[1](#page-63-1)] definované v jazyce PDDL[[2](#page-63-2)]. Následně bude provedena integrace a konfigurace vybraného plánovače s herním prostředím Unity. Dále se zaměříme na návrh struktury a mechanik plánovací domény spolu s implementací hry v Unity. V závěrečné sekci práce otestujeme klíčové části vyvinutého systému pomocí jednotkového testování a průchodu hrou uživateli.

<span id="page-11-1"></span><span id="page-11-0"></span>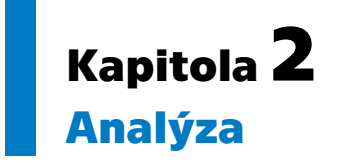

V této kapitole se seznámíme s teoretickými základy problematiky plánování a její optimálnosti, za cílem zvolení si vhodného algoritmu pro nalezení řešení úrovní naší hry a pohybu umělé inteligence, plánovacího systému a prostředí pro vývoj hry.

# <span id="page-11-2"></span>**2.1 PDDL**

PDDL[[2](#page-63-2)] neboli Planning Domain Definition Language, představuje klíčový nástroj v oblasti klasického plánování, jenž je určen pro formulaci plánovacích domén a problémů. Plánování samotné je proces uvažování, který vybírá a organizuje akce předjímáním jejich očekávaných výsledků. Cílem této úvahy je co nejlépe dosáhnout některých předem stanovených cílů[[3](#page-63-3)]. PDDL tedy slouží jako jazykový standard, usnadňující modelování plánovacích problémů.

Jazyk PDDL je postaven na predikátové logice, která poskytuje základ pro specifikaci plánovacích problémů. Pokud bychom měli definovat pojem logika, mohli bychom říci, že je to studium argumentace. Logika se snaží kodifikovat správné postupy, pomocí nichž vyvozujeme platné závěry z daných informací. Existují dvě základní úrovně klasické logiky – výroková a predikátová. Pod pojmem výrok můžeme rozumět tvrzení, o němž lze v principu rozhodnout, zda je pravdivé nebo nepravdivé. Výroková logika tak poskytuje pouze pravdivostní hodnotu konkrétního tvrzení a postrádá větší výrazovou a formulační schopnost potřebnou nejen v matematice. Vyšší úroveň klasické logiky, predikátová logika, rozšiřuje výrokovou logiku o prostředky pro vyjádření objektů, jejich vlastností – predikátů a vztahů mezi objekty [\[4\]](#page-63-4).

Pro zadefinování plánovacího problému jsou klíčové dvě složky – problém a doména. Tyto prvky společně umožňují popsat konkrétní stavy a cíle, kterých je třeba dosáhnout prostřednictvím vyhledávacích algoritmů.

#### <span id="page-11-3"></span>**2.1.1 Doména**

PDDL doména reprezentuje svět a jeho pravidla. Obecně doména sestává ze tří hlavních částí. V první části : requirements stanovuje jakých vlastností PDDL jazyka doména využívá. Zpravidla tato sekce zahrnuje typování objektů, které lze vnímat jako obdobu tříd v objektově orientovaném programování. Pokud je typování objektů vyžádáno, sekce :types pak obsahuje hierarchii typů objektů.

Ukázku podoby PDDL domény můžeme vidět na Obrázku [2.1.](#page-12-2) Jedná se o Pednaultův příklad [\[5\]](#page-63-5) přepravy předmětů mezi domovem a prací pomocí kufříku [\[2\]](#page-63-2).

V rámci deklarace domény jsou vlastnosti objektů a jejich vzájemné vztahy formulovány prostřednictvím predikátů, které nalezneme v sekci :predicates. V poslední části domény specifikujeme akční schémata, která definují, jaké akce lze aplikovat na objekty v dané doméně. Schémata jsou vždy uvozeny výrazem :action následovaným názvem dané akce.

```
(define (domain briefcase-world)
  (:requirements :strips :equality :typing :conditional-effects)
  (:types location physob)
  (\text{:constants} (B - physob))(:predicates (at ?x - physob ?1 - location)
               (in ?x ?y - physob))
```
<span id="page-12-2"></span><span id="page-12-0"></span>**Obrázek 2.1.** Pednaultův příklad PDDL domény.

#### **2.1.2 Problém**

V procesu plánování slouží problém k vymezení iniciálního stavu jednotlivých účastněných objektů a cílových podmínek, kterých musí být dosaženo. Definice PDDL problému vychází z kontextu konkrétní PDDL domény a zahrnuje specifikaci následujících klíčových prvků:

- **.** :domain název domény, ke které náleží
- **.** :objects seznam konkrétních instancí objektů, které jsou v problému přítomny, včetně svých typů
- **.** :init počáteční stav problému
- **.** :goal logický výraz predikátů, který musí být pravdivý v každém cílovém stavu

Počáteční stav představuje výchozí stav prostředí, ve kterém plánovací systém začíná svou činnost. Tento stav obsahuje informace o prvotním nastavení účastněných objektů skrze predikáty, které jsou definované v dané náležící doméně. Predikáty nám tedy sdělují údaje o vlastnostech jednotlivých objektů a jejich vzájemných vztazích. Naopak cíl skrze predikáty jasně vymezuje, co musí být splněno v každém cílovém stavu. Plánovací systém se snaží dosáhnout těchto podmínek provedením sekvence deterministických akcí, jež jsou stanovené v rámci domény spjaté s tímto problémem. V této práci se PDDL problém využívá pro formulaci jednotlivých úrovní hry.

Jako příkladový problém PDDL problému je Pednaultův problém na Obrázku [2.2.](#page-12-3) Pednaultův problém předpokládá, že člověk má doma slovník a kufřík s výplatou uvnitř. Cílem je přepravit tyto předměty do práce, ale nechat si výplatu doma [\[2\]](#page-63-2).

```
(define (problem get-paid)
   (:domain briefcase-world)
   (:init (place home) (place office)
           (object p) (object d) (object b)
           (at B home) (at P home) (at D home) (in P))(:goal (and (at B office) (at D office) (at P home))))
```

```
Obrázek 2.2. Pednaultův příkladový problém.
```
## <span id="page-13-1"></span><span id="page-13-0"></span>**2.2 Klasické plánování**

Podčástí automatizovaného plánování, jež je odvětvím umělé inteligence, je klasické plánování. Klasické plánování spočívá v hledání posloupnosti akcí, jež mapuje daný počáteční stav na stav cílový, přičemž akce a prostředí jsou deterministické[[6](#page-63-6)]. Takováto prostředí jsou charakterizována jednoznačně definovanými akcemi a postrádají pravděpodobnostní prvky. Konkrétně se tyto vlastnosti projevují tak, že opakované provedení téže akce ve stejném stavu vždy vede ke stejnému výsledku.

Umělou inteligenci lze definovat jako studium racionálního jednání, což implikuje, že plánování, neboli navrhnutí plánu sestaveného z posloupnosti akcí k dosažení svých cílů, je kritickou součástí umělé inteligence [\[7\]](#page-63-7).

Problematiku klasického plánování lze popsat jako stavový model:

$$
M = \langle S, s_0, S_G, A, f \rangle
$$

- $M = \langle S,$ <br/> $\blacksquare$ <br/> $S$ je konečná a diskrétní množina stavů **■**  $S$  **je konečná a diskrétní <b>■**  $s_0 \in S$  je počáteční stav
- 
- **■**  $s_0 \in S$  je počáteční stav<br>**■**  $S_G \subseteq S$  je neprázdná množina cílových stavů
- **■**  $A(s) \subseteq A$  představuje množinu akcí v A, které jsou aplikovatelné v každém stavu  $s \in S$
- **.**  $f(a, s)$  je deterministická přechodová funkce, kde  $s' = f(a, s)$  je stav který vznikne aplikací akce  $a \in A_s$  ve stavu s

Řešením tohoto modelu, neboli takzvaný plán, je posloupnost aplikovatelných akcí  $a_0,...,a_n,$ která generuje stavovovou sekvenci $s_0, s_1,...,s_n, s_{n+1},$ kde $\,s_{n+1}\,$ je cílový stav[[8](#page-63-8)].

Klasické plánování lze tak formulovat jako problém hledání cesty přes orientovaný graf, jehož uzly reprezentují stavy daného prostředí a jehož hrany zachycují stavové přechody, které jsou umožněny prostřednictvím akcí. Výpočetní náročnost klasického plánování pak vyplývá z počtu stavů, který je exponenciální s počtem problémových proměnných[[8](#page-63-8)]. Orientovaný graf je charakterizován hranami, které jsou definovány jako uspořádané dvojice uzlů, s jedním uzlem sloužícím jako počátečním a druhým jako koncovým uzlem dané hrany[[9](#page-63-9)].

#### <span id="page-13-2"></span>**2.2.1 Prohledávací algoritmy**

K nalezení řešení problému klasického plánování se využívají vyhledávací algoritmy, mezi které se řadí například algoritmy Breadth-first search (BFS) a Depth-first search (DFS). BFS a DFS jsou dvě standardní metody pro takzvané neinformované prohledávání grafů. BFS zkoumá stále širší okolí počátečního uzlu, naopak DFS sleduje jednu cestu tak dlouho dokud je to možné a při uvíznutí ve slepé uličce se vrací zpět na rozcestí [\[10](#page-63-10)]. Nicméně, jak bylo popsáno výše, tyto neinformované algoritmy s sebou přinášejí značnou výpočetní náročnost, a proto jsou vhodné pouze pro malé množiny stavů.

Dalším problémem je, že výstupy některých těchto algoritmů mohou často být suboptimální řešení[[11\]](#page-63-11). Lze tak o těchto algoritmech konstatovat, že nám buď poskytují optimální řešení za cenu zvýšené časové náročnosti, nebo naopak řešení za nízkou výpočetní dobu nicméně s ne vždy optimálním výsledkem. To znamená, že výstupy neinformovaných algoritmů neodpovídají kritériím optimalizace, která je důležitým aspektem pro pohyb naší umělé inteligence a analýzu tahů hráče v rámci této práce.

Pro implementaci naší umělé inteligence je nezbytné, aby vyhledávací algoritmus konzistentně generoval optimální cestu. To konkrétně zahrnuje schopnost nalezení nejkratší možné cesty, která je v rámci této práce chápána jako optimální plán.

#### <span id="page-14-1"></span><span id="page-14-0"></span>**2.2.2 Heuristické funkce**

V kontextu řešení problému hledání optimální cesty se často do vyhledávacích algoritmů integrují heuristické funkce, obyčejně označované jako ℎ(), s cílem zefektivnění prohledávání rozsáhlých stavových prostorů. Heuristické funkce mapují jednotlivé stavy na reálné hodnoty, které vyjadřují odhad vzdálenosti z daného stavu k cíli, a pomáhají tak navigovat prohledávací algoritmus. Algoritmy, které inkorporují tyto heuristiky, se obvykle označují jako informované [\[11](#page-63-11)].

Heuristické funkce lze kategorizovat do dvou skupin: doménově nezávislé a doménově závislé. Zatímco doménově závislé heuristiky využívají informací specifických pro daný problém nebo doménu, doménově nezávislé heuristiky se zaměřují na obecné postupy, které nevyžadují jejich detailní znalost.

#### <span id="page-14-2"></span>**2.2.3 Greedy Best-First Search**

Mezi algoritmy využívajícími heuristické funkce patří Greedy Best-First Search, který se řídí pouze hodnotou zvolené heuristické funkce. Odhadovaná délka cesty z daného stavu n do stavu cílového je pak definována jako  $f(n) = h(n)$ , kde  $f(n)$  je funkce podle které se stavy řadí k prohledávání.

Z hlediska výkonu, Greedy Best-First Search může najít řešení mnohem rychleji než níže zmíněný prohledávací algoritmus A\*. Greedy Best-First Search může rychlostně překonat A\* přibližně o třicet sedm procent, jelikož A\* má větší vyhledávací prostor kvůli zahrnutí nákladu  $q(n)$  [\[12](#page-64-0)], který určuje počet kroků potřebných k dosažení daného uzlu. Nicméně, i přes svou obecně nižší časovou složitost, Greedy Best-First Search nezajišťuje nalezení optimální cesty. Existuje riziko, že při hledání cesty může uváznout v lokálním minimu nebo volit cesty, které se na počátku jeví jako příznivé, nicméně vedou k suboptimálním řešením [\[11](#page-63-11)].

#### <span id="page-14-3"></span>**2.2.4 A\* Search**

Ze stejného principu jako Greedy Best-First Search konceptuálně vychází algoritmus A\*. Oproti Greedy Best-First Search algoritmu však v sobě zahrnuje navíc člen  $g(n)$ charakterizující cenu za dosažení daného uzlu. A\* systematicky prochází možnými stavy se záměrem každým dalším krokem minimalizovat hodnotu funkce danou vztahem

$$
f(n) = g(n) + h(n)
$$

kde  $g(n)$  určuje délku cesty z počátečního uzlu do uzlu  $n$ , a tak se optimálně přiblížit cíli.

Pro zajištění optimálnosti tohoto algoritmu musí však použitá heuristická funkce splňovat dvě klíčové podmínky. První podmínka je, že heuristická funkce musí být přípustná. Přípustnost znamená, že musí být splněn vztah

$$
h(n) \le h^*(n)
$$

kde ℎ ∗ je takovou heuristikou, která se vždy rovná délce nejkratší cesty v každém stavu. Heuristická funkce tedy nesmí přecenit odhad vzdálenosti od cíle. Druhou podmínkou je zajištění konzistentnosti heuristické funkce, která je zajištěna tehdy, když

$$
h(n) \le h(n') + c
$$

kde *n* představuje uzel,  $n'$  jeho následníka a  $c$  udává cenu za provedení kroku z n do n' [[11\]](#page-63-11). Protože je  $A^*$  standardní algoritmus pro hledání optimálních řešení, byl zvolen pro hledání cesty i v této práci.

# <span id="page-15-1"></span>*2. Analýza* **............................................**

#### <span id="page-15-0"></span>**2.2.5** ℎ  $h^{max}$

Jednou z možností heuristik je pro svou konzistentnost, a tedy i pro potřeby optimálního plánování, max heuristika, označovaná jako  $h^{max}$ . Myšlenkou  $h^{max}$  je aproximovat náklady na sadu předpokladů podle ceny nejdražšího z nich. Tato heuristika se zaměřuje pouze na dílčí cíle, které jsou vnímány jako nejnákladnější. Jelikož náklady na dosažení sady předpokladů nemohou být nižší než náklady na dosažení každého z nich, max heuristika je zároveň přípustná[[13\]](#page-64-1).

## <span id="page-15-2"></span>**2.3 Plánovací systémy**

K automatickému generování plánů je nezbytné vybrat vhodný plánovací systém neboli plánovač. Pro potřeby této práce hledáme optimální a jednoduše integrovatelný plánovač. Současně vyžadujeme, aby plánovač byl doménově nezávislý, tedy řešil problémy bez specifických znalostí domény, na rozdíl od doménově závislých plánovačů[[14](#page-64-2)].

V souladu s těmito požadavky jsme provedli rešerši na následující vybrané plánovací systémy.

#### <span id="page-15-3"></span>**2.3.1 Planning.Domains**

Planning.Domains [\[15](#page-64-3)] je sada volně dostupných nástrojů pro usnadněnou práci s plánovacími doménami. Mezi tyto nástroje patří online Editor a Solver.

Editor, na Obrázku [2.3](#page-15-4), je online nástroj pro tvorbu, úpravu a kontrolu korektnosti PDDL plánovacích domén a problémů. Poslouží tak jako vhodná pomůcka pro účely prvotního vývoje, debugu či vzdělávání. Online Editor byl v rámci této práce využit při modelování domény a jednotlivých úrovní hry.

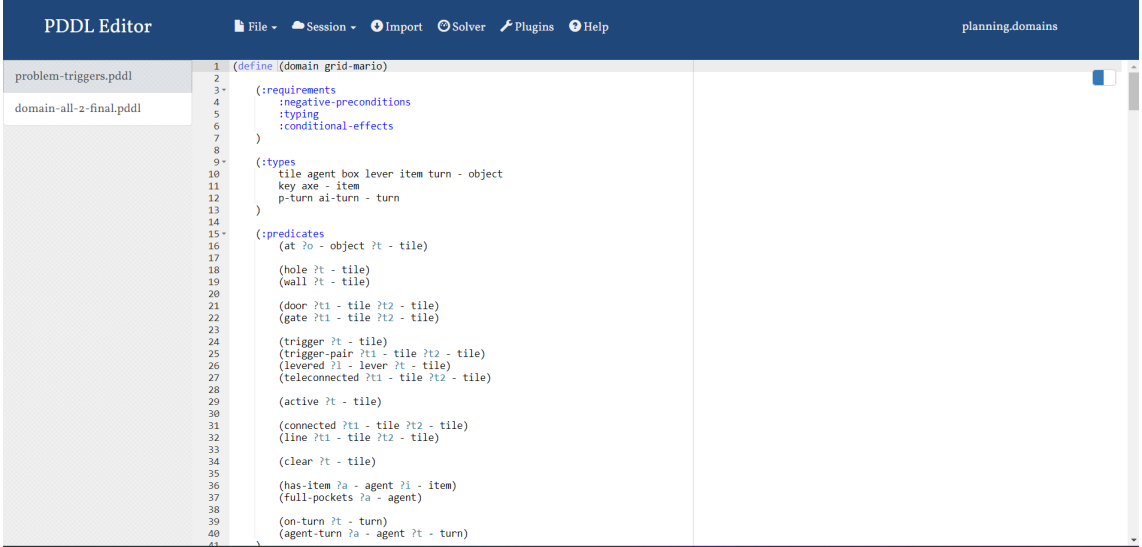

<span id="page-15-4"></span>**Obrázek 2.3.** Planning.Domains Editor.

Jako plánovací systém lze využít zmiňovaný Solver. Nicméně tato volba se ukázala jako nedostačující, zejména kvůli neoptimálnímu algoritmu, kterého tento systém využívá, a následně tak získávání neoptimálních řešení, která jsou nepřípustná pro správný chod naší umělé inteligence.

#### <span id="page-16-1"></span><span id="page-16-0"></span>**2.3.2 Fast Downward**

Open-source plánovač Fast Downward [\[16](#page-64-4)], postavený na heuristickém vyhledávání, se stal preferovanou volbou pro účely a rozsah této práce z následujících důvodů. V první řadě, Fast Downward specializuje své plánování pro jazyk PDDL. Dále podporuje vyhledávací algoritmus  $A^*$ , který v rámci plánovače garantuje spolu s využitím  $h^{max}$  heuristiky nalezení optimálního plánu, a to v krátkém čase. Současně je Fast Downward určen pro deterministické plánovací problémy.

# <span id="page-16-2"></span>**2.4 Existující hry**

Náš modelovaný problém plánování je situován na mřížce, která reprezentuje herní pole. Mezi logické hry odehrávající se na mřížce, které se používají jako benchmarky pro klasické plánování, se řadí tituly Sokoban[[17\]](#page-64-5) a Rush Hour [\[18](#page-64-6)]. Plánování je však využíváno i v rámci složitějších her, které jsou rovněž postaveny na systému mřížky, jako například série her GO. Tuto sérii her vyvinula společnost Square Enix [\[19](#page-64-7)].

#### <span id="page-16-3"></span>**2.4.1 Hitman GO**

Hitman GO je mobilní verze oblíbeného holohlavého zabijáka z herní série Hitman pojaté ve stylu deskové hry. Každá úroveň je prezentována jako herní deska v podobě mřížky a vše od stráží až po samotného agenta se jeví jako malé herní figurky. Jedná se o tahovou hru, kde každý prvotní tah iniciuje hráč a poté se dostávají na řadu všichni nepřátelé. Každá mapa má jednoduchý úkol: dostat se na konec nebo zneškodnit cíl[[20](#page-64-8)]. Snímek z této hry můžeme vidět na Obrázku [2.4](#page-16-5).

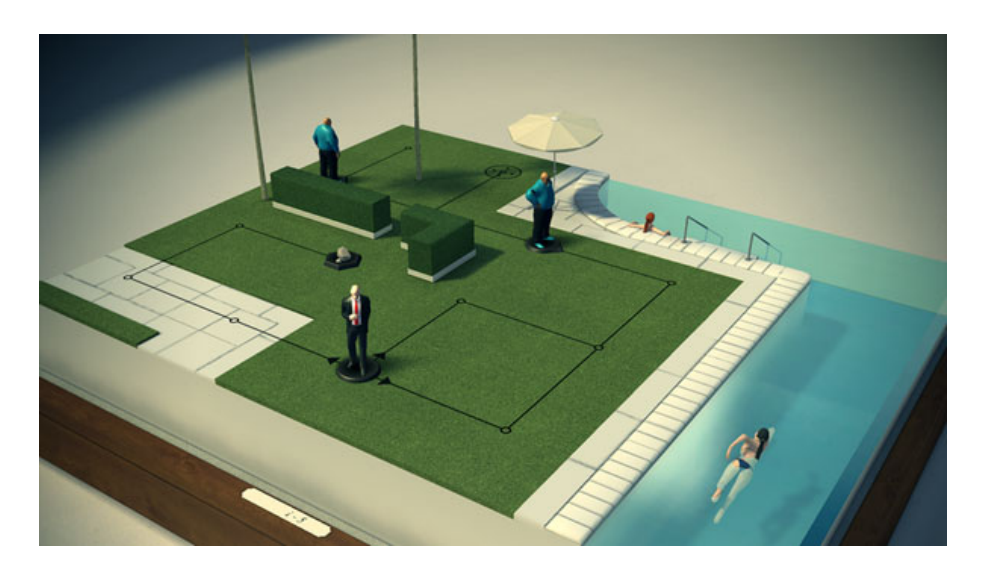

**Obrázek 2.4.** Hitman GO.

#### <span id="page-16-5"></span><span id="page-16-4"></span>**2.4.2 Lara Croft GO**

Jako následník Hitman GO byla vytvořena hra Lara Croft GO disponující obdobným konceptem, který je tentokrát zasazen do prostředí oblíbené herní série Tomb Raider. Oproti svému předchůdci si Lara Croft GO získala hráče nejen svou přívětivější estetikou připomínající kreslený film, ale zejména svou rozmanitostí v pohybu, který je rozšířen o vertikální rovinu[[21\]](#page-64-9), jak si můžeme všimnout na Obrázku [2.5.](#page-17-2)

<span id="page-17-1"></span>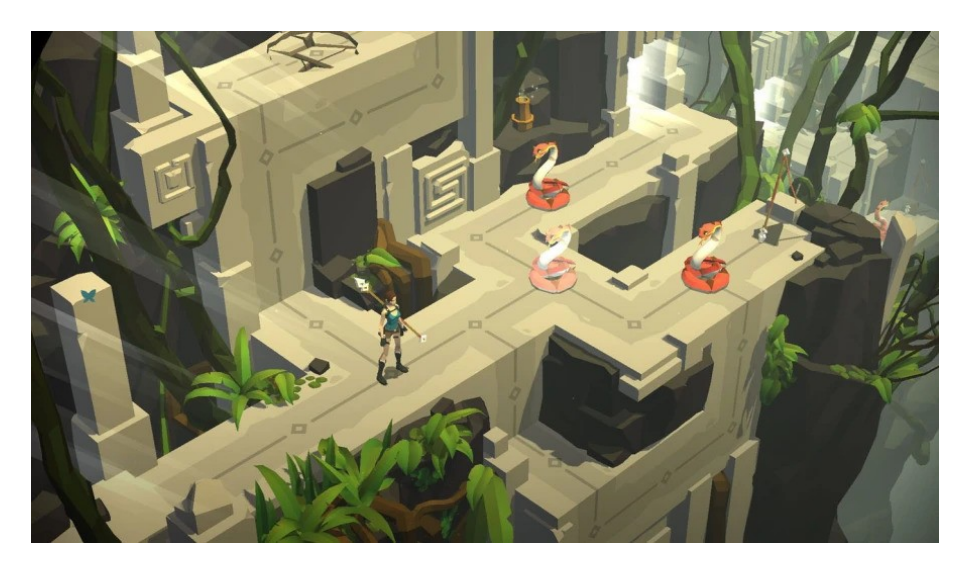

**Obrázek 2.5.** Lara Croft GO.

<span id="page-17-2"></span>Hádanky někdy vyžadují, aby Lara zatáhla za páku, která následně umožní změny v terénu. Stěny se tak kupříkladu posunou nahoru nebo dolů a plošiny se přesunou tak, aby Laře poskytly volnou cestu ven. Některé hádanky mají herní políčka posetá trhlinami; Lara může projít přes tyto prasklé prostory pouze jednou, protože druhý krok rozbije kámen a Lara se tak propadne do temnoty. Všechny tyto elementy přidávají další strategické prvky k již tak chytře navržené sadě hlavolamů, protože vyžaduje, aby si hráč své tahy opravdu pečlivě promyslel [\[21](#page-64-9)].

Lara Croft GO byla namodelována v podobě PDDL v rámci bakalářské práce[[22](#page-64-10)], která se zabývala využitím klasického plánování na tento PDDL model hry.

#### <span id="page-17-0"></span>**2.4.3 Deus Ex Go**

I přes své úspěchy sklidily oba předešlé tituly kritiku především za triviálnost jednotlivých úrovní. Společnost Square Enix tak přišla s další hrou této GO série, Deus Ex Go, jež je viditelná na Obrázku [2.6](#page-17-3). Překonání úrovní Deus Ex Go vyžaduje chytrou kombinaci stealth schopností a pohybových vzorců nepřátel, aby mohl protagonista Adam Jensen, postava hráče, proklouznout bez povšimnutí[[23\]](#page-64-11).

<span id="page-17-3"></span>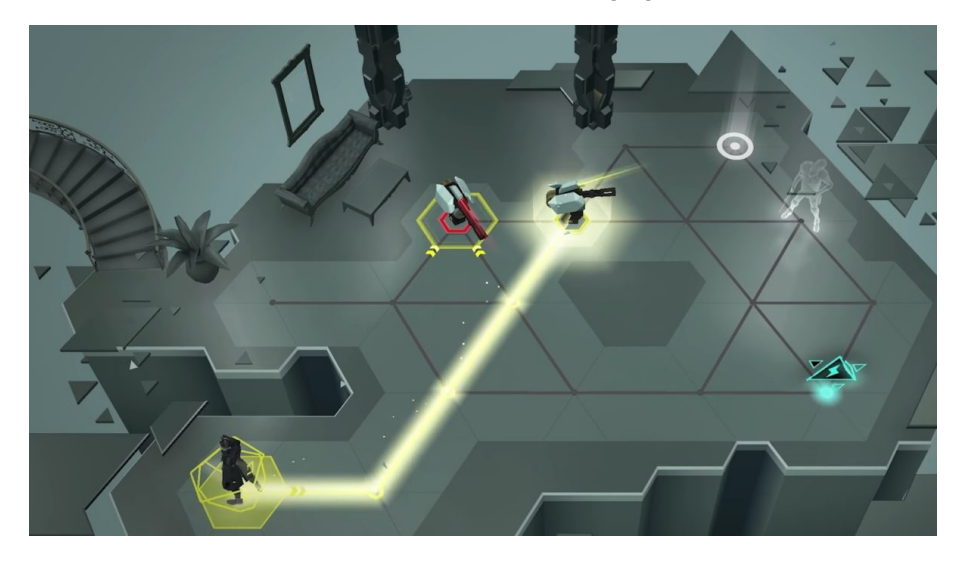

**Obrázek 2.6.** Deus Ex Go.

# <span id="page-18-1"></span><span id="page-18-0"></span>**2.5 Herní enginy**

Pro implementaci naší hry je třeba zvolit herní engine a vývojové prostředí, které budou volně dostupné a umožní nám integraci plánovacího systému.

### <span id="page-18-2"></span>**2.5.1 Unreal**

K dnešním nejpopulárnějším herním enginům se řadí Unreal[[24\]](#page-64-12) engine od společnosti Epic Games, jehož jádro je psané v programovacím jazyce C++. Unreal je open-source a poskytuje specializované a celkově sofistikovanější nástroje, tudíž své zástupce má především z řad profesionálů v oblasti herního vývoje.

### <span id="page-18-3"></span>**2.5.2 Unity**

Herní engine a vývojové prostředí Unity [\[25\]](#page-64-13) je oproti Unreal enginu populární volbou především pro svou přístupnost široké veřejnosti a rozsáhlou komunitu, která sdílí řadu tutoriálů a kompletních nástrojů pro volné použití. Tyto vlastnosti dnes činí z Unity jeden z nejoblíbenějších herních enginů, zejména pro prvotní seznámení se s problematikou za herním vývojem, a proto byl zvolen i pro účely této práce.

# <span id="page-19-1"></span><span id="page-19-0"></span>**Kapitola3 Návrh**

V této kapitole se seznámíme s vizí herního prostředí, jeho objektů a pravidel a přiblížíme si průběh samotné hry.

# <span id="page-19-2"></span>**3.1 Koncept**

Hra nese název Adventures of Nico and Nita, ve které vystupuje dvojice kníratých hub - Nico (postava lidského hráče) a Nita (postava umělé inteligence), která se snaží překonat nástrahy lesa na své cestě domů. Hra se odehrává na libovolně velké mřížce na níž jsou rozprostřeny jednotlivé překážky, předměty a samotní hráči. Hlavním cílem hry je se svou figurkou dosáhnout vyznačeného políčka skrze interakci s objekty umístěnými na herním poli a spolupráci s postavou umělé inteligence. Dílčím cílem je tento proces provést s nejmenším možným počtem tahů.

# <span id="page-19-3"></span>**3.2 Funkční a kvalitativní požadavky**

Než se v procesu návrhu posuneme dále, musíme si nejprve stanovit, jaká očekávání neboli požadavky máme ohledně funkcionality naší hry.

Funkční požadavek je požadavek týkající se výsledku chování, který má zajistit funkce systému[[26\]](#page-64-14), na druhé straně nefunkční, neboli také kvalitativní požadavek, se týká aspektu kvality systému, která není pokryta funkčními požadavky. Tyto požadavky často ovlivňují architekturu systému více než funkční požadavky. Požadavky na kvalitu se obvykle týkají výkonu, dostupnosti nebo škálovatelnosti systému[[26\]](#page-64-14). V následujících požadavcích naší hry je hráč chápán jako lidský hráč.

### <span id="page-19-4"></span>**3.2.1 Funkční požadavky**

- **.** Hra umožní hráči se svou postavu interagovat s objekty umístěnými na herním políčku
- **.** Hra umožní hráči svou postavu ovládat pomocí klávesnice
- **.** Hra umožní hráči se se svou postavou pohybovat z jednoho políčka na druhé v jednu chvíli pouze v jednom směru (nahoru/dolů/doleva/doprava) **.** Hra umožní hráči hru pozastavit
- 
- **·** Hra umožní hráči hru pozastavit<br>· Hra umožní hráči restartovat aktuální úroveň
- **.** Hra umožní hráči úroveň opustit navigací do hlavního menu
- **.** Hra umožní hráči si zvolit úroveň z nabídky
- **.** Hra na konci každé úrovně zobrazí analýzu tahu hráče z aktuálního pokusu
- **.** V menu pro selekci úrovně hra zobrazí nejvyšší dosažené skóre hráče každé úrovně
- $\blacksquare$  V menu pro selekci úrovně hra zobrazí nejvyšší dosažené skóre h $\blacksquare$  Hra hráči poskytne návod pro ovládání postavy v hlavním menu **.** Hra hráči poskytne návod pro ovládání postavy v hlavním menu<br>• Hra hráči umožní otáčet kamerou pro plnou viditelnost hracího pole
- 

#### <span id="page-19-5"></span>**3.2.2 Kvalitativní požadavky**

- **. 3.2.2 Kvantátivní pozadávky**<br>**•** Hra bude mít intuitivní klávesové ovládání
- **.** Hra bude mít intuitiv<br>**.** Hra bude v angličtině

# <span id="page-20-1"></span><span id="page-20-0"></span>**3.3 Pravidla, herní entity**

V této podsekci si představíme jednotlivé entity hry spolu s jejich chováním.

#### <span id="page-20-2"></span>**3.3.1 Hráč**

- **.** může se pohybovat pouze ve čtyřech směrech
- **.** může se pohybovat vždy maximálně o jedno políčko
- **.** nemůže se přesunout na políčko, na kterém se nachází díra, zeď, druhý hráč nebo krabice, kterou v tomto směru nelze posunout
- **.** může mít ve svém inventáři nanejvýš jeden předmět

#### <span id="page-20-3"></span>**3.3.2 Díra**

- **.** je vždy propojena s páčkou, která ji svou aktivací odstraní **.** deaktivací páčky se navrátí
- **.** deaktivací páčky se navrátí<br>**a** hráč na ni nemůže vstoupit
- 

#### <span id="page-20-4"></span>**3.3.3 Zeď**

- **.** nelze ji odstranit
- **.** hráč na ni nemůže vstoupit

#### <span id="page-20-5"></span>**3.3.4 Krabice**

- **.** hráč ji může pohybem na stejné políčko posouvat, jestliže v tomto směru je políčko za ní volné - nenachází se zde díra, zeď, druhý hráč nebo další krabice
- **.**lze ji odstranit pomocí sekery
- **.** hráč nemůže vstoupit na stejné políčko, jestliže krabici v tomto směru nelze posunout nebo zničit

#### <span id="page-20-6"></span>**3.3.5 Teleport**

- **.** je vždy pojen s dalším teleportem ve dvojici
- **.** hráč jej může aktivovat, jestliže se nachází na stejném políčku, a přesunout se tak na druhý teleport z této dvojice tak na druhý teleport $z$ této dvojice  $\blacksquare$ dvojice teleportů funguje obousměrně
- $\blacksquare$ dvojice teleport<br/>ů funguje obousměn $\blacksquare$ teleport lze aktivovat libovolněkrát
- 

#### <span id="page-20-7"></span>**3.3.6 Páčka**

- **.** je vždy propojena s dírou
- **.** hráč ji může aktivovat, jestliže se nachází na stejném políčku, a odstranit tak příslušnou díru
- **.** po aktivaci ji lze opět deaktivovat

#### <span id="page-20-8"></span>**3.3.7 Dveře**

- **.** jsou umístěny na hraně dvou políček
- $\blacksquare$ jsou umístěny na hraně dvou políček $\blacksquare$ lze je otevřít pomocí jakéhokoliv klíče
- **.** nelze projít skrze ně
- **.** nelze je odstranit jinak než otevřením **.** nelze je odstranit jinak než otevření<br/>r $\blacksquare$ nelze je po otevření znovu zamknout
- 

# <span id="page-21-1"></span>*3. Návrh* **.............................................**

#### <span id="page-21-0"></span>**3.3.8 Brána**

- **.** je umístěna na hraně dvou políček
- **.** otevře se, jestliže příslušná dvojice nášlapných desek je aktivována (stojí na nich hráči)
- **.** nelze projít skrze ni
- **.** nelze je odstranit jinak než otevřením

#### <span id="page-21-2"></span>**3.3.9 Nášlapná deska**

- **.** je pojena s další nášlapnou deskou ve dvojici  $\blacksquare$ je pojena s další nášlapnou c $\blacksquare$ je pojena ke konkrétní bráně
- 
- **.** hráč ji může aktivovat přesunutím se na stejné políčko  $\blacksquare$ hráč ji může aktivovat přesunutím se na stejné políč $\blacksquare$ deaktivuje se, jakmile hráč sestoupí z tohoto políčka
- **.** deaktivuje se, jakmile hráč sestoupí z tohoto políčka<br>**.** po otevření brány jí již nelze aktivovat stane se nefunkční
- 

#### <span id="page-21-3"></span>**3.3.10 Klíč**

- **.** může být zvednut a umístěn do inventáře hráče
- $\blacksquare$ může být zvednut a umístěn do inventář<br/>e hráče $\blacksquare$ jestliže je inventář hráče již plný, zamění se s předmětem, který hráč vlastní  $\blacksquare$ jestliže je inventář hráče již plný, zamění se s předměte $\blacksquare$ h<br/>ráč jej může položit a uvolnit si tak místo v inventáři
- $\blacksquare$ hráč jej může položit a uvolnit si tak místo v inventáři $\blacksquare$ ie univerzální otevírá libovolné dveře
- 
- **.** po otevření dvěří zanikne

#### <span id="page-21-4"></span>**3.3.11 Sekera**

- **.** může být zvednuta a umístěna do inventáře hráče
- $\blacksquare$ může být zvednuta a umístěna do inventář<br/>e hráče $\blacksquare$ jestliže je inventář hráče již plný, zamění se s tímto předmětem
- $\blacksquare$ jestliže je inventář hráče již plný, zamění se s tímto pi $\blacksquare$ h<br/>ráč ji může položit a uvolnit si tak místo v inventáři  $\blacksquare$ hráč ji může položit a uvolnit si tak $\blacksquare$ lze s ní odstranit jakoukoliv krabici
- 
- $\blacksquare$ lze s ní odstran<br/>it jakoukoliv kra $\blacksquare$ po odstranění krabice nezaniká

# <span id="page-21-5"></span>**3.4 Hratelnost**

Hráč svou postavu ovládá pouze pomocí klávesnice. Postava hráče se může pohybovat z jednoho políčka na druhé v jednu chvíli pouze v jednom směru (nahoru/dolu/doleva/doprava), standardně buď pomocí šipek, nebo WASD. Interakce s objekty na herním poli je rozlišena na základě typu objektu. Na předměty (klíč/sekera) hráč působí prostřednictvím klávesy I. Pro uchopení předmětu do ruky, poté co daný předmět je již uložen v inventáři hráče, a tedy jeho použití musí hráč nejprve stisknout klávesu E. Konkrétní cíl, jehož se akce s předmětem dotýká (dveře/krabice), je pak určen pomocí pohybu hráče v tom samém tahu. Pro manipulaci s ostatními objekty (teleport/páčka) hráč využije klávesy Space. Zároveň hráč může klávesou Q svůj momentální tah kdykoliv přeskočit.

# <span id="page-22-1"></span><span id="page-22-0"></span>**3.5 Level design**

Celek hry tvoří jednotlivé úrovně hry, které postupně eskalují svou náročností vzhledem k optimální kombinaci tahů a synchronizaci s umělou inteligencí. Každá úroveň je hráči plně viditelná díky pohyblivé kameře, aby mu bylo umožněno hrát optimálně. Všechny úrovně byly modelovány v PDDL online Editoru, kde se zároveň testovala jejich správnost. Ačkoliv Editor negeneruje zpravidla optimální plány, pro ověření funkčnosti PDDL byl tento nástroj dostačující. Zároveň abychom měli garanci optimálních výsledků, plány jednotlivých úrovní byly získány z plánovacího systému Fast Downward.

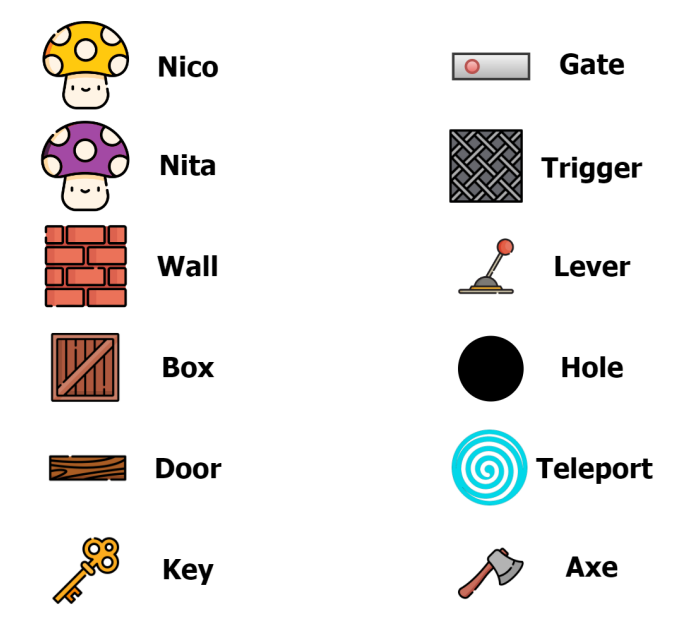

<span id="page-22-3"></span>**Obrázek 3.1.** Legenda objektů v návrzích úrovní.

Ikonky pro reprezentaci jednotlivých entit na herních políčkách můžeme vidět na Obrázku [3.1](#page-22-3). Tyto ikonky jsou použity v následujících návrzích úrovní, byly získány z webové stránky Flaticon[[27\]](#page-65-0) a samotné modely úrovní jsem vytvořila v softwaru diagrams.net[[28\]](#page-65-1).

#### <span id="page-22-2"></span>**3.5.1 Level 1**

První úroveň sestává z pouhého pohybu hráčů po herním poli bez jediné překážky. Tento návrh zachycuje Obrázek [3.2.](#page-22-4)

| <b>OOO</b> | 800 |
|------------|-----|

<span id="page-22-4"></span>**Obrázek 3.2.** Návrh první úrovně.

<span id="page-23-1"></span>*3. Návrh* **.............................................**

Problém tedy sestává z herního pole 3x3. Úkolem hráčů je se postupně dostat do horních rohů herní plochy. Optimální plán je vyobrazen na Obrázku [3.3](#page-23-3)

```
(move-agent nico tp tai t0x0 t0x1)
(move-agent-ai nita tp tai t2x0 t2x1)
(move-agent nico tp tai t0x1 t0x2)
(move-agent-ai nita tp tai t2x1 t2x2)
; cost = 4 (unit cost)
```
<span id="page-23-3"></span><span id="page-23-0"></span>**Obrázek 3.3.** Optimální plán první úrovně.

#### **3.5.2 Level 2**

Druhá úroveň slouží k seznámení se s předměty, tedy sekerami a klíči. Úkolem lidského hráče je nejprve posouvat box, aby mohl dosáhnout políčka s klíčem, a otevřít dveře druhému hráči. Mezitím postava umělé inteligence se musí chopit sekery pro uvolnění cesty oběma hráčům k cíli. Úroveň ve formátu PDDL problém zachycuje Obrázek [3.4.](#page-23-4)

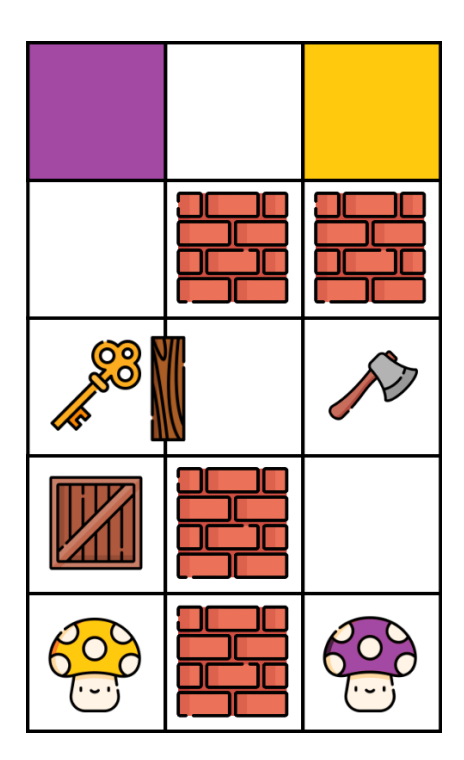

<span id="page-23-4"></span>**Obrázek 3.4.** Návrh druhé úrovně.

Narozdíl od první úrovně zde existuje více způsobů, jak tuto úroveň optimálně dokončit. Nicméně, Fast Downward nám jako první poskytne plán na Obrázku [3.5.](#page-24-0)

#### <span id="page-23-2"></span>**3.5.3 Level 3**

Třetí úroveň obdobně jako předchozí je určena pro obeznámení se s novými objekty a to nášlapnou deskou a s ní spojenou bránou.

<span id="page-24-1"></span>**..........................................** *3.5 Level design*

(push-box nico tp tai b1 t0x0 t0x1 t0x2) (move-agent-ai nita tp tai t2x0 t2x1) (push-box nico tp tai b1 t0x1 t0x2 t0x3) (move-agent-ai nita tp tai t2x1 t2x2) (pickup-item nico tp tai k1 t0x2) (pickup-item-ai nita tp tai a1 t2x2) (unlock-door nico tp tai k1 t0x2 t1x2) (move-agent-ai nita tp tai t2x2 t1x2) (push-box nico tp tai b1 t0x2 t0x3 t0x4) (move-agent-ai nita tp tai t1x2 t0x2) (skip nico tp tai) (putdown-item-ai nita tp tai a1 t0x2) (skip nico tp tai) (move-agent-ai nita tp tai t0x2 t1x2) (move-agent nico tp tai t0x3 t0x2) (skip-ai nita tp tai) (pickup-item nico tp tai a1 t0x2) (skip-ai nita tp tai) (move-agent nico tp tai t0x2 t0x3) (move-agent-ai nita tp tai t1x2 t0x2) (destroy-box nico tp tai a1 b1 t0x3 t0x4) (move-agent-ai nita tp tai t0x2 t0x3) (move-agent nico tp tai t0x4 t1x4) (move-agent-ai nita tp tai t0x3 t0x4) (move-agent nico tp tai t1x4 t2x4) ;  $cost = 25$  (unit  $cost$ )

<span id="page-24-0"></span>**Obrázek 3.5.** Optimální plán druhé úrovně.

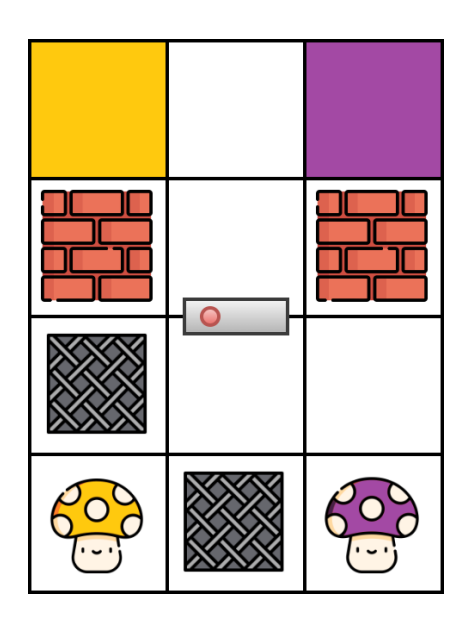

<span id="page-24-2"></span>**Obrázek 3.6.** Návrh třetí úrovně.

Pro otevření brány se musí oba hráči v jednom stavu hry nacházet na obou nášlapných deskách. PDDL problém této úrovně je ukázán na Obrázku [3.6](#page-24-2) a získaný plán z plánovače pro tento problém pak na Obrázku [3.7.](#page-25-2)

<span id="page-25-1"></span>(move-agent-on-trigger nico tp tai t0x0 t0x1 t1x0 t1x1 t1x2) (move-agent-on-trigger-ai nita tp tai t2x0 t1x0 t0x1 t1x1 t1x2) (move-agent nico tp tai t0x1 t1x1) (skip-ai nita tp tai) (move-agent nico tp tai t1x1 t1x2) (move-agent-ai nita tp tai t1x0 t1x1) (move-agent nico tp tai t1x2 t1x3) (move-agent-ai nita tp tai t1x1 t1x2) (move-agent nico tp tai t1x3 t0x3) (move-agent-ai nita tp tai t1x2 t1x3) (skip nico tp tai) (move-agent-ai nita tp tai t1x3 t2x3) ;  $cost = 12$  (unit  $cost$ )

<span id="page-25-2"></span>**Obrázek 3.7.** Optimální plán třetí úrovně.

#### <span id="page-25-0"></span>**3.5.4 Level 4**

Posledním úvodem do funkcionalit jednotlivých objektů je čtvrtá úroveň. Hráči zde musí pomocí páčky odstranit díru a následně se teleportovat do vedlejší části herního pole pro dosažení svého cílového políčka. Návrh úrovně lze vidět na Obrázku [3.8](#page-25-3) a obsah obdrženého plánu na Obrázku [3.9](#page-26-2).

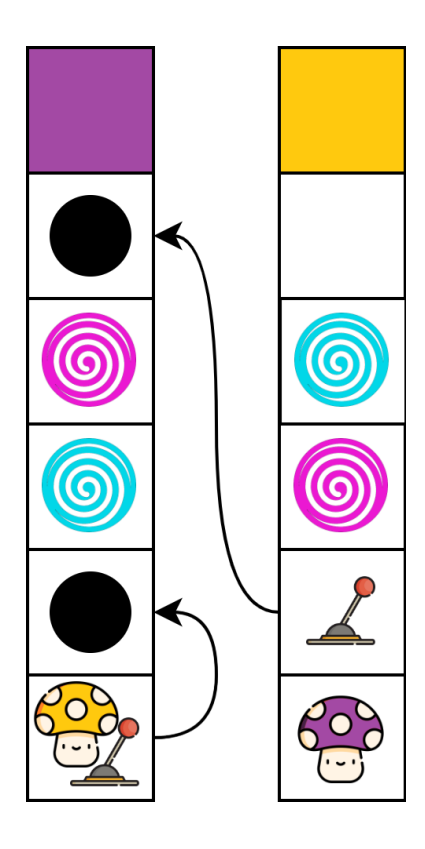

<span id="page-25-3"></span>**Obrázek 3.8.** Návrh čtvrté úrovně.

(pull-lever nico tp tai t0x0 t0x1) (move-agent-ai nita tp tai t2x0 t2x1) (move-agent nico tp tai t0x0 t0x1) (pull-lever-ai nita tp tai t2x1 t0x4) (move-agent nico tp tai t0x1 t0x2) (move-agent-ai nita tp tai t2x1 t2x2) (use-teleport nico tp tai t0x2 t2x3) (use-teleport-ai nita tp tai t2x2 t0x3) (move-agent nico tp tai t2x3 t2x4) (move-agent-ai nita tp tai t0x3 t0x4) (move-agent nico tp tai t2x4 t2x5) (move-agent-ai nita tp tai t0x4 t0x5) ;  $cost = 12$  (unit  $cost$ )

<span id="page-26-1"></span>**..........................................** *3.5 Level design*

<span id="page-26-2"></span>**Obrázek 3.9.** Optimální plán čtvrté úrovně.

#### <span id="page-26-0"></span>**3.5.5 Level 5**

První kombinací jednotlivých dvojic enit je pátá úroveň. Lidský hráč by se měl teleportovat a získat klíč. Postava umělé inteligence mezitím čeká na hráče. Lidský hráč dále uchopí klíč a otevře dveře, zatímco postava AI se teleportuje a zbaví se díry prostřednictvím páčky. Oba se následně skrze příslušné teleporty přemístí na cílová políčka. Kontrola správnosti tohoto problému, jehož návrh můžeme vidět na Obrázku [3.10](#page-26-3), je oveřena získáním očekávaného plánu na Obrázku [3.11.](#page-27-3)

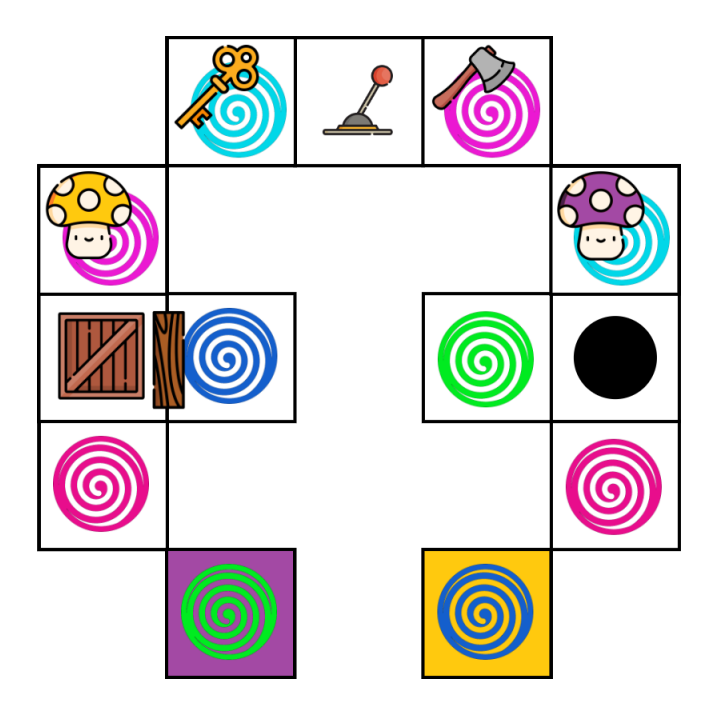

<span id="page-26-3"></span>**Obrázek 3.10.** Návrh páté úrovně.

<span id="page-27-1"></span>*3. Návrh* **.............................................**

```
(use-teleport nico tp tai t0x3 t3x4)
(skip-ai nita tp tai)
(move-agent nico tp tai t3x4 t2x4)
(skip-ai nita tp tai)
(move-agent nico tp tai t2x4 t1x4)
(skip-ai nita tp tai)
(pickup-item nico tp tai k1 t1x4)
(skip-ai nita tp tai)
(move-agent nico tp tai t1x4 t2x4)
(use-teleport-ai nita tp tai t4x3 t1x4)
(pull-lever nico tp tai t2x4 t4x2)
(use-teleport-ai nita tp tai t1x4 t4x3)
(move-agent nico tp tai t2x4 t3x4)
(move-agent-ai nita tp tai t4x3 t4x2)
(use-teleport nico tp tai t3x4 t0x3)
(move-agent-ai nita tp tai t4x2 t3x2)
(push-box nico tp tai b2 t0x3 t0x2 t0x1)
(move-agent-ai nita tp tai t3x2 t4x2)
(unlock-door nico tp tai k1 t0x2 t1x2)
(move-agent-ai nita tp tai t4x2 t3x2)
(move-agent nico tp tai t0x2 t1x2)
(use-teleport-ai nita tp tai t3x2 t1x0)
(use-teleport nico tp tai t1x2 t3x0)
; cost = 23 (unit cost)
```
<span id="page-27-3"></span><span id="page-27-0"></span>**Obrázek 3.11.** Optimální plán páté úrovně.

#### **3.5.6 Level 6**

V šesté úrovni by měl lidský hráč nejprve aktivovat nášlapnou desku a následně se ujmout sekery a zničit s ní krabici blokující dvěře. Poté mu již zbývá pouze uvolněné dveře otevřít a teleportovat se ke svému cílovému políčku. Mezitím umělá inteligence taktéž nejprve vstoupí na políčko s nášlapnou deskou pro otevření brány, zatáhne za páčku a zprostředkuje si tak cestu k cíli.

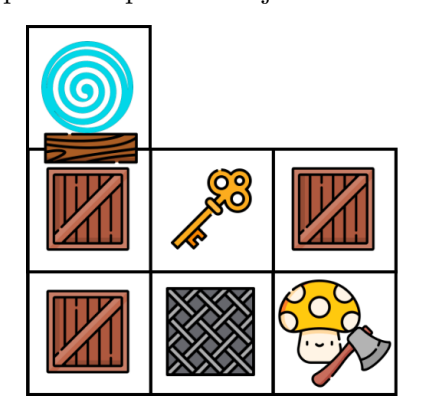

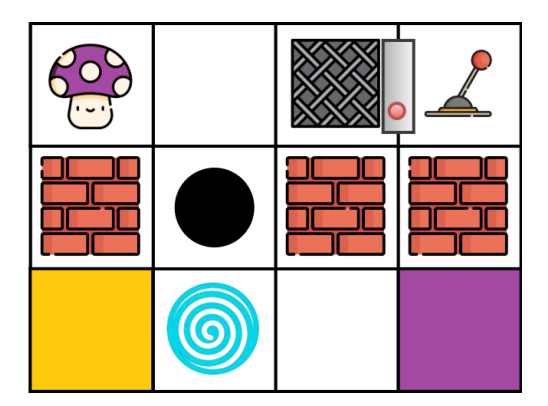

<span id="page-27-4"></span>**Obrázek 3.12.** Návrh šesté úrovně.

Podoba PDDL problému této úrovně je ukázána na Obrázku [3.12](#page-27-4) a získaný plán z plánovače na Obrázku [3.13.](#page-28-0)

#### <span id="page-27-2"></span>**3.5.7 Level 7**

Poslední úroveň sestává ze záchrany hráče umělé inteligence. Lidský hráč tedy musí získat klíč a vysvobodit svého spoluhráče odemknutím dveří. Následně spolu oba hráči

<span id="page-28-1"></span>(pickup-item nico tp tai a1 t2x0) (move-agent-ai nita tp tai t4x2 t5x2) (move-agent-on-trigger nico tp tai t2x0 t1x0 t6x2 t6x2 t7x2) (move-agent-on-trigger-ai nita tp tai t5x2 t6x2 t1x0 t6x2 t7x2) (move-agent nico tp tai t1x0 t1x1) (move-agent-ai nita tp tai t6x2 t7x2) (destroy-box nico tp tai a1 b2 t1x1 t0x1) (pull-lever-ai nita tp tai t7x2 t5x1) (move-agent nico tp tai t0x1 t1x1) (move-agent-ai nita tp tai t7x2 t6x2) (swap-items nico tp tai a1 k1 t1x1) (move-agent-ai nita tp tai t6x2 t5x2) (move-agent nico tp tai t1x1 t0x1) (move-agent-ai nita tp tai t5x2 t5x1) (unlock-door nico tp tai k1 t0x1 t0x2) (move-agent-ai nita tp tai t5x1 t5x0) (move-agent nico tp tai t0x1 t0x2) (move-agent-ai nita tp tai t5x0 t6x0) (use-teleport nico tp tai t0x2 t5x0) (move-agent-ai nita tp tai t6x0 t7x0) (move-agent nico tp tai t5x0 t4x0) ;  $cost = 21$  (unit  $cost)$ 

<span id="page-28-0"></span>**Obrázek 3.13.** Optimální plán šesté úrovně.

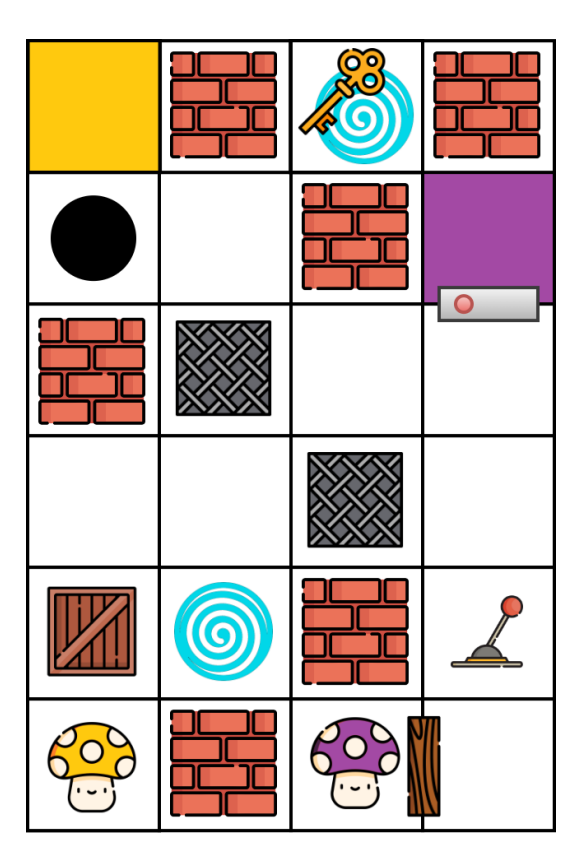

<span id="page-28-2"></span>**Obrázek 3.14.** Návrh sedmé úrovně.

pokračují na nášlapné desky a dále ke svému cíli. Úroveň ve formátu PDDL problému zachycuje Obrázek [3.14.](#page-28-2) Fast Downward plánovač nám pak poskytne plán viditelný na Obrázku [3.15](#page-29-3).

<span id="page-29-1"></span>*3. Návrh* **.............................................**

(push-box nico tp tai b1 t0x0 t0x1 t0x2) (skip-ai nita tp tai) (move-agent nico tp tai t0x1 t1x1) (skip-ai nita tp tai) (use-teleport nico tp tai t1x1 t2x5) (skip-ai nita tp tai) (pickup-item nico tp tai k1 t2x5) (skip-ai nita tp tai) (use-teleport nico tp tai t2x5 t1x1) (skip-ai nita tp tai) (move-agent nico tp tai t1x1 t1x2) (skip-ai nita tp tai) (move-agent-on-trigger nico tp tai t1x2 t2x2 t1x3 t3x3 t3x4) (skip-ai nita tp tai) (move-agent nico tp tai t2x2 t3x2) (skip-ai nita tp tai) (move-agent nico tp tai t3x2 t3x1) (skip-ai nita tp tai) (move-agent nico tp tai t3x1 t3x0) (skip-ai nita tp tai) (unlock-door nico tp tai k1 t3x0 t2x0) (skip-ai nita tp tai) (move-agent nico tp tai t3x0 t3x1) (move-agent-ai nita tp tai t2x0 t3x0) (move-agent nico tp tai t3x1 t3x2) (move-agent-ai nita tp tai t3x0 t3x1) (move-agent nico tp tai t3x2 t3x3) (pull-lever-ai nita tp tai t3x1 t0x4) (move-agent nico tp tai t3x3 t2x3) (move-agent-ai nita tp tai t3x1 t3x2) (move-agent-on-trigger nico tp tai t2x3 t1x3 t2x2 t3x3 t3x4) (move-agent-on-trigger-ai nita tp tai t3x2 t2x2 t1x3 t3x4 t3x3) (move-agent nico tp tai t1x3 t1x4) (move-agent-ai nita tp tai t2x2 t3x2) (move-agent nico tp tai t1x4 t0x4) (move-agent-ai nita tp tai t3x2 t3x3) (move-agent nico tp tai t0x4 t0x5) (move-agent-ai nita tp tai t3x3 t3x4) ;  $cost = 38$  (unit  $cost$ )

<span id="page-29-3"></span>**Obrázek 3.15.** Optimální plán sedmé úrovně.

# <span id="page-29-0"></span>**3.6 Diagram tříd**

Diagram tříd je grafická reprezentace pohledu na systém z hlediska charakterizace jeho částí a jejich vzájemných statických vztahů. Zahrnuje jejich klasifikátory, obsah a vztahy. Jako klasifikátor se označuje modelový prvek, který popisuje behaviorální a strukturální rysy. Mezi druhy klasifikátorů se řadí například třída a rozhraní[[29](#page-65-2)]. Na Obrázku [3.16](#page-30-0) je vyobrazen diagram tříd naší vyvíjené hry.

#### <span id="page-29-2"></span>**3.6.1 Game Controller**

Třída GameController spravuje stav hry a zastřešuje všechny ostatní třídy. Obsahem této třídy je pravdivostní hodnota o pozastavení hry a refernce na třídu Context, která má v sobě uloženy odkazy na herní pole, plánovač a analýzu. Pro naslouchání odkud-

<span id="page-30-1"></span>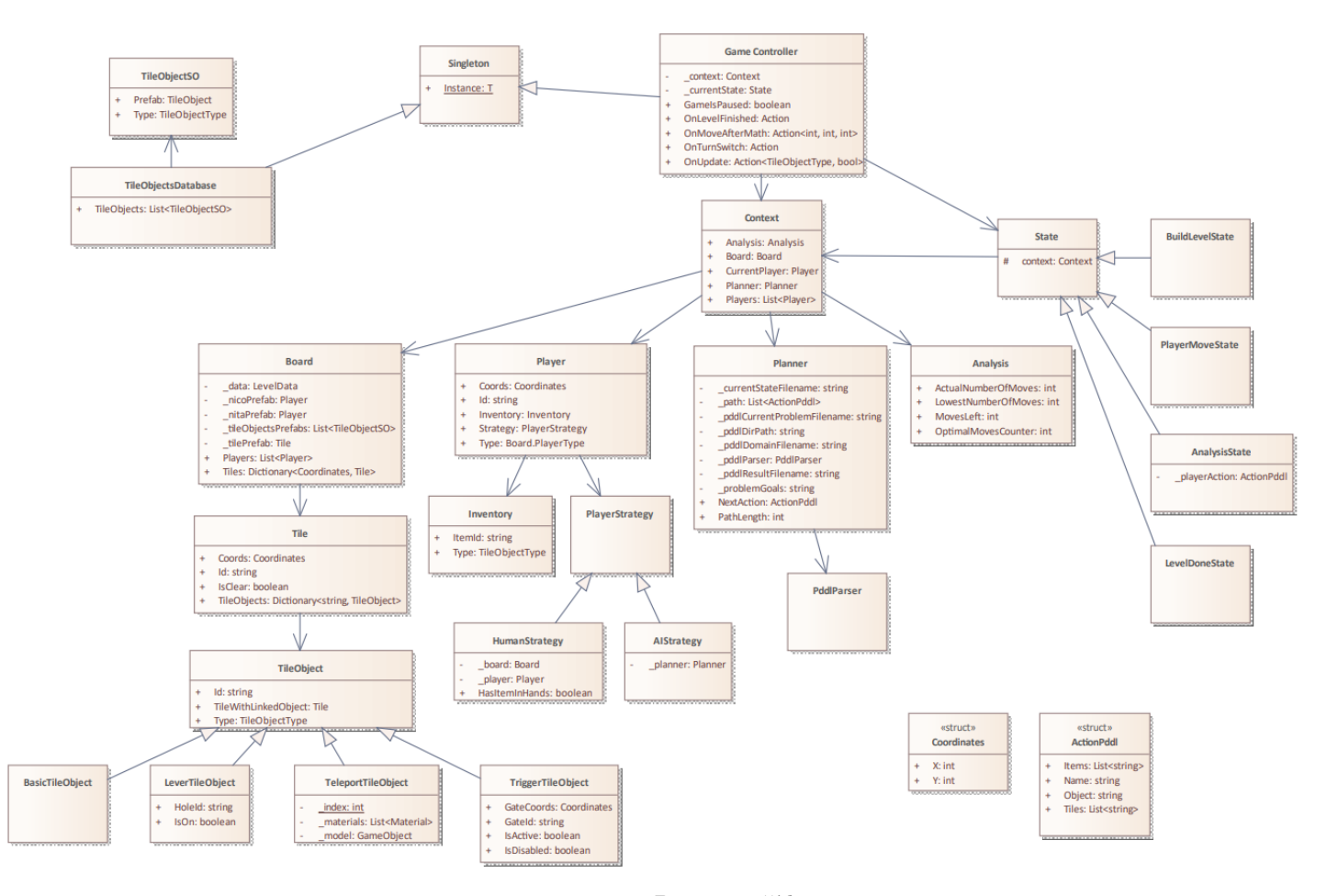

<span id="page-30-0"></span>**Obrázek 3.16.** Diagram tříd.

koliv na vyvolání údálostí, jež jsou definované na třídě Game Controller, tato třída implementuje návrhový vzor Singleton.

Singleton umožňuje zajistit, aby třída měla pouze jednu instanci, a zároveň poskytuje globální přístupový bod k této instanci[[30\]](#page-65-3).

Samotné události (event Action) v C# interně realizují návrhový vzor Observer. Observer nám umožňuje definovat mechanismus odběru pro upozornění více objektů na jakékoli události, které se stanou pozorovanému objektu[[30\]](#page-65-3). Game Controller zde vystupuje jako publisher a poskytuje akce, které mohou být ostatními objekty (subscribers) odebírány:

- **.** OnTurnSwitch notifikace o změně tahu, vyměnit viditelnost UI textů Your turn a AI turn
- **.** OnLevelFinished notifikace o splnění cílových podmínek dané úrvoně, poskytnout After Menu UI
- **.** OnMoveAfterMath notifikace o dokončení analýzy pohybu hráče, aktualizovat UI texty reflektující statistické proměnné
- **.** OnUpdate notifikace o dokončení snímku, aktualizovat UI text, který poskytuje informaci o tom, zda se předmět z inventáře ocitá v rukou hráče

V našem systému je odběratelem třída InGameUIManager, která zapoudřuje veškeré UI herní scény. Jakmile publisher vyvolá akci, všichni odběratelé této události jsou notifikováni a automaticky se zavolá funkce odběratele, která je na tuto událost navě<span id="page-31-1"></span>šena. Klíčové slovo event před třídou Action umožnuje akci vyvolat (.Invoke()) pouze ve třídě, ve které je akce deklarována.

#### <span id="page-31-0"></span>**3.6.2 Context**

Jak již bylo uvedeno výše, třída Context slouží jakožto kontejner dat, jež spolu tvoří logiku hry. Tato třída existuje pro poskytování dat stavům. Jelikož přístup k třídě Game Controller je globální, Context tato data zapouzdřuje s cílem předejít jejich možnou modifikaci jinými třídami.

#### <span id="page-31-2"></span>**3.6.3 Board**

Herní pole je modelováno jako mřížka, jejíž koncept je pro své vlastnosti hojně využíván při vývoji taktických her. Pohyb hráče je prostřednictvím mřížky jednoznačně vymezen, což přispívá deterministickému určení, v jakém stavu, tedy sadě pravdivých predikátu, se hra nachází. Takováto vlastnost je nedílnou součástí naší hry v rámci vyhovění předpokladů kladených na prostředí problému klasického plánování. Herní pole obsahuje seznam hráčů a svá veškerá políčka má uložené ve slovníku.

#### <span id="page-31-3"></span>**3.6.4 Tile**

Celé herní pole je tvořeno jednotlivými herními políčky. Políčko je identifikováno pomocí svých souřadnic v rámci 2D herního pole. Pro potřeby určení konkrétní instance v kontextu PDDL problému je políčko navíc rozlišitelné svým ID. Každé herní políčko s sebou nese informaci o objektech, které se na něm aktuálně nachází. Počet přítomných objektů může nabývat nanejvýše sedmi instancí. Zároveň tato třída obsahuje pravdivostní hodnotu nesoucí informaci o tom, zda může hráč na políčko vstoupit.

#### <span id="page-31-4"></span>**3.6.5 Player**

Postava hráče poskytuje informace o identifikátoru, typu (human/AI) a aktuální pozici hráče opět prostřednictvím souřadnic. Každý hráč si zároveň spravuje inventář v podobě třídy Inventory, jejíž obsahem je dvojice dat - ID drženého předmětu a typ tohoto předmětu, který je určen výčtovým typem TileObjectType. Pro odlišné chování obyčejného hráče a umělé inteligence v rámci stejného stavu hry jsem využila návrhový vzor Strategy.

Strategy navrhuje, abychom vzali třídu, která dělá něco konkrétního mnoha různými způsoby, a extrahovali všechny tyto algoritmy do samostatných tříd nazývaných strategie. Původní třída, neboli kontext, pak deleguje práci na propojený strategy objekt místo toho, aby ji provedla sama[[30\]](#page-65-3). V našem případě jako kontext vystupuje stav PlayerMoveState, který reprezentuje fázi pohybu aktuálního hráče během chodu hry.

#### <span id="page-31-5"></span>**3.6.6 TileObject**

Samotné objekty, které se můžou nacházet na herních políčkách, jsou souhrně označovány jako třída TileObject. Tato abstraktní třída v sobě obdobně jako předchozí třídy nese data o svém identifikátoru a typu objektu. Navíc však obsahuje referenci na políčko, na kterém se nachází související objekt, jestliže daný objekt nějaký má. Z TileObject dědí následující třídy:

- **.** BasicTileObject vetšina objektů (díra, zeď, krabice, dveře, brána, klíč, sekera), neobsahuje další data
- **.** LeverTileObject rozšiřuje abstrakt o informaci, zda je páčka zaktivována a taktéž obsahuje ID pojené díry
- <span id="page-32-1"></span>**.** TriggerTileObject - rozšiřuje abstrakt o informaci, zda je nášlapná deska aktivní, zda již deska není funkční, ID pojené brány a její souřadnice
- **.** TeleportTileObject obsahuje v sobě seznam materiálů, které barevně rozlišují dvojici teleportů od ostatních dvojic instancí toho typu

#### <span id="page-32-0"></span>**3.6.7 State**

Pro samotný chod hry využijeme návrhový vzor State, který úzce souvisí s konceptem Finite-State Machine. Hlavní myšlenkou tohoto konceptu je, že v každém daném okamžiku existuje konečný počet stavů, ve kterých se program může nacházet. V rámci každého tohoto stavu se program chová odlišně a může okamžitě přepnout z jednoho stavu do druhého. V závislosti na aktuálním stavu se však program může nebo nemusí přepnout do určitých jiných stavů. Tato pravidla přepínání, nazývaná přechody, jsou také konečná a předem určená[[30\]](#page-65-3).

State navrhuje, abychom vytvořili nové třídy pro všechny možné stavy objektu a do těchto tříd extrahovali všechna stavově specifická chování. Původní objekt, nazývaný kontext, pak ukládá referenci na jeden z objektů stavu, který představuje jeho aktuální stav, a deleguje veškerou práci související se stavem na tento objekt[[30](#page-65-3)]. Jako kontext v našem případě vystupuje třída GameController.

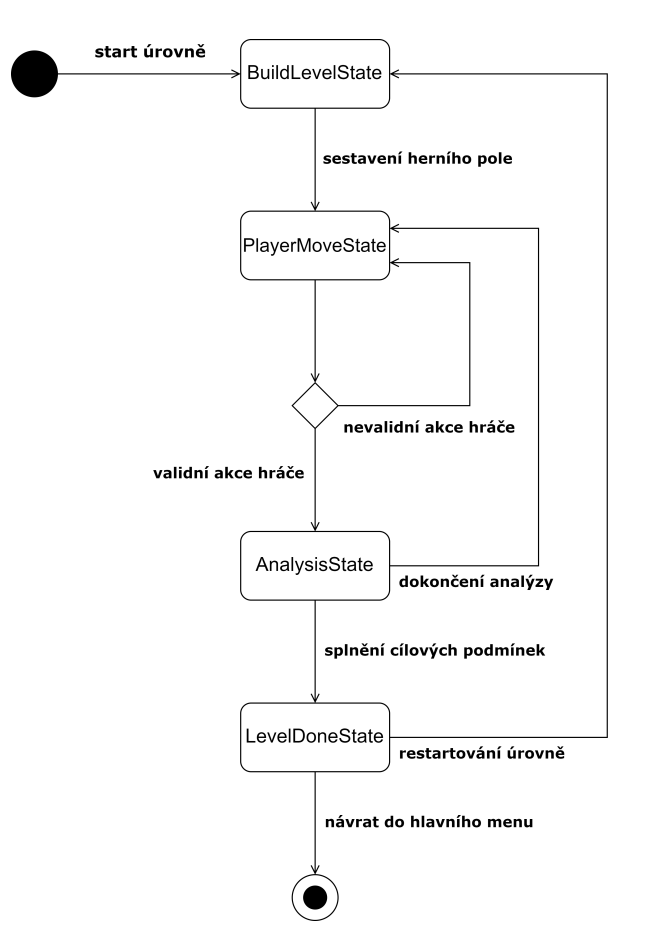

<span id="page-32-2"></span>**Obrázek 3.17.** Stavový diagram průběhu hry.

Celý průběh jedné úrovně hry tak sestává ze čtyř stavů, které mezi sebou přechází způsoby znázorněnými stavovým diagramem na Obrázku [3.17](#page-32-2). Blíže jsou jednotlivé stavy specifikovány následovně:

- <span id="page-33-1"></span>**.** BuildLevelState – prvotní fáze hry pro vykreslení a inicializaci hráčů a herního pole spolu s odpovídajícími objekty
- **.** PlayerMoveState fáze tahu aktuálního hráče (proces tahu je mezi hráči odlišen pomocí zmíňovaného návrhového vzoru Strategy)
- **.** AnalysisState fáze zhodnocení optimálnosti hráčova tahu, v případě provedení neočekávané (neoptimální) akce ze strany lidského hráče zde proběhně komunikace s Docker pro získání nové optimální cesty z momentálního stavu hráčů a objektů na herním poli
- **.** LevelDoneState fáze ukončení, hráči je vyobrazena statistika jeho průchodu úrovní

#### <span id="page-33-0"></span>**3.6.8 Planner**

Úlohou třídy Planner je komunikace s Docker a následné parsování získaného výstupu do formátu plánu. Plánu, uloženého v podobě seznamu skládajícího se z jednotlivých akcí, si můžeme povšimnout na Obrázku [3.18.](#page-33-2) Akce jsou předepsány strukturou ActionPddl, jejíž deklaraci vidíme na Obrázku [3.19.](#page-34-4) Tato struktura obsahuje informace o názvu a parametrech akce.

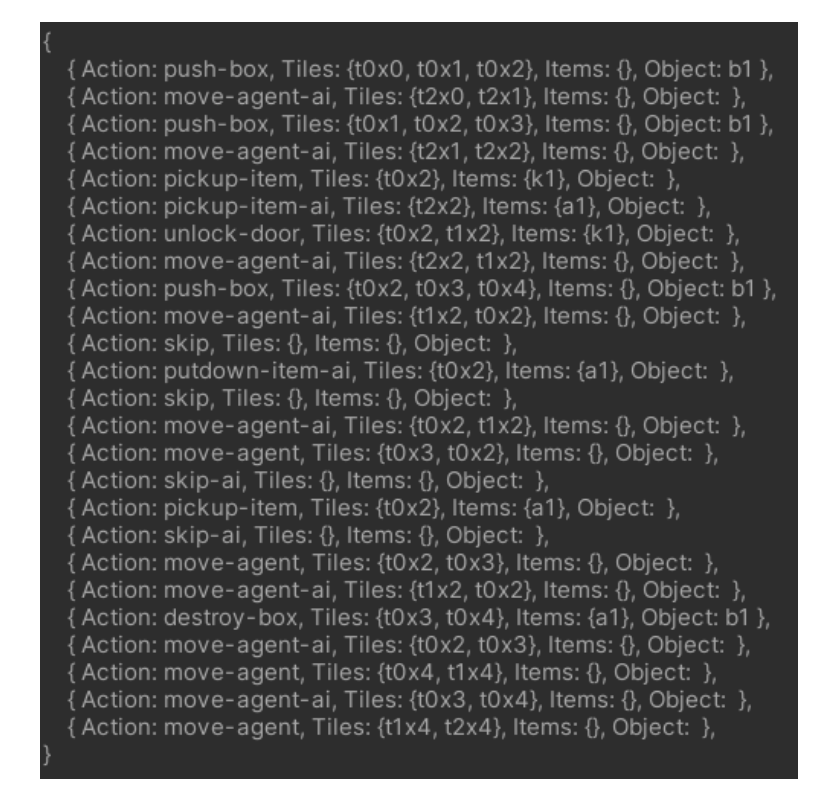

<span id="page-33-2"></span>**Obrázek 3.18.** Přeparsovaný plán druhé úrovně v podobě seznamu.

Pokaždé, když hráč svým tahem nekopíruje očekávanou akci, na základě podnětu třídy Planner poskytne třída PddlParser nový PDDL problém, který reflektuje momentální stav herního pole. Tyto vytvořené PDDL problémy jsou následně Plannerem odesílány do Docker image plánovacího systému Fast Downward. Odpovědí plánovače na tento příkaz je nový plán pro aktuální stav hry, který je opět zpracován způsobem popsaným výše.

<span id="page-34-1"></span>

| public struct ActionPddl                          |  |
|---------------------------------------------------|--|
|                                                   |  |
| 15 references                                     |  |
| public string Name $\{ get, set, \}$              |  |
| 18 references                                     |  |
| public List <string> Tiles { get set }</string>   |  |
| 9 references                                      |  |
| public List <string> Items { get; set; }</string> |  |
| 10 references                                     |  |
| public string Object $\{ get, set\}$              |  |
|                                                   |  |

<span id="page-34-4"></span>**Obrázek 3.19.** Struktura ActionPddl.

#### <span id="page-34-0"></span>**3.6.9 PddlParser**

Pro převedení aktuálního stavu hry do syntaxu PDDL problému je určena třída PddlParser. Třída tedy vytvoří příšlušné predikáty o každém políčku, jeho objektech a také jednotlivých hráčích.

#### <span id="page-34-2"></span>**3.6.10 Analysis**

Analysis slouží jako data kontejner pro tři numerické proměnné, které společně poskytují vyhodnocení optimálnosti tahů lidského hráče. Jedná se o hodnoty určující počet nejméně možných kroků pro dokončení úrovně ze strany hráče, počet tahů hráče a poslední proměnná definuje kolik z jeho tahů bylo optimálních.

### <span id="page-34-3"></span>**3.7 Navigace hrou**

Pro vizuální zobrazení všech možných akcí a přechodů, které může hráč v průběhu hry učinit, převedeme naši hru do podoby UML diagramu aktivit, který je zachycen na Obrázku [3.20.](#page-34-5) Diagram aktivit je zvláštní případ stavového automatu, ve kterém jsou všechny stavy nebo většina z nich akcí nebo aktivitou. Stejně tak všechny nebo většina přechodů mezi stavy jsou spuštěny dokončením činnosti, ze které přechod vychází. Diagram tedy zachycuje workflow systému[[29\]](#page-65-2).

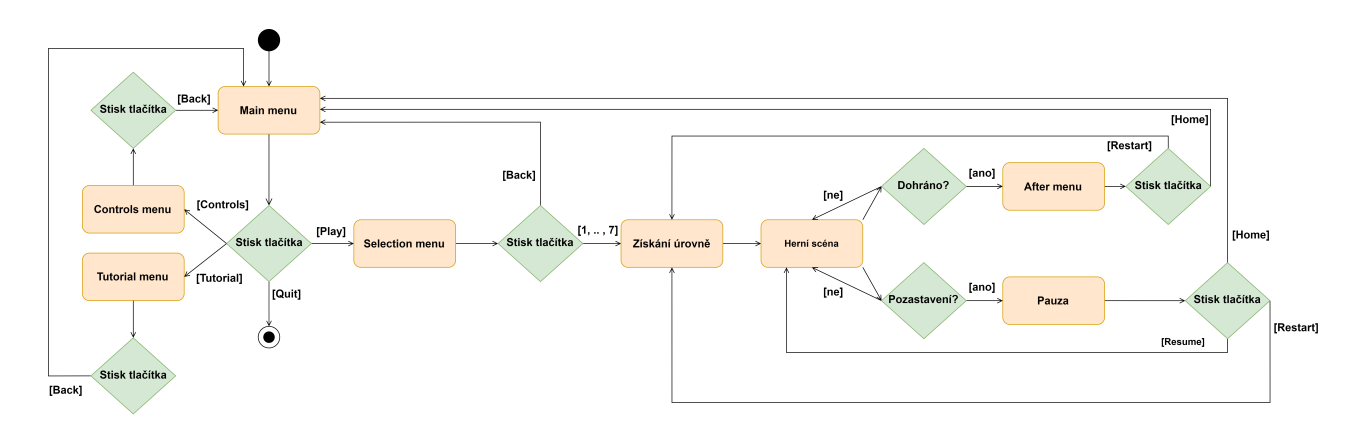

<span id="page-34-5"></span>**Obrázek 3.20.** Diagram průchodu hrou.

Hra se tedy bude skládat ze dvou scén: hlavního menu a hry samotné. V hlavním menu bude mít hráč na výběr ze čtyř tlačítek. Tlačítko Tutorial zobrazí menu Tutorial Menu, které bude obsahovat seznam TileObjects spolu s krátkým popiskem jejich chování. Podobně tlačítko Controls přenese hráče do menu <span id="page-35-1"></span>*3. Návrh* **.............................................**

Controls Menu, kde bude moci prozkoumat seznam akcí, které může ve hře se svou postavou aplikovat, spolu s přiřazenými klávesami. Tlačítkem Quit bude moct hru ihned ukončit, a nakonec prostřednictvím tlačítka Play se hráč přenese do menu Selection Menu, ve kterém si zvolí jednu z úrovní. Zde taktéž nalezne svá skóre z předchozích pokusů. Po výběru úrovně se získá a načte konfigurační soubor dané úrovně a hra následně přejde do samotné herní scény.

V herní scéně bude hráči neustále k dispozici tlačítko pro pozastavení hry. Jestliže dojde k přerušení, objeví se menu Pause Menu, jehož součástí budou tlačítka Home, Restart a Resume. Tlačítko Home přesměruje hráče zpět do první scény hlavního menu. Dále tlačítko Restart provede opětované načtení úrovně a tlačítkem Resume se hra navrátí do svého běhu.

Po úspěšném dokončení úrovně se zobrazí After Menu, které hráči poskytne analýzu jeho tahů a dvě tlačítka - Home a Restart, která budou mít obdobnou funkcionalitu jako ve fázi pozastavení hry.

## <span id="page-35-0"></span>**3.8 Sekvenční diagram**

K modelaci sekvence komunikačních zpráv mezi klíčovými třídami naší hry jsem využila UML sekvenční diagram, jehož podoba je viděna na Obrázku [3.21](#page-36-0). Tento diagram obecně vyobrazuje interakci objektů modelovaného systému jako dvourozměrný graf. Vertikální osa reprezentuje časovou osu, zatímco horizontální osa zobrazuje vzájemně vyměňované zprávy mezi objekty. Každý objekt je znázorněn klasifikační rolí, která definuje jeho úlohu v dané části systému, a doba jeho existence je vyjádřena svislým sloupcem, který se nazývá čára života. Zprávy jsou v diagramu uspořádány v časové posloupnosti[[29](#page-65-2)].

Sekvenční diagram naší hry reflektuje sekvenci volání klíčových částí systému v průběhu úrovně. Konkrétně poukazuje na komunikaci mezi jednotlivými stavy. Po sestavení herního pole v BuildLevelState se již střídají pouze stavy PlayerMoveState a AnalysisState. Pokud hráč provede akci, která neodpovídá plánu, je stav hry převeden do podoby PDDL problému pro komunikaci s Docker image plánovače Fast Downward. Následně je z plánovače získán nový aktuální plán, který je pomocí třídy Planner přeparsován do podoby seznamu. Nakonec, jakmile AnalysisState stav vyhodnotí, že hráči splnili cílové podmínky dané úrovně, hra přechází do posledního stavu - LevelDoneState.

## <span id="page-35-2"></span>**3.9 Diagram nasazení**

Návrh naší hry uzavřeme popsáním konfigurace běžícího systému v prostředí reálného světa, tedy jeho nasazení na hardware. Diagram nasazení nám poskytuje pohled na systém jako na uzly, které zastupují fyzická zařížení modelovaného systému. Na každém uzlu jsou uloženy komponenty [\[29](#page-65-2)], jež reprezentují využívaný software a artifakty, které jsou obvykle fyzickým projevem jedné či více komponent. Mezi artifakty se řadí například fyzické a spustitelné soubory, knihovny či dokumenty [\[31](#page-65-4)].

Vyvíjená hra je určena pro zařízení s operačním systémem Windows. Vyexportovaný spustitelný soubor hry z Unity (hra.exe) komunikuje s Docker image plánovacího systému Fast Downward (downward.exe) skrze příkaz uvnitř skriptu Planner na tento image.

<span id="page-36-1"></span>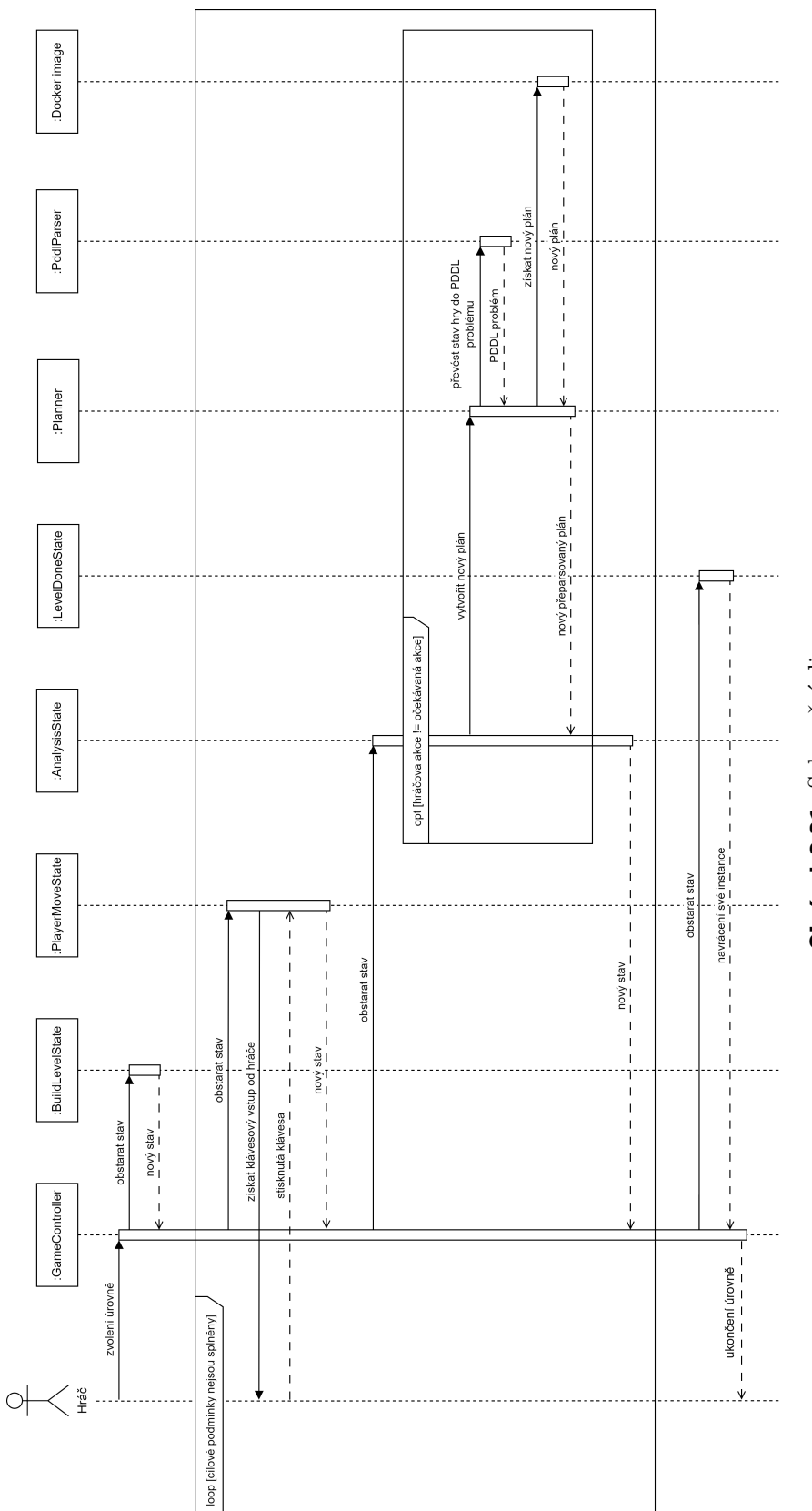

<span id="page-36-0"></span>Obrázek 3.21. Sekvenční diagram. **Obrázek 3.21.** Sekvenční diagram.

<span id="page-37-1"></span>*3. Návrh* **.............................................**

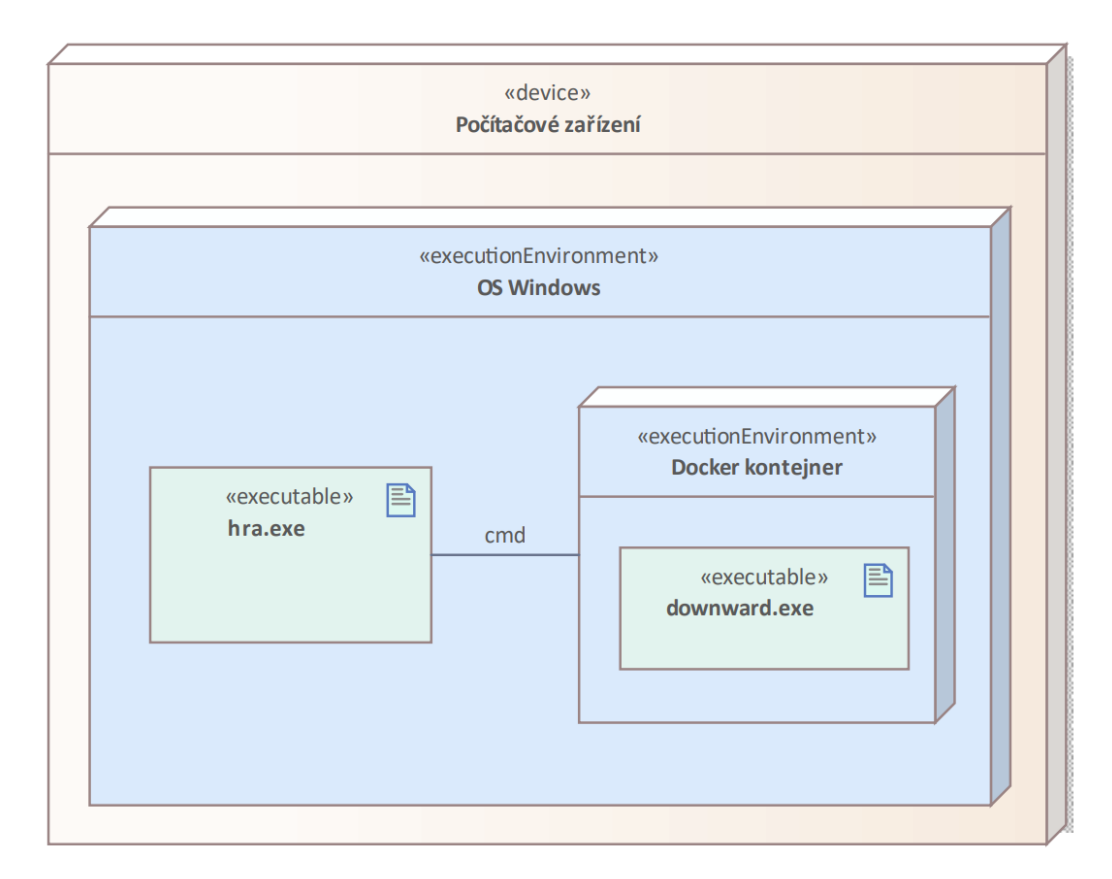

<span id="page-37-0"></span>**Obrázek 3.22.** Diagram nasazení.

# <span id="page-38-1"></span><span id="page-38-0"></span>**Kapitola4 Implementace**

V této kapitole si popíšeme zvolené postupy pro implementaci jednotlivých prvků hry. Zároveň budou představeny klíčové nástroje a technologie, které byly vybrány s cílem splnit stanovená kritéria a požadavky této práce.

# <span id="page-38-2"></span>**4.1 Nástroje a technologie**

V této sekci se seznámíme s plánovacím systémem Fast Downward a jeho napojením do Unity prostřednictvím Docker image. Dále si ukážeme návrh PDDL domény a PDDL problému, včetně jejich následné implementace v herním enginu Unity.

### <span id="page-38-3"></span>**4.1.1 Fast Downward**

K automatickému generování plánů jsme vybrali plánovací systém Fast Downward. Tento volně dostupný plánovač nám spolu s využitím algoritmu  $A^*$  a  $h^{max}$  heuristiky poskytuje optimální plány a řídí tak pohyb postavy umělé inteligence.

#### <span id="page-38-4"></span>**4.1.2 Docker**

Docker je open-source platforma navržená s cílem podpory vývoje, nasazení a provozu aplikací v kontejnerech. Kontejner představuje izolovaný běžící proces na hostitelském počítači, oddělený od ostatních procesů tohoto systému. V kontextu Docker je klíčovým pojmem image, který reprezentuje základní souborový systém obsahující všechny potřebné komponenty pro spuštění aplikace – zahrnuje závislosti, konfigurace, skripty a tak dále. Hlavním cílem Docker je zajištění konzistentního spouštění aplikací bez ohledu na operační systém[[32\]](#page-65-5).

Zmíněný plánovač Fast Downward je k dispozici v různých distribučních formátech včetně Docker image, ve kterém je využíván i v rámci této práce.

### <span id="page-38-5"></span>**4.1.3 Blender**

Oblíbeným nástrojem pro třírozměrnou počítačovou grafiku je bezplatný open-source software Blender. Funkcemi programu jsou především modelování, animace, motion capture a renderování[[33\]](#page-65-6). Blender jsem využila k tvorbě 3D modelů postav hráčů a veškerých objektů na herních políčkách, které můžeme vidět na Obrázku [4.1.](#page-39-0)

### <span id="page-38-6"></span>**4.1.4 Unity**

Pro implementaci herního prostředí byl využit engine a vývojové prostředí Unity. Tento nástroj je však využíván i pro neherní účely. V enginu například architekti mohou snadno prototypovat své nápady, umělci mohou vytvářet interaktivní umělecké instalace nebo jej výzkumníci mohou použít pro vizualizaci dat[[34\]](#page-65-7).

Unity Engine je interně postaven na nativním C/C++, avšak obsahuje také C# obal, který uživatelé využívají pro interakci s enginem[[35\]](#page-65-8). Typ objektu *4. Implementace* **......... ......... ......... ......... .....**

<span id="page-39-1"></span>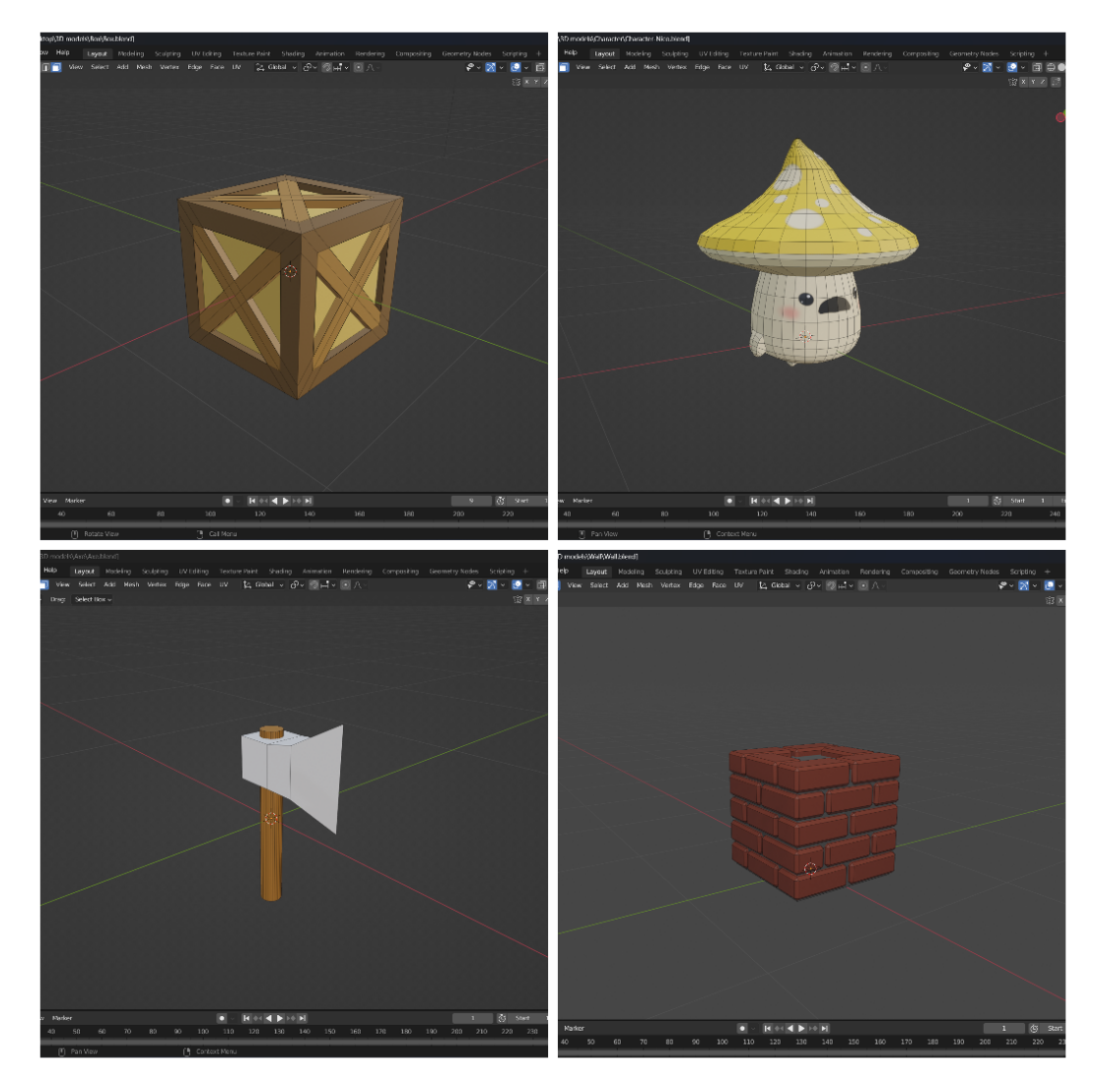

**Obrázek 4.1.** Blender modely herních entit.

<span id="page-39-0"></span>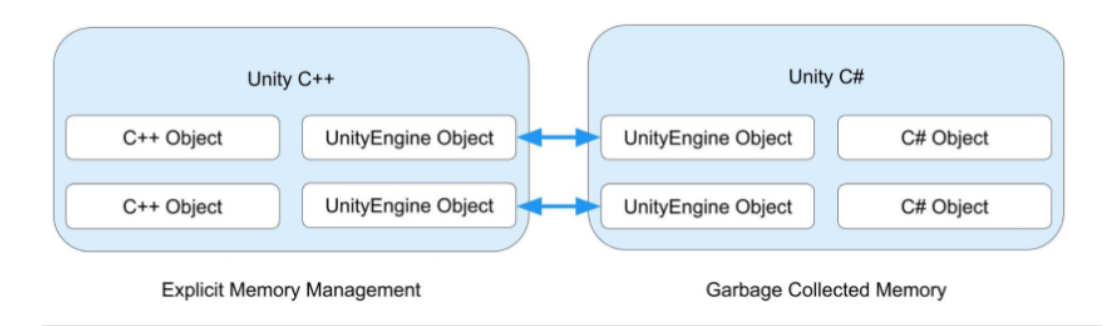

<span id="page-39-2"></span>**Obrázek 4.2.** Vazba mezi C++ a C# objekty v Unity.

UnityEngine.Object v jazyce C# je speciální, protože je propojen s odpovídajícím nativním C++ objektem. Tato vazba je znázorněna na Obrázku [4.2.](#page-39-2) Při použití například komponenty Camera, reprezentující pohled hráče, pak Unity ukládá stav objektu do odpovídajícího nativního objektu v C++, nikoliv do samotného objektu v jazyce  $C#$  [\[36](#page-65-9)].

<span id="page-40-1"></span>Unity umožňuje ovládat svůj engine pomocí C# skriptů, které dědí z třídy MonoBehaviour [[37\]](#page-65-10). Tato třída slouží jako základ pro každý skript v Unity a poskytuje metody pro řízení životního cyklu objekt[[38\]](#page-65-11). Veškeré tyto akce vidíme na Obrázku [4.3.](#page-40-0) Mezi nejvýznamnější z nich patří metody Start a Update. Metoda Start je volána těsně před začátkem prvního snímku, zatímco metoda Update je volána s každým snímkem.

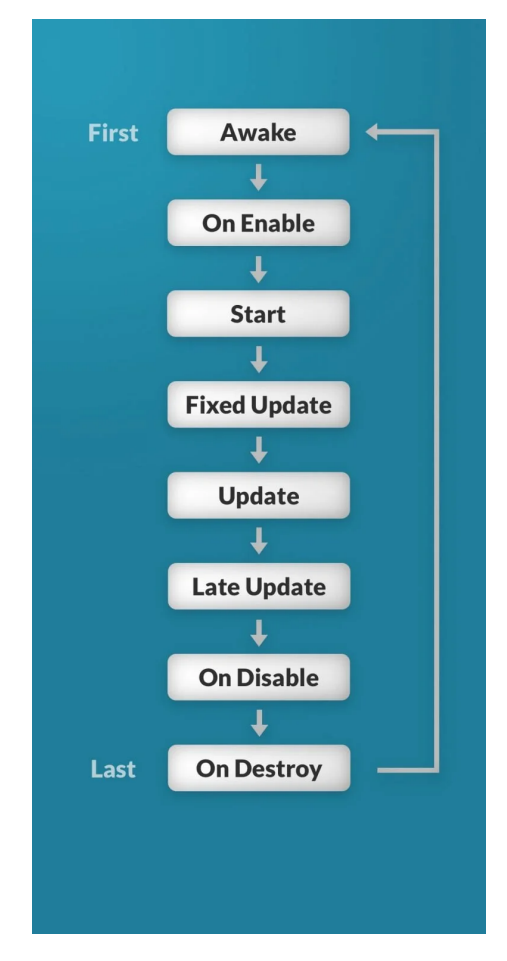

<span id="page-40-0"></span>**Obrázek 4.3.** Cyklus funkcí třídy MonoBehaviour [\[39](#page-65-12)].

MonoBehaviour skripty jsou serializovány pomocí Unity a tato data jsou následně využita k vytvoření uživatelského rozhraní pro instanci naší třídy[[37\]](#page-65-10), které se při pokliknutí na instanci zobrazí v okénku Inspectoru v rámci Editoru. Toto zobrazení, viditelné na Obrázku [4.4](#page-41-0), nám umožňuje snadno referencovat informace ze scény do atributů našeho objektu pouhým přetažením myši a zároveň snadno přidávat, odebírat či modifikovat jeho jednotlivé komponenty.

Nejnovější verze Unity využívají datově orientovanou architekturu, která byla navržena s cílem zvýšit výkon a škálovatelnost. Tato architektura je často označována jako model Entity-Component-System (ECS)[[40\]](#page-65-13). V rámci modelu ECS v Unity jsou herní objekty rozděleny do tří hlavních kategorií:

- **.** Entity tyto objekty představují základní stavební kameny v Unity a reprezentují základní jednotky hry, jako jsou postavy, předměty nebo překážky
- **.** Komponenty uchovávají data a chování spojené s entitami. Může se jednat například o definici polohy entity, vlastnosti vykreslování nebo chování entity

<span id="page-41-1"></span>*4. Implementace* **......... ......... ......... ......... .....**

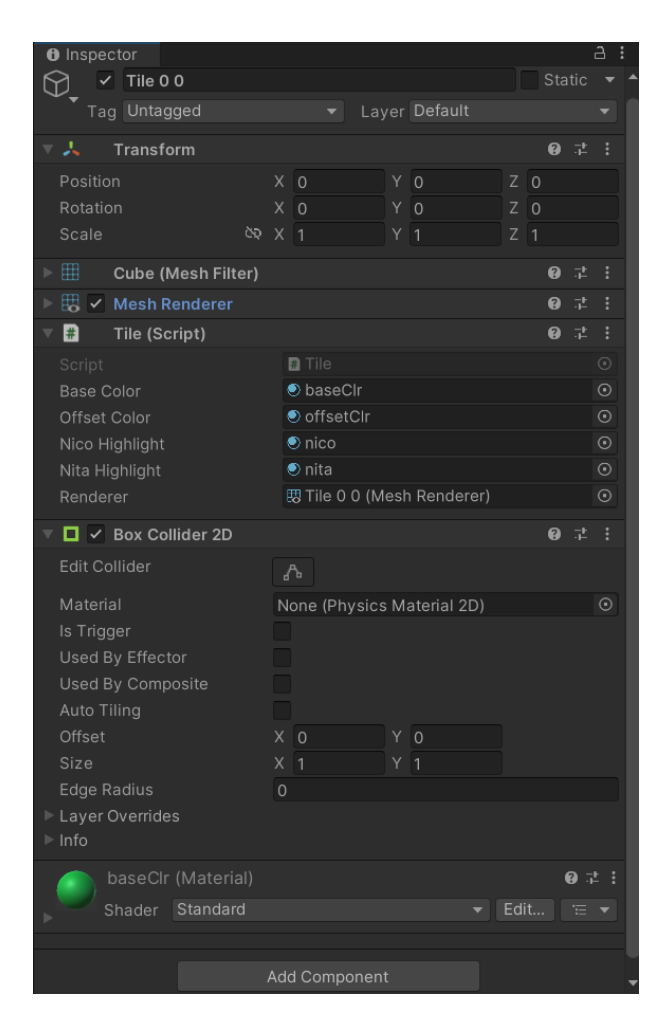

**Obrázek 4.4.** Uživatelské rozhraní objektu v Inspectoru.

<span id="page-41-0"></span>**.** Systémy - prvky jsou zodpovědné za zpracování a aktualizaci entit a jejich komponent. Poskytují logiku interakce mezi komponentami a jejich chování v průběhu hry [\[40](#page-65-13)].

#### **Scéna**

Celá hra nebo její části jsou obsahem takzvané scény v Unity, ve které pracujeme s jednotlivými objekty (GameObjects) a tvoříme tak herní prostředí. Jednodušší hry většinou sestávají z jedné scény, zatímco pro složitější hry může například jednu úroveň představovat jedna scéna, z nichž každá má své vlastní prostředí, postavy, překážky, dekoraci a uživatelské rozhraní [\[41](#page-65-14)].

Při vytvoření nového projektu nám Unity otevře ukázkovou scénu, která vždy implicitně obsahuje kameru, Directional Light a EventSystem [\[41](#page-65-14)]. Kamera je zařízení, jehož prostřednictvím hráč pozoruje svět hry a Directional Light je světlo, které vyzařuje světlo pouze jedním směrem [\[42](#page-65-15)]. Nakonec EventSystem je zodpovědný za zpracování a obsluhu událostí v dané Unity scéně. Scéna by měla obsahovat vždy pouze jeden EventSystem [\[43](#page-66-0)]. Celkově se naše hra skládá ze dvou scén - menu a hry samotné. Vzhled tlačítek v obou scénách byl převzat z balíčku z Unity Asset Store [\[44](#page-66-1)].

#### **. Menu scéna**

Scéna Menu v sobě zahrnuje dva herní objekty - Setup a Canvas. Objekt Setup jsem vytvořila pro účely zpřehlednění struktury scény. Tento herní ob<span id="page-42-1"></span>jekt je instancí Empty GameObject a slouží pro zaobalení základních objektů scény - Main Camera, Directional Light a EventSystem.

Druhý objekt Canvas je oblast, ve které by se měly nacházet všechny prvky uživatelského rozhraní. Jedná se o GameObject s komponentou Canvas a všechny prvky uživatelského rozhraní musí být jeho potomky[[45\]](#page-66-2).

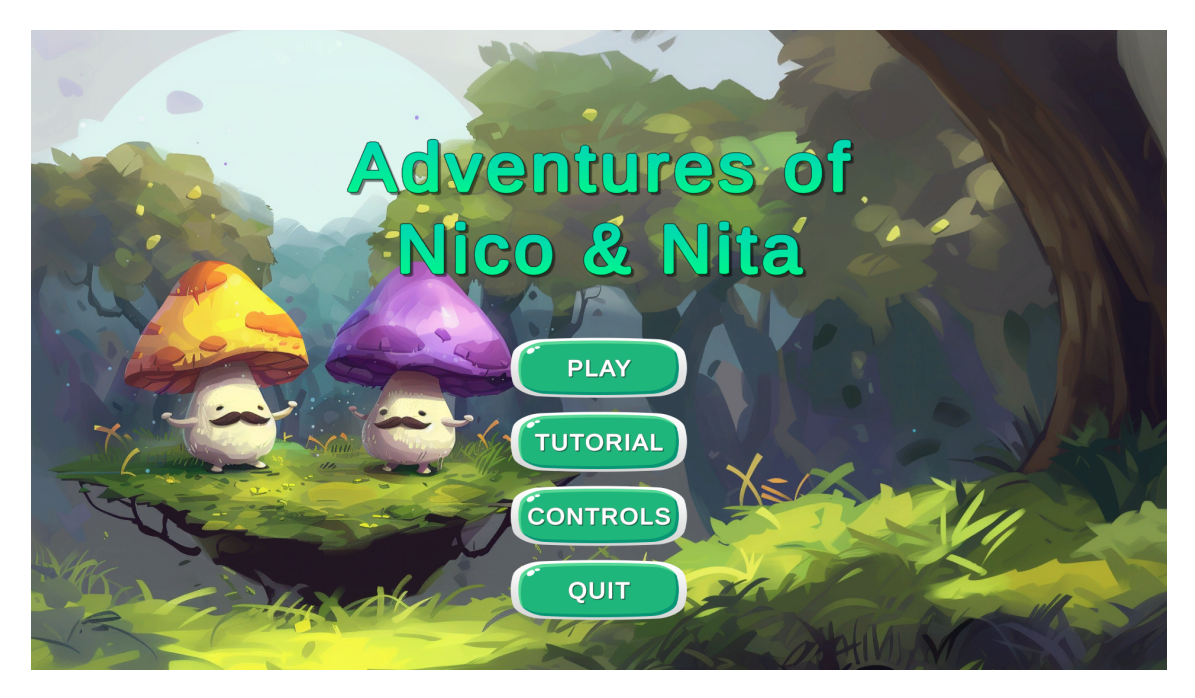

**Obrázek 4.5.** Obrazovka Main Menu.

<span id="page-42-0"></span>Součástí Canvas je obrázek pro vyplnění jeho oblasti, jenž byl vygenerován pomocí AI nástroje Midjourney[[46\]](#page-66-3). Dále Canvas obsahuje tlačítko zpět a následující čtyři meny:

- **. Main menu** počátení vyobrazené menu, snímek tohoto menu zachycuje Obrázek [4.5,](#page-42-0) obsahuje tlačítka
	- **.** Play zaktivuje viditelnost Selection Menu a současně zneviditelní obsah Main Menu,
	- **.** Tutorial zaktivuje viditelnost Tutorial Menu a současně zneviditelní obsah Main Menu,
	- **.** Controls zaktivuje viditelnost Controls Menu a současně zneviditelní obsah Main Menu,
	- **.** Quit ukončí hru,
- **. Selection menu** v rámci stanovených omezení na počet elementů na řádek daných svou komponentou Grid Layout dynamicky vykreslí tlačítka reprezentující jednotlivé úrovně hry, menu lze vidět na Obrázku [4.8](#page-44-0),
- **. Tutorial menu** Obrázek [4.6](#page-43-0) poukazuje na dynamicky vykreslený obsah tohoto menu, jenž poskytne výpis všech objektů, které se mohou nacházet na herních políčkách, spolu s kratkým popiskem o jejich chování,
- **. Controls menu** poskytuje dynamicky vygenerovaný seznam akcí, které hráč může se svou postavou provést, a k nim přiřazené klávesnice. Jeho podobu vidíme na Obrázku [4.7.](#page-43-2)

<span id="page-43-1"></span>*4. Implementace* **......... ......... ......... ......... .....**

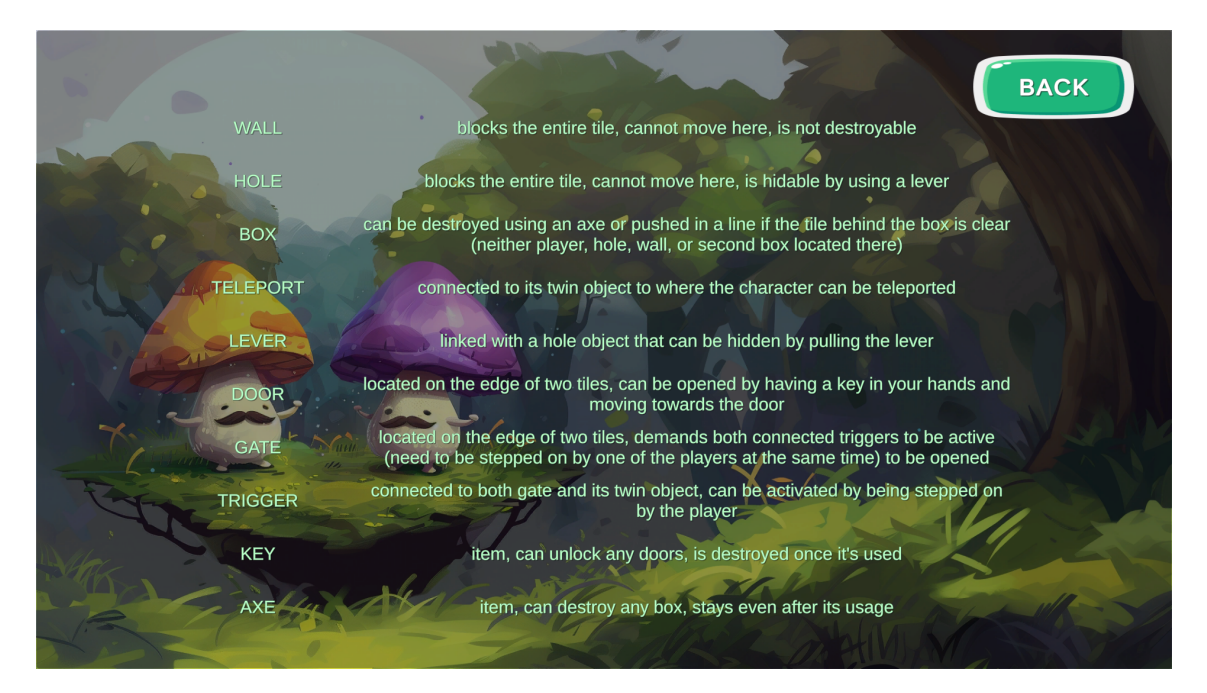

**Obrázek 4.6.** Obrazovka Tutorial Menu.

<span id="page-43-0"></span>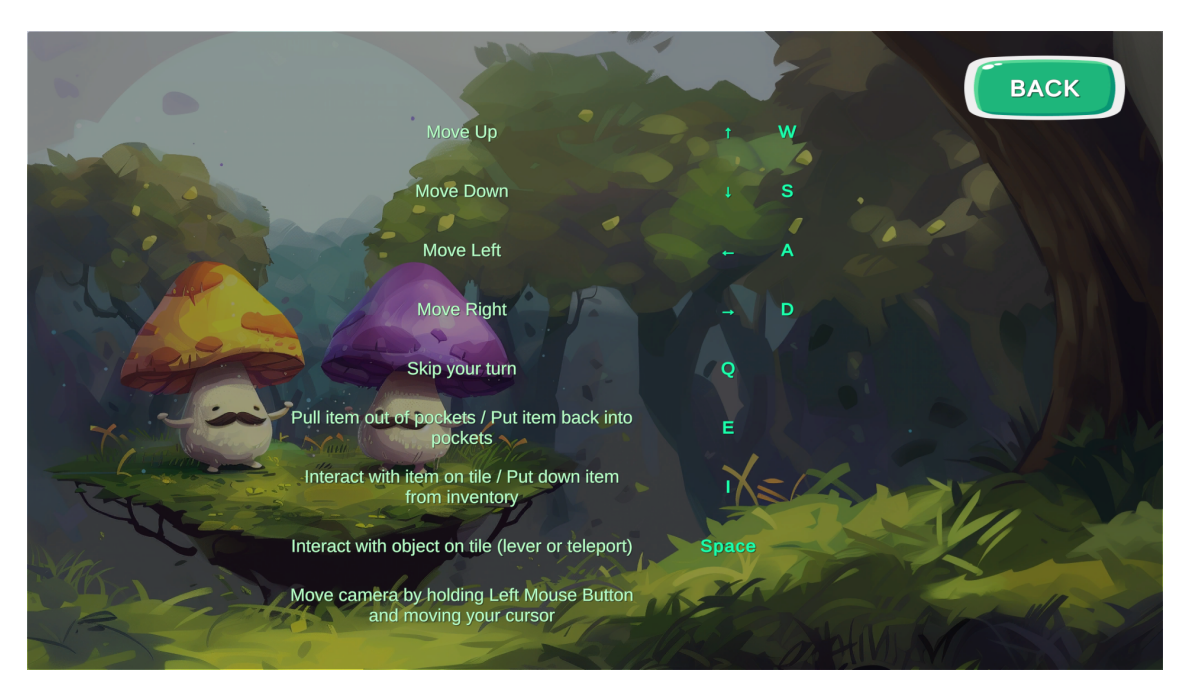

<span id="page-43-2"></span>**Obrázek 4.7.** Obrazovka Controls Menu.

Tlačítko zpět je viditelné ve všech výše zmíněných meny s výjimkou Main Menu. Každé tlačítko úrovně v rámci Selection Menu má při svém instancování na svou údálost onClick, která je vyvolána kliknutím hráče na dané tlačítko, navěšenou funkci. Funkce způsobí zápis absolutní cesty JSON souboru příslušné úrovně, jehož obsahem je struktura herního pole úrovně, do statické proměnné chosenLevel třídy StaticData a nařídí načtení následující scény Game. **. Game scéna**

Scéna samotné hry, jejíž podobu zachycuje Obrázek [4.9](#page-44-2), obsahuje identický Setup a obdobný Canvas objekt jako předchozí scéna. Součástí scény jsou navíc herní ob-

<span id="page-44-1"></span>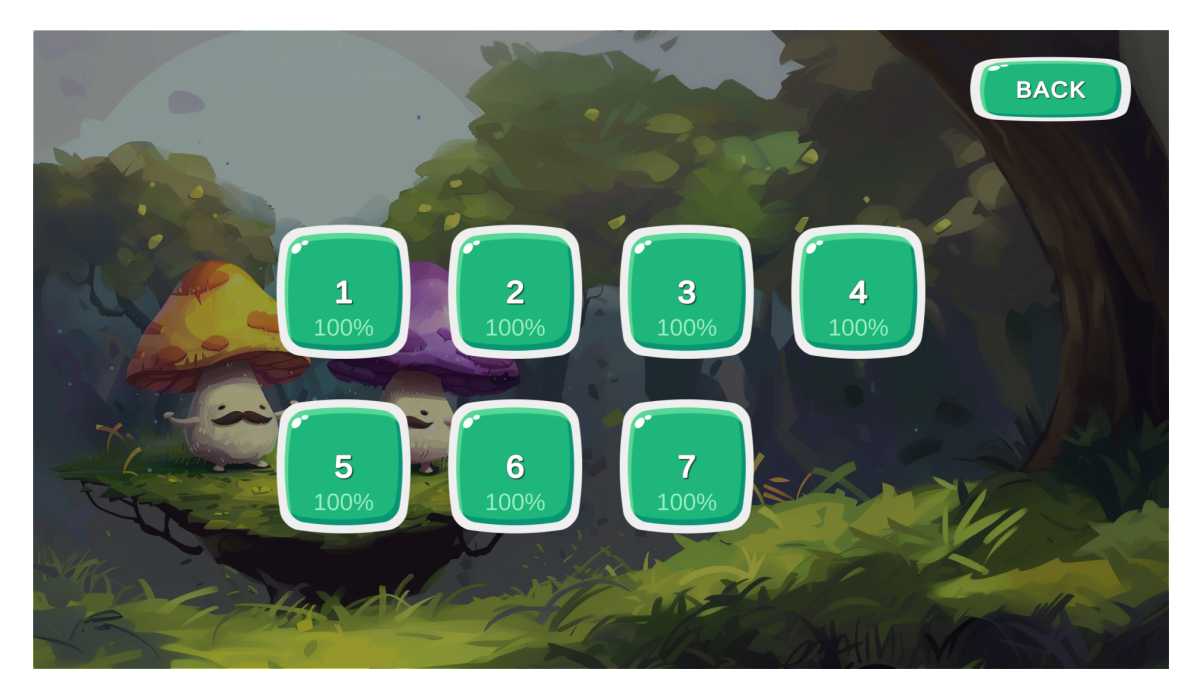

**Obrázek 4.8.** Obrazovka Selection Menu.

<span id="page-44-0"></span>jekty Game Controller, Board a Planner, jejichž komponentami jsou stejnojmenné skripty/třídy. Objekt Canvas v sobě opět zahrnuje menu objekty:

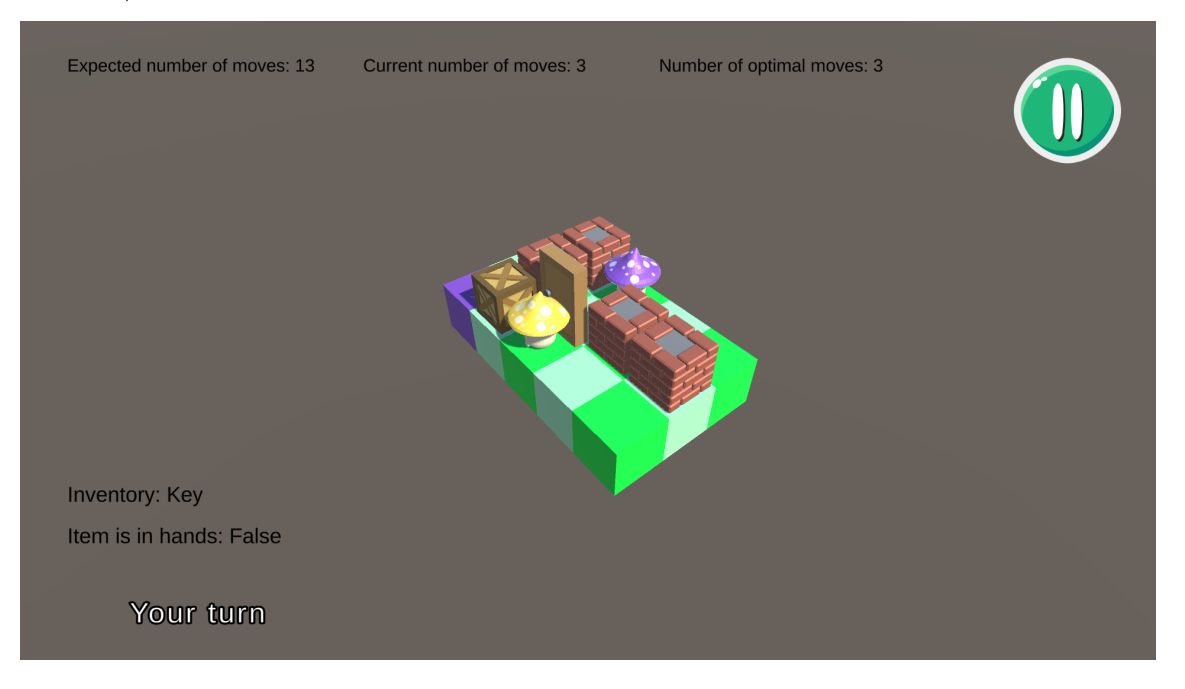

**Obrázek 4.9.** Obrazovka Game Scene.

- <span id="page-44-2"></span>**. Pausemenu** - vyobrazeno na Obrázku [4.10,](#page-45-0) zviditelní se při pozastavení hry, obsahuje tlačítka
	- **.** Resume uvede hru zpět do běhu předchozího stavu,
	- **.** Restart provede znovunačtení úrovně,
	- **.** Home navrátí hráče do Menu Scene,
- **. After menu** jak lze vidět z Obrázku [4.19,](#page-55-2) menu zobrazí statistiku tahů hráče a tlačítka Restart a Home s totožnou funkcionalitou jako výše zmíněná.

<span id="page-45-1"></span>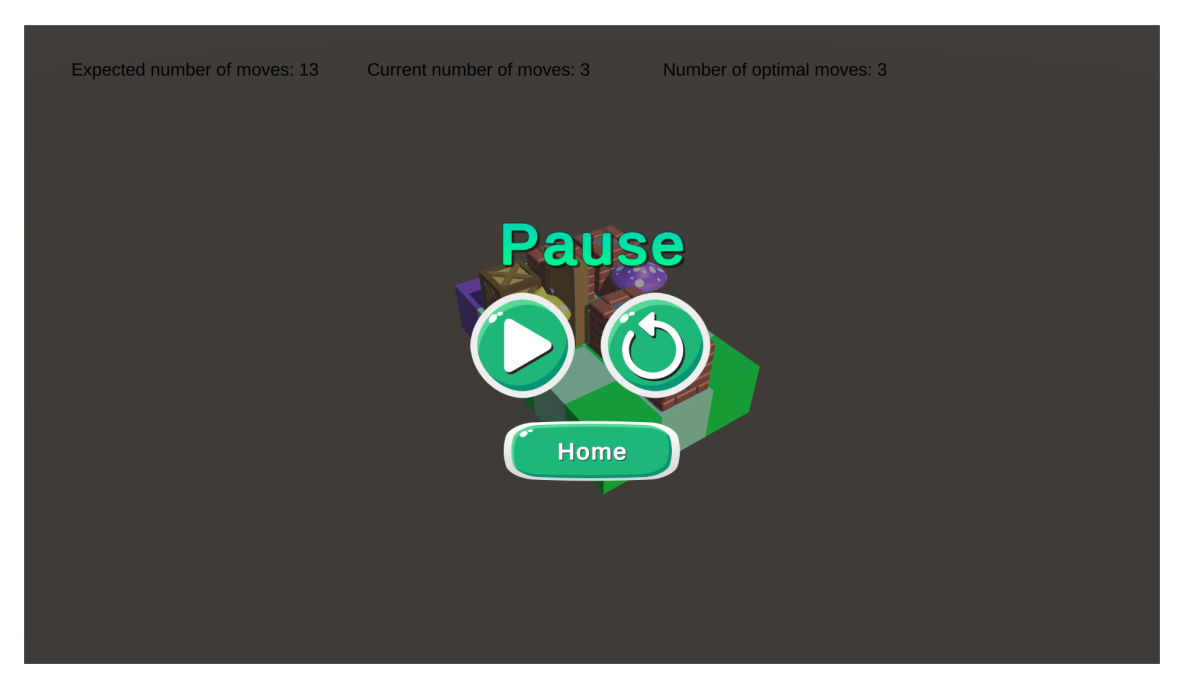

**Obrázek 4.10.** Obrazovka Pause Menu.

<span id="page-45-0"></span>Posledními objekty spadajícími pod objekt Canvas jsou UIManager a InGameUI. UIManager obsahuje stejnojmenný skript, který na podnět událostí v GameController aktualizuje hodnoty proměnných ve scéně, či s úspěšným dosažením cíle dané úrovně zviditelní After Menu. Taktéž zahrnuje logiku pojenou s aktivací tlačítek. Na druhé straně InGameUI pouze agreguje prvky uživatelského rozhraní, jež jsou ve scéně přítomny.

#### **Unity Editor**

Základní rozhraní Unity Editoru, jehož podobu zachycuje Obrázek [4.11](#page-46-0), má pět klíčových oblastí. Uprostřed výchozího rozvržení Unity Editoru je Scene View, které funguje jako interaktivní okno do světa, který vytváříme. Scene View se používá k manipulaci s objekty scény a jejich prohlížení z různých úhlů. Ve výchozím rozvržení se v této oblasti zobrazuje také Game View, které slouží k playtestu[[47\]](#page-66-4).

Další část Editoru je takzvané Hierarchy Window, skrze které můžeme organizovat všechny objekty ve svém projektu. Tyto objekty se v Unity nazývají GameObjects. Pokud do svého projektu přidáme GameObject v Scene View, bude objekt zalistován v Hierarchy Window [[47\]](#page-66-4).

Project Window je další nedílnou součástí Editoru, ve které můžeme najít všechny položky (assety), které jsou k dispozici pro použití v našem projektu. Okno projektu funguje jako průzkumník souborů organizovaný do složek. Chceme-li přidat asset do scény, stačí jej přetáhnout přímo z okna projektu do Scene View. Hierarchy Window tedy obsahuje všechny GameObjects v aktuální scéně, oproti tomu Project Window obsahuje všechny prostředky dostupné pro celý náš projekt [\[47](#page-66-4)].

Inspector je oblast, kde najdeme a nakonfigurujeme podrobné informace o jakémkoliv GameObject. Při pokliknutí na GameObject v Scene View nebo Hierarchy Window se nám součásti neboli takzvané komponenty herního objektu, objeví právě v inspektoru. Komponenty popisují vlastnosti a chování GameObjects [[47\]](#page-66-4).

Poslední výchozí částí Unity Editoru je Toolbar. Pomocí tlačítek na tomto panelu nástrojů můžeme měnit úhel pohledu na scénu a také spustit či zastavit režim hry,

<span id="page-46-1"></span>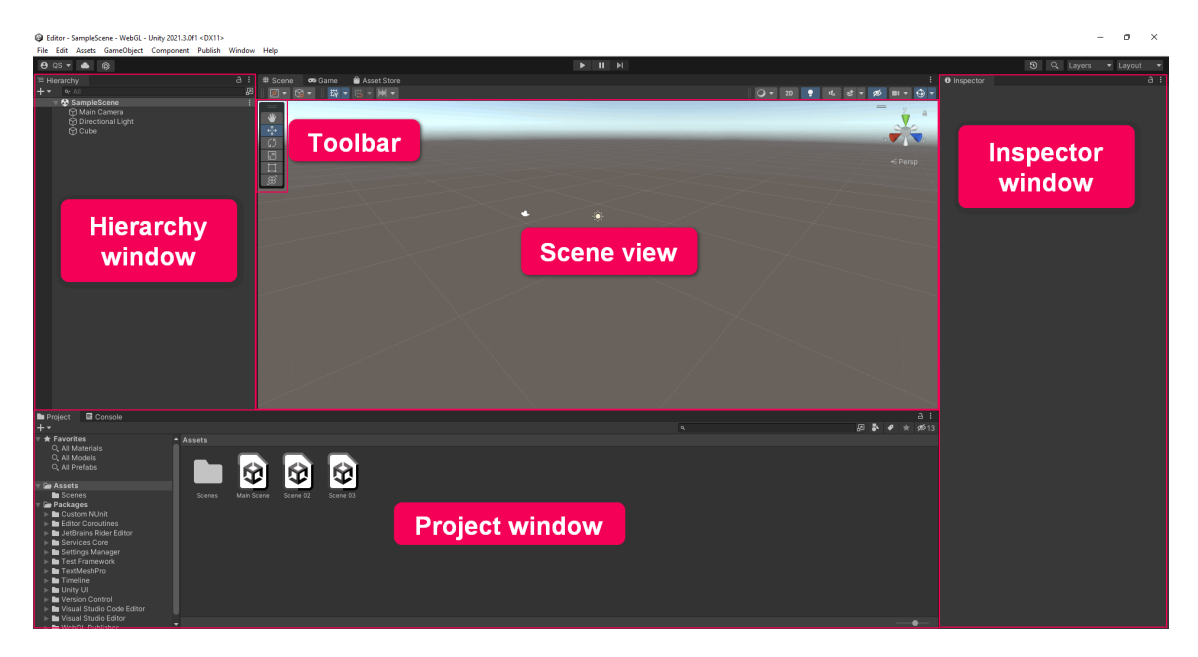

**Obrázek 4.11.** Unity Editor.

<span id="page-46-0"></span>který se v Unity označuje slovem PlayMode. Funkce navigace ve scéně jsou umístěny v plovoucím panelu nástrojů v Scene View. Tyto funkce nám umožňují přesouvat, otáčet a měnit velikost vybraných objektů[[47\]](#page-66-4). Hra byla vytvořena v Unity Editoru verze 2022.3.4f1.

#### **GameObjects, Prefabs**

Jak již bylo popsáno výše, Unity GameObjects jsou základní objekty v Unity, které představují postavy, rekvizity a scenérie. Fungují jako kontejnery pro komponenty, které implementují určitou funkcionalitu[[45\]](#page-66-2).

Unity Prefabs jsou úzce spojeny s GameObjects. Prefab systém totiž umožňuje vytvářet, konfigurovat a ukládat kompletní GameObject se všemi jeho komponentami jako opakovaně použitelný asset. Prefab funguje jako šablona, ze které můžeme vytvářet nové prefabrikované instance ve scéně[[45\]](#page-66-2).

Prefabs, vyobrazené na Obrázku [4.12](#page-47-0), jsem využila pro implementaci herních objektů reprezentujících postavy hráčů, herní políčka a jednotlivé objekty, které se mohou na políčkách nacházet. Taktéž prvky uživatelského rozhraní, které najdeme v rámcí každého menu, jsou tvořeny prostřednictvím prefabs. Třírozměrné modely, které jsem vytvořila v programu Blender, jsou pak zapouzdřeny v prefabrikátech jednotlivých objektů.

<span id="page-47-1"></span>*4. Implementace* **......... ......... ......... ......... .....**

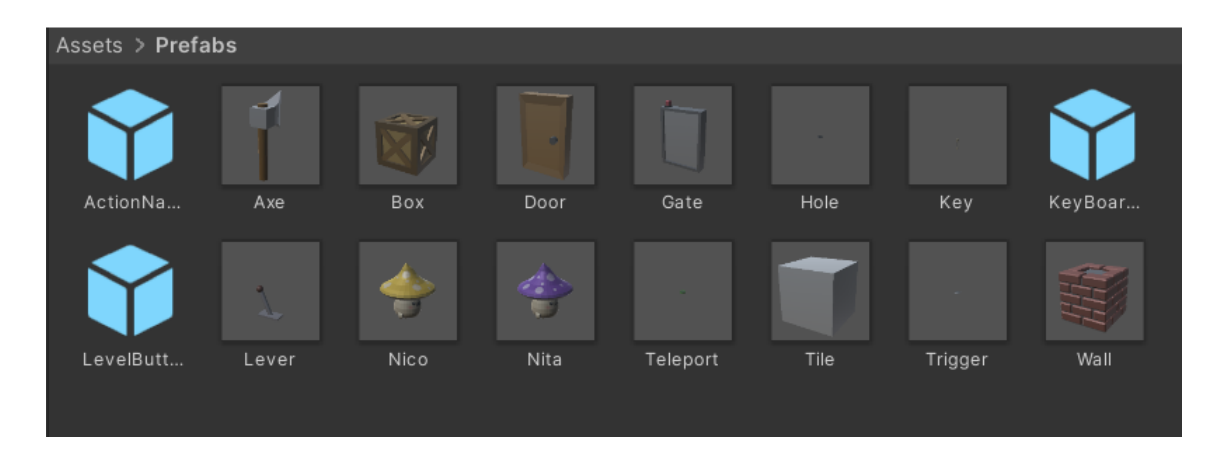

<span id="page-47-0"></span>**Obrázek 4.12.** Prefabs hry.

#### **Integrace plánovače do Unity**

Abychom dosáhli napojení plánovače Fast Downward s prostředím Unity, využijeme jeho zmíněného Docker image. Nejprve si tedy nainstalujeme aplikaci Docker Desktop. Po instalaci si v horním panelu aplikace vyhledáme pod klíčovým slovem downward odpovídající image a stáhneme jej. Tento postup zachycuje Obrázek [4.13](#page-47-2).

Naše hra si dokáže image plánovače stáhnout i sama skrze Docker příkaz, nicméně předběžným stažením se vyhneme časové prodlevě při načítání první úrovně, která je způsobená právě tímto stahováním. S využitím třídy Process vytvoříme příkaz, jehož syntax je definován specifikacemi plánovače, pro nalezení cesty v rámci níže vytvořené PDDL domény a PDDL problému. Z obdržené cesty si vyselektujeme jednotlivé akce a s nimi svázané parametry.

| <b>Docker Desktop</b><br>Update to latest | $-$ Search                                                                   |                                                                    | Sign in <b>A</b>  | $\Box$             |
|-------------------------------------------|------------------------------------------------------------------------------|--------------------------------------------------------------------|-------------------|--------------------|
|                                           | downward                                                                     | x Q                                                                |                   |                    |
| Containers<br><b>C</b> <sub>n</sub>       | Containers (2440)<br>Volumes (0)<br>Images (19)<br>Extensions (0)<br>Docs(0) |                                                                    |                   | Create $\bigoplus$ |
| Images                                    | Remote repositories $(0)$ $\Box$ Local images (1)<br>Hub images (18)         |                                                                    |                   |                    |
| Volumes<br>£                              |                                                                              | Tag                                                                |                   |                    |
| Dev Environments BETA<br>$\odot$          | aibasel/downward                                                             | $±2.6K$ $±0$<br>Pull<br>latest $\checkmark$<br>Run<br>$\checkmark$ |                   |                    |
| 0<br>Docker Scout EARLY ACCESS            | aibasel/downward:latest<br>▭                                                 | 275.81 MB                                                          |                   | Size   Actions     |
| <b>Learning Center</b><br>❤               |                                                                              |                                                                    | 47.3 MB $\hat{=}$ |                    |
|                                           | cameronmartin/downwardapi                                                    | $± 166 + ± 0$                                                      | 232 kB 章          |                    |
| ÷<br><b>Extensions</b>                    | andrejvanderzee/downward-api-test                                            | $±80.$ $±0$                                                        |                   |                    |
| <b>Add Extensions</b><br>$\bigoplus$      |                                                                              |                                                                    | 8 kB              | 一直                 |
|                                           | kurorororo/downward-lab-experiment<br>≁                                      | $±44$ $±0$                                                         | 20 kB =           |                    |
|                                           | → pmoncadaisla/downwardapi-injector                                          | $± 37 + ± 0$                                                       |                   |                    |
|                                           |                                                                              |                                                                    | 8kB ■             |                    |
|                                           | armanak/downwardprint                                                        | $± 24 \cdot ±0$                                                    | 8 kB              |                    |
|                                           | teamcloudyuga/downwardapi                                                    | $± 21 + ± 0$                                                       |                   |                    |
|                                           |                                                                              |                                                                    | 8kB ii            |                    |
|                                           | $\leftrightarrow$ to open<br>11 to navigate                                  | Give feedback 口<br><b>ESC</b> to close                             | 8kB 盲             |                    |
|                                           |                                                                              |                                                                    |                   | Showing 10 items   |
| حللته                                     | RAM 7.34 GB CPU 2.47% Not connected to Hub                                   |                                                                    |                   | (i) v4.21.1        |

<span id="page-47-2"></span>**Obrázek 4.13.** Nasazení Docker image.

# <span id="page-48-1"></span><span id="page-48-0"></span>**4.2 PDDL model hry**

Jak již bylo uvedeno v teoretickém úvodu této práce, jazyk PDDL představuje nástroj v oblasti klasického plánování, jež nám slouží pro formulaci plánovacích domén a problémů. Konkrétně v kontextu této práce je PDDL doména využívána k detailní charakterizaci prostředí a pravidel vyvíjené hry. Naopak PDDL problém představuje její jednotlivé úrovně.

#### <span id="page-48-2"></span>**4.2.1 Doména**

Pro zadefinování jednotlivých entit, interakce s nimi, jejich vzájemných vazeb a celkových pravidel hry je třeba nejprve vytvořit PDDL doménu. PDDL doména se skládá z následujících částí:

- **.** define název domény
- **.** : requirements požadavky, formalizace skutečnosti, že ne všechny plánovače dokáží zpracovat všechny problémy formulované v notaci PDDL [\[2\]](#page-63-2) <code>zpracov</code>at všechny problémy formulované v notaci PDDL [2]  $\blacksquare$  :types – deklarace typů (tříd) entit včetně jejich hierarchie
- **1** : types deklarace typů<br>**1** : predicates predikáty
- **1** : predicates predikáty<br>**1** : action akce
- - **.** :parameters entity, které se účastní akce
	- **.** :precondition predikáty a vztahy mezi nimi, vyjádřeny logickými výrazy a operacemi, které musí být splněny před provedením akce
	- **.** :effect logický výraz definující jaké predikáty se stanou pravdivými po provedení akce

Část domény byla převzata od mé vedoucí, paní inženýrky Urbanovské, která ji vytvořila pro potřeby předmětu Plánování pro umělou inteligenci. Cílem bylo modelovat problém nazvaný Grid-Mario v jazyce PDDL. Modelovaný problém má představovat reprezentaci hry, kterou chceme řešit prostřednictvím klasického plánování. Úkolem bylo vytvořit reprezentaci světa zahrnující pohyb agenta na mřížce se všemi známými překážkami [\[1\]](#page-63-1).

Tuto doménu jsem následně upravila do podoby tahového multiplayer a rozšířila o nové objekty a spolu s nimi pojenými akcemi. K implementaci střídaní tahů mezi hráči jsem přistoupila deklarací každého tahu jako objektu příslušícímu vždy jednomu z hráčů. Parametrem každé akce je pak tento nový objekt typu turn. Uvedený přístup k implementaci tahového aspektu hry vyžaduje deklaraci každé akce ve dvou variantách: pro hráče a pro umělou inteligenci. Každá akce je tak v doméně duplikována s jediným rozdílem, a to se vstupním a výstupním objektem reprezentující aktuální tah (predikát onTurn). Všechny akce určené pro lidského hráče na svém začátku vyžadují pravdivost o svém přiřazeném turn objektu, tedy aby byly splněny dvě podmínky:

- **.** (on-turn tp) na řadě je lidský hráč
- **.** (agent-turn nico tp) objekt tp se váže na liského hráče (postavu Nico)

kde tp je instancí p-turn. Efektem akcí lidského hráče jsou vždy podmínky (not (on-turn tp)) a (on-turn tai). Obdobně tah umělé inteligence vyžaduje splnění podmínek:

- **.** (on-turn tai) na řadě je umělá inteligence
- **.** (agent-turn nita tai) objekt tai se váže na umělou inteligenci (postavu Nita)

<span id="page-49-1"></span>kde tai je instancí typu ai-turn, a součástí výsledku provedení akce jsou podmínky (not (on-turn tai)) a (on-turn tp). S každým krokem tak dojde k simulaci výměny tahů v rámci procesu plánování.

Pokud jde o rozšíření objektů, byla entita páčky upravena tak, aby umožňovala obousměrnou funkcionalitu. První tahnutí za páčku odstraní příslušnou díru, avšak nově je možné opětovně táhnout za páčku a navrátit tak díru na původní místo. Dále jsem tuto entitu převedla z typu do pouhého predikátu, jelikož svými vlastnostmi na základě mého rozřazení objektů spadá pod nepohyblivé entity, tedy lze ji identifikovat skrze dané herní políčko. Specifikace nově přidaných objektů, mezi které se řadí nášlapné desky, brány a sekery, je popsána v následující sekci Typy.

#### **Požadavky**

Ještě před implementací jednotlivých entit, predikátů a akcí je třeba plánovači stanovit rozšíření PDDL jazyka, kterých bude doména využívat. Výčtem se jedná o následující prvky:

- **.** :typing umožňuje použití typování pro objekty, typování je podobné třídám a podtřídám v objektově orientovaném programování
- **.** :negative-preconditions umožňuje použití not v předpokladech
- **.** :conditional-effects umožňuje použití when pro vyjádření efektů akce, tedy pokud je něco pravda, aplikuj taktéž tento efekt [\[48](#page-66-5)].

#### **Typy**

Jak lze vidět na Obrázku [4.14,](#page-49-0) většina entit je zastřešena typem object. Pro vyjádření existence zbývajících (nepohyblivých) entit, které se můžou nacházet na herních políčkách, postačují predikáty. Třídu object lze dále kategorizovat do dvou podtypů. První skupina item definuje předměty, které hráč může vzít a následně tak použít pro provedení odpovídající akce. Druhý podtyp turn slouží pro umělou realizaci tahové hry a určuje tak, který hráč je v konkrétním stavu na tahu.

V oblasti umělé inteligence je hráč referován jako agent, a proto toto názvosloví bylo zvoleno pro pojmenování jeho entity. Agent je obecně entita, která vnímá své prostředí a jedná podle něj [\[11](#page-63-11)].

```
(:typestile agent box item turn - object
    key axe - item
    p-turn ai-turn - turn
\lambda
```
<span id="page-49-0"></span>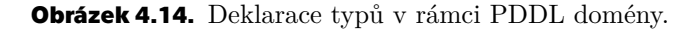

V rámci rozšíření byla doména doplněna o tři nové objekty – brány, nášlapné desky (trigger) a sekery.

S ohledem na omezení PDDL, které nezahrnuje implicitní podporu pro zadefinování kooperativního aspektu hry, jež je klíčový pro tuto práci, bylo nezbytné tento prvek do hry zasadit uměle. Tohoto jsem docílila prostřednictvím nášlapných desek, které se aktivují pouhým pohybem hráče na takovouto desku. Avšak aby tato akce měla reálný dopad na změnu stavu - způsobila otevření příslušné brány, obě nášlapné desky musí být aktivovány současně, což vyžaduje synchronizovanou spolupráci mezi hráči.

Další již zmíněná entita brána neboli gate, je vždy spojena s dvojící nášlapných desek. Svým umístěním je analogická entitě door, tedy nachází se vždy na hraně dvou herních políček, nicméně jak bylo řečeno výše, pro její otevření je nezbytné aktivovat obě nášlapné desky v jeden okamžik.

V souvislosti s bližší specifikací funkcionalit přidaných entit, poslední nová entita sekera (axe), ačkoliv obdobná ostatním předmětům, přináší odlišné možnosti interakce se stejnými objekty a narozdíl od klíče po svém prvním použití nezaniká, ale zůstává uložena v inventáři hráče.

#### **Predikáty**

Predikáty v rámci domény slouží jako vstupní podmínky pro realizaci akcí a jako důsledky po jejich uskutečnění. Jsou nedílnou součástí deterministického prostředí, ve kterém je hra situována.

V sekci :predicates nalezneme tyto predikáty:

- **.** (at ?o object ?t tile) zda se obejkt *o* nachází na políčku *t*
- **.** (at?o object?t tile) zda se obejkt  $o$  nachází na políčku  $t$  **.** (hole?t tile) vyjádření existence díry a jejího umístění na políčku  $t$ **.** (hole ?t - tile) - vyjádření existence díry a jejího umístění na políčku  $\mathbf{t}$  (wall ?t - tile) - vyjádření existence zdi a jejího umístění na políčku  $t$
- **(wall ?t tile) -** vyjádření existence zdi a jejího umístění na políčku *t*<br>■ (trigger ?t tile) vyjádření existence nášlapné desky a jejího umístění na políčku *t*
- 
- **.** (door ?t1 tile ?t2 tile) vyjádření existence dveří a jejich umístění na rozhraní políček  $t1$  a  $t2$
- **.** (gate ?t1 tile ?t2 tile) vyjádření existence brány a jejího umístění na rozhraní políček  $t1$  a  $t2$
- **.** (trigger-pair ?t1 tile ?t2 tile) provázání dvou nášlapných desek, které se nachází na políčkách t1 a t2
- **.** (tele-pair ?t1 tile ?t2 tile) provázání dvou teleportů, které se nachází na políčkách  $t1$  a  $t2$  $t1$ a $t2$  **■ (lever-hole-pair ?t1 - tile ?t2)** - provázání páčky na políčku  $t1$  a díry na  $t2$
- 
- **.** (lever-hole-pair ?t1 tile ?t2) provázání páčky na políčku  $t1$  a díry na  $t2$ <br>• (trigger-gate-paired ?t1 tile ?t2 tile ?t3 tile) provázání nášlapné desky na políčku  $t1$  a brány na rozhraní políček  $t2$  a  $t3$ **t1** a brány na rozhraní políček t2 a t3 **■** (connected ?t1 - tile ?t2 - tile) - hrana těchto dvou políček je průchozí
- 
- **.** (connected ?t1 tile ?t2 tile) hrana těchto dvou políček je průchozí<br>
1 (line ?t1 tile ?t2 tile) uvádí rozsah (trojici) políček, které jsou v jedné rovině ■ (line ?t1 - tile ?t2 - tile) - uvádí rozsah (trojici) políček, které jsou v jedné rovině<br>■ (active ?t - tile) - zda je nášlapná deska na daném políčku aktivní
- **.** (active ?t tile) zda je nášlapná deska na daném políčko **.** (clear ?t tile) zda se agent muže přemístit na políčko *t*
- 
- **.** (**clear** ?t tile) zda se agent muže přemístit na políčko *t* **a** (hasItem ?a agent ?i item) zda agent vlastní předmět *i*
- **.** (hasitem ?a agent ?i item) zda agent vlastní předmět *i*<br>• (fullPockets ?a agent) zda je inventář agenta plný (již obsahuje jeden předmět) **.** (fullPockets?a - agent) - zda je inventář<br>• (onTurn ?t - turn) - který hráč je na tahu
- 
- **.** (onTurn ?t turn) který hráč je na tahu<br> **(agentTurn ?a agent ?t turn)** se kterým agentem je daný tah spjatý

Pro implementaci možnosti tlačení boxu je definován predikát line. Determinantem, zda se agent může přesunout na konkrétní políčko, je predikát clear. Políčko je považováno za clear, pokud na něm nejsou přítomny objekty typu wall, hole, druhý agent nebo box, který nelze daným směrem posunout. Dále platí, že dvě políčka nejsou connected jestliže se na jejich společné hraně nachází door nebo gate a že hráč může vlastnit maximálně jeden předmět (axe/key).

#### **Akce**

Poslední segment domény specifikuje seznam akcí, které může hráč v průběhu svého tahu aplikovat. Každá tato akce je charakterizována parametry, předpoklady v podobě predikátů, jež musí být splněny pro možnost vykonání dané akce, a takzvanými efekty, taktéž v podobě predikátů, které se po provedení akce stanou pravdivými.

<span id="page-51-1"></span>V závislosti na zvolené strategii implementace tahového aspektu hry bylo třeba implementovat každou akci ve dvou podobách: jednu specifikovanou pro hráče a druhou pro AI, přestože v rámci PDDL domény mezi postavou hráče a postavou umělé inteligence neexistuje rozdíl.

Současně každá akce má tak v rámci svých parametrů tah hráče a tah AI. Tím je zajištěno, že na začátku volání akce je identifikován agent, který je aktuálně na tahu, a po jejím dokončení se predikát ohledně tahu druhého agenta pravdivostně zamění s předchozím, což implikuje výměnu tahů. Jednotlivé akce jsou pak definovány následovně:

- **.** skip(AI) k předejití uváznutí ve stavu, ve kterém nelze aplikovat žádnou akcí či volání přebytečných akcí pro pouhou synchronizaci aktivit
- **.** moveAgent(AI) pohyb hráče z jednoho políčka na druhé
- **.** moveAgentOnTrigger(AI) obdobné předchozí akci ale automaticky aktivuje danou nášlapnou desku, zároveň odstraní příslušnou bránu jestliže je i druhá nášlapná deska z dvojice aktivní **z** dvojice aktivní<br>**■ pushBox(AI)** - posunutí boxu v rámci přímky která je stanovena pohybem hráče
- **.** pushBox(AI) posunutí boxu v rámci přímky kte<br>**a destroyBox(AI)** odstranění boxu pomocí sekery
- **a** destroyBox(AI) odstranění boxu pomocí sekery
- **a pullLever(AI) -** odstranění hole<br>**a unpullLever(AI) -** navrácení hole
- 
- **.** unlockDoor(AI) otevření dveří pomocí klíče
- **.** useTeleport(AI) přemístění se z prvního teleportu na druhý
- **.** pickupItem(AI) zvednutí předmětu a jeho následné uložení do inventáře
- **.** putdownItem(AI) vyprázdnění inventáře
- **.** swapItems(AI) obdobné pickupItem, avšak původní předmět z inventáře se zamění s tím, jenž je umístěn na daném políčku, původně vlastněný předmět zůstane ležet na tomto políčku

## <span id="page-51-0"></span>**4.3 Herní prostředí**

V samotném prostředí Unity bylo stěžejní zvolit přístup k reprezentaci objektů na políčkách a konfiguračních souborů jednotlivých úrovní. Dále bylo nutné implementovat logiku akcí, které odpovídají výše uvedené PDDL doméně, a mechanismus analýzy pohybu lidského hráče.

#### <span id="page-51-2"></span>**4.3.1 Úrovně**

Každá úroveň je uložena ve formátu JSON[[49\]](#page-66-6) souboru, který je následně pomocí utility UnityEngine.JsonUtility deserializován do podoby příslušné třídy. Tyto serializovatelné třídy jsou deklarovány ve skriptu Board a jejich struktura je vyobrazena na Obrázku [4.15](#page-52-0) a Obrázku [4.16](#page-53-2). Instance Board pak následně v rámci BuildLevelState stavu na základě získaných dat z JSON souboru vykreslí a nainicializuje jednolivá políčka, jejich objekty a také samotné hráče.

#### <span id="page-51-3"></span>**4.3.2 TileObjects**

Třída TileObject reprezentuje všechny objekty, které se mohou nacházet na herních políčkách (vyjma postav hráčů). Jak již bylo navrženo v rámci diagramu tříd, tato třída je abstraktní a odvozené třídy dále rozšiřují konkrétní objekty o další atributy.

Pro zapouzdření Prefabs, které v sobě zahrnují 3D model z Blender a skript odpovídající danému typu objektu na políčku, jsem využila ScriptableObjects. Unity ScriptableObject je datový kontejner, který umožňuje ukládat rozsáhlá data nezávisle na instancích tříd. Jedním z hlavních využití ScriptableObjects je minimalizace

<span id="page-52-1"></span>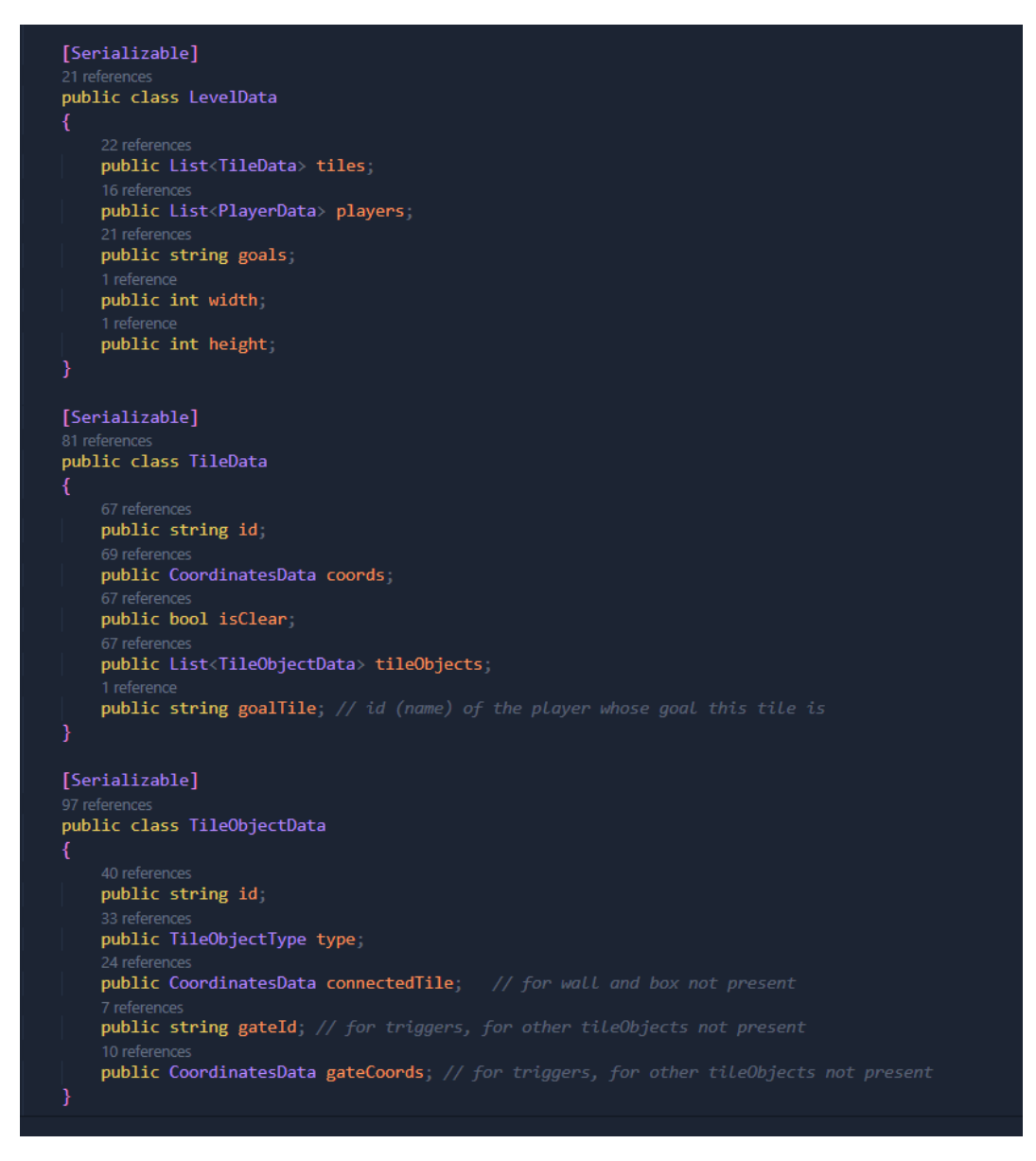

**Obrázek 4.15.** První část struktury JSON dat.

<span id="page-52-0"></span>paměťové náročnosti projektu tím, že se vyhneme duplikaci dat, jelikož vytvoříme znovupoužitelné a upravitelné datové objekty.

Tato metoda je užitečná, zejména pokud má náš projekt prefabrikáty uchovávající neměnná data v připojených MonoBehaviour skriptech[[50\]](#page-66-7). V takovém scénáři, při vytvoření instance Prefab, obyčejně každá instance získá svou vlastní kopii dat. Avšak namísto opakovaného ukládání dat můžeme využít ScriptableObject a poté k datům přistupovat pomocí odkazu ze všech prefabrikátů. To znamená, že v paměti je pouze jedna kopie dat[[50\]](#page-66-7). Jeden z těchto ScriptableObject našeho TileObject (TileObjectSO) je zobrazen na Obrázku [4.17.](#page-53-3)

#### **TileObjectsDatabase**

Za účelem uchování výše zmíněných TileObjectSO jsem vytvořila třídu napodobující databázi - TileObjectsDatabase. Tato databáze similuje strukturu slovníku, kde typ objektu (Enumeration type) je klíčem a Prefab objektu je hodnotou. Tyto páry jsou

<span id="page-53-1"></span>*4. Implementace* **......... ......... ......... ......... .....**

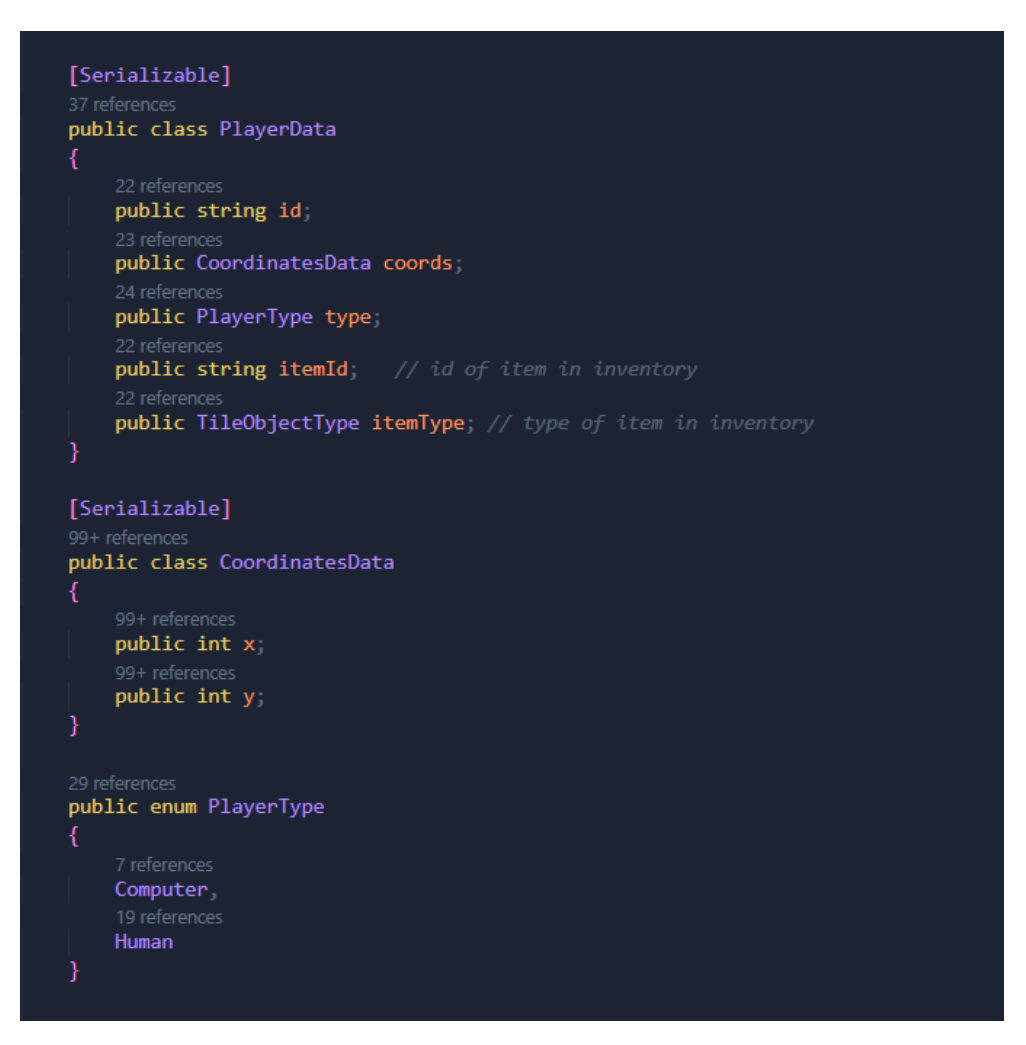

<span id="page-53-2"></span>**Obrázek 4.16.** Druhá část struktury JSON dat.

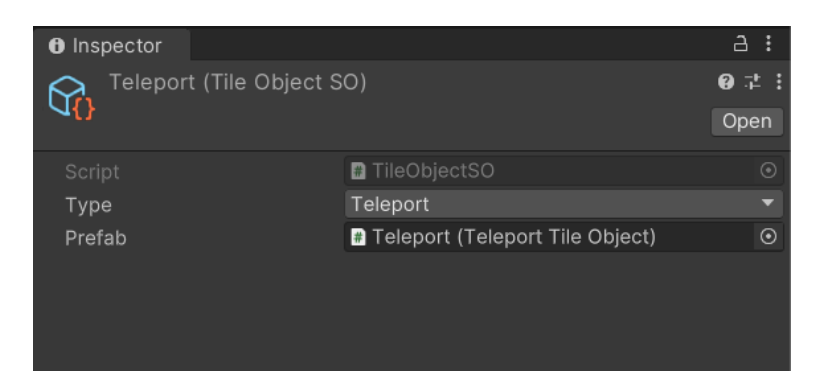

**Obrázek 4.17.** Konstrukce objektu Teleport pomocí ScriptableObject.

<span id="page-53-3"></span>drženy prostřednictvím TileObjectSO. Databáze TileObjectsDatabase navíc dědí ze třídy Singleton, tudíž prefabrikáty dílčích objektů poskytuje kdekoli v kódu.

## <span id="page-53-0"></span>**4.3.3 Akce**

Pokud jde o realizaci akcí v prostředí Unity, akce jsou kategorizovány do čtyř skupin na základě kláves, které je aktivují. První skupina zahrnuje pouze jednu akci, a to skip(AI), aktivovanou klávesou Q.

<span id="page-54-1"></span>Do druhé skupiny se řadí akce spojené s pohybem agenta, konkrétně akce moveAgent(AI), moveAgentOnTrigger(AI), pushBox(AI), destroyBox(AI) a unlockDoor(AI). Akce unlockDoor(AI) patří do této skupiny kvůli potřebě identifikace konkrétní instance dveří v situacích, kdy se na jednom políčku nachází více objektů tohoto typu.

K identifikaci instance dvěří a rozlišení mezi akcemi pushBox(AI) a destroyBox(AI) byla inkorporována funkce PullItemOutOfPockets. Tato funkce se volá klávesou E a umístí předmět z inventáře hráče do jeho rukou, jestliže se zde nějaký předmět nachází. Následně tak hráč muže otevřít dveře či zničit krabici. Opětovaným stiskem klávesy E může případně předmět z rukou navrátit do svého inventáře. Tato interakce není považována za samostatný tah (je vyhodnocena jako null), aby byla zachována konzistence mezi možnostmi pohybu lidského hráče a umělé inteligence. Pro zachování intuitivního ovládání hry byly pro akce této skupiny použity standardně klávesy WASD a šipky.

Pod třetí podskupinu patří akce pullLever(AI), unpullLever(AI) a useTeleport(AI), které se provedou stiskem klávesy Space. Tyto akce se vztahují na páčku a teleport, které se od ostatních objektů liší tím, že jsou nepohyblivé (oproti krabici a předmětům), rozprostírají se na políčku (ne na hraně jako dveře a brána) a současně s nimi hráč může interagovat (narozdíl od díry a zdi), jestliže se nachází na stejném políčku. V každé úrovni je zajištěno, že na jednom políčku je pouze buď páčka nebo teleport. Zároveň mohou oba objekty své políčko sdílet s krabicí a předměty.

Poslední čtvrtá skupina akcí zahrnuje výčtem pickupItem(AI), putdownItem(AI) a swapItems(AI). Tyto interakce s předměty samotnými jsou zprostředkovány klávesou I. Na základě kontroly aktuálního stavu inventáře agenta a políčka, na kterém je hráč umístěn, se dále rozliší, o jakou akci z těchto tří se jedná podle tabulky na Obrázku [4.18.](#page-54-2)

|             | na políčku je<br>předmět | inventář je plný |  |
|-------------|--------------------------|------------------|--|
| null        |                          |                  |  |
| putdownItem |                          |                  |  |
| pickupItem  |                          |                  |  |
| swapItems   |                          |                  |  |
|             |                          |                  |  |

<span id="page-54-2"></span>**Obrázek 4.18.** Pravdivostní tabulka akcí s předměty.

Pokud tedy je políčko s hráčem prázdné (nenalezneme zde jiný předmět) a zároveň inventář hráče obsahuje předmět, zaktivuje se akce putdownItem. Naopak, jestliže políčko není prázdné a inventář je opět plný, klávesa I se vyhodnotí jako akce swapItems. Pokud políčko je obsazeno dalším předmětem a hráčův inventář je prázdný, zavolá se akce pickupItem. Nakonec pokud neplatí ani jedno z předchozích tvrzení, klávesa se vyhodnotí jako neplatná akce.

Všechny neplatné akce (null) se počítají jako neúspěšný tah a hráč je tak vyzván k opětovanému pokusu o tah tak dlouho, dokud neprovede validní akci se svou postavou.

#### <span id="page-54-0"></span>**4.3.4 Analýza pohybu**

Proces vyhodnocení optimálnosti kroků hráčů probíhá ve stavu AnalysisState. Zde na svém vstupu tento stav získá akci zahranou hráčem od předchozího stavu <span id="page-55-1"></span>PlayerMoveState. Na svém začátku stav AnalysisState zkontroluje, zda pohybem hráče došlo ke splnění cílových podmínek a případně hru uvede do finálního stavu LevelDoneState. V opačném případě ověří, jestli tah byl optimální porovnáním tahu hráče s očekávaným tahem, jenž je uložen ve třídě Planner. Pro umělou inteligenci se samozřejmě očekávaná a skutečná akce vždy rovnají.

V případě neoptimálního tahu (lidského) hráče nejprve musíme prověřit, zda jeho tah není alternativním optimálním plánem, vzhledem k tomu, že ne všechny úrovně jsou navržené tak, aby existoval pouze jediný optimální plán. Pro tuto kontrolu je třeba vytvořit nový PDDL problém, který reflektuje stav hry vzniklý pohybem hráče. Nový plán nám poskytne třída Planner, která jej získá příkazem na Docker image plánovače. Následně můžeme porovnat délku nového plánu s naši proměnnou movesLeft, jejíž hodnota udává počet zbývajících kroků pro dosažení cíle následováním aktuálního plánu. Jestliže se hodnoty rovnají, hráčův tah vyhodnotíme jako optimální. V každém případě nově vzniklý plán se stane aktuálním a na řadě je druhý hráč.

#### <span id="page-55-0"></span>**4.3.5 Hráčovo skóre**

Dosažený výsledek neboli skóre lidského hráče, se spočítá kombinací číselných proměnných, které jsou uloženy v data kontejneru Analysis. Jedná se o proměnné:

- **.** LowestNumberOfMoves počet kroků/akcí optimálního plánu,
- **.** ActualNumberOfMoves počet (dosavadních) tahů lidského hráče,
- **.** OptimalMovesCounter počet (dosavadních) optimálních tahů lidského hráče.

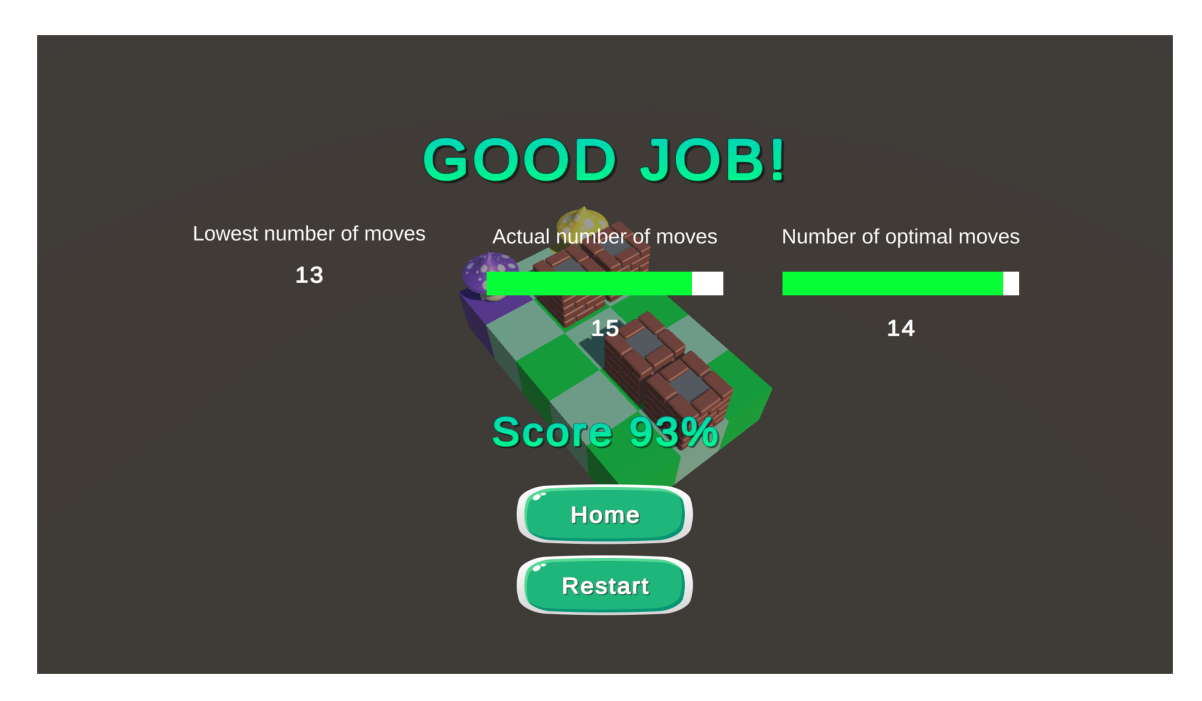

<span id="page-55-2"></span>**Obrázek 4.19.** Obrazovka After Menu.

Hráči tedy poskytujeme dva ukazetele - jak blízko/daleko byl svým počtem tahů od optimálního průchodu úrovní a kolik z jeho kroků bylo optimálních. Tuto statistiku má hráč k dispozici při dokončení úrovně v rámci After Menu a svůj nejlepší výkon v jednotlivých úrovních má pak zobrazen při výběrů herní úrovně v Selection Menu.

Ukládání skóre jsem naimplementovala pomocí třídy PlayerPrefs, která ukládá předvolby hráče mezi herními relacemi. Může ukládat string, float a integer do registru platformy uživatele. Unity ukládá PlayerPrefs do místního registru bez šifrování, tudíž tato třída není vhodná pro citlivá data[[51\]](#page-66-8). Ukládání skóre jsem naimplementovala pomocí třídy PlayerPrefs, která ukládá předvolby hráče mezi herními relacemi. Může ukládat string, float a integer do registru platformy uživatele. Unity ukládá PlayerPrefs do místního registru bez šifrování, tudíž tato třída není vhodná pro citlivá data[[51\]](#page-66-8).

<span id="page-57-1"></span><span id="page-57-0"></span>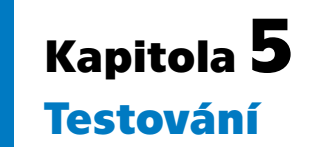

S narůstající složitostí softwaru a rozšiřováním jeho funkcí je stále obtížnější vytvořit program bez závad [\[52\]](#page-66-9). V rámci každého systému je tak nezbytné jeho jednotlivé části i celek patřičně testovat jak již při návrhu, implementaci, tak i provozu systému.

Testování, které probíhá na nejnižší úrovni a bývá tak prvním krokem k oveření správného fungování systému, se nazývá testování jednotek neboli unit testing. Ve chvíli, kdy jsou otestovány jednotky systému a jsou nalezeny a opraveny nízkoúrovňové chyby, jsou tyto jednotky integrovány do takzvaných integračních testů. Tento proces inkrementálního testování pokračuje a spojuje dohromady stále více částí softwaru, dokud není celý produkt, nebo alespoň jeho hlavní část, otestována[[52\]](#page-66-9).

Za klíčové části naší hry, které je stěžejní otestovat, jsem uvážila konkrétně generování herního pole, provedení jednotlivých akcí, které jsou definovány v rámci PDDL domény, a nakonec generování PDDL problému z aktuálního stavu hry. Dále celý běh hry byl po své plné implementaci podroben uživatelskému testování.

## <span id="page-57-2"></span>**5.1 Unity Test Framework**

V prostředí Unity probíhá testování prostřednictvím takzvaného Unity Test Framework (UTF), dříve označován jako Unity Test Runner. Framework UTF umožňuje uživatelům testovat svůj kód jak v režimu úprav (Edit Mode), tak i režimu přehrávání (Play Mode). Zároveň zprostředkovává testovaní na cílových platformách, jako je Standalone, Android, iOS a další. UTF využívá integraci open-source knihovny NUnit, která byla vyvinuta pro účely jednotkového testování, určené všem jazykům .Net. UTF aktuálně používá NUnit verze 3.5[[53\]](#page-66-10). Podobu frameworku uvnitř Unity Editoru můžeme vidět na Obrázku [5.1.](#page-58-0)

Okénko testovacího frameworku získáme v horním menu Unity Editoru navigací zachycenou Obrázkem [5.2](#page-58-2). Jak již bylo zmíněno, v Unity se setkáváme se dvěma typy testů na základě režimu, ve ktrém musí být testy spuštěny pro správné fungování: Edit Mode a Play Mode. V našem případně byly využity pouze Play Mode testy, jelikož objekty, které testujeme (Board, Tile, TileObject a Player), dědí ze třídy Monobehaviour a fungují tak za běhu programu.

K porovnávání očekávaného a skutečného výsledku využíváme takzvané asserty. Assert je pravdivostní výraz, který kontroluje jistou podmínku. Tato třída obsahuje řadu metod, nicméně pro níže uvedené testy jsme si vystačili s metodou AreEqual. I tato metoda existuje s řadou přetížení, já jsem využila konkrétně podobu této funkce se dvěmi vstupními parametry třídy Object, která testuje, zda jsou zadané objekty stejné, a vyvolá výjimku, pokud se tyto dva objekty neshodují [\[54](#page-66-11)].

#### <span id="page-57-3"></span>**5.1.1 Generování herního pole**

Pro každou úroveň jsem vytvořila jednotkový test, jenž kontroluje správné nastavení jednotlivých políček a jejich objektů korespondující s konfiguračním souborem dané

<span id="page-58-1"></span>

| <b>Test Runner</b>                                      |                                                                                |  |                        |          |  |                                                                           |
|---------------------------------------------------------|--------------------------------------------------------------------------------|--|------------------------|----------|--|---------------------------------------------------------------------------|
|                                                         |                                                                                |  | PlayMode               | EditMode |  |                                                                           |
|                                                         |                                                                                |  |                        |          |  | Run All Run Selected Rerun Failed Clear Results Run All Tests (Standalone |
| q                                                       |                                                                                |  |                        | Nothing  |  | $\sqrt{22}$ 00 00                                                         |
| api<br>$\overline{\mathbf{v}}$                          |                                                                                |  |                        |          |  |                                                                           |
|                                                         | $\overline{\phantom{a}}$ PlayMode.dll<br>$\overline{\phantom{a}}$ Action Tests |  |                        |          |  |                                                                           |
|                                                         | ✔ DestroyBoxTest                                                               |  |                        |          |  |                                                                           |
|                                                         |                                                                                |  | MoveAgentOnTriggerTest |          |  |                                                                           |
|                                                         | MoveAgentTest                                                                  |  |                        |          |  |                                                                           |
|                                                         | ✔ PickUpItemTest                                                               |  |                        |          |  |                                                                           |
|                                                         | ✔ PullLeverTest<br>✔ PushBoxTest                                               |  |                        |          |  |                                                                           |
|                                                         | PutDownItemTest                                                                |  |                        |          |  |                                                                           |
|                                                         | ✔ SwapItemsTest                                                                |  |                        |          |  |                                                                           |
|                                                         | ✔ UnlockDoorTest                                                               |  |                        |          |  |                                                                           |
|                                                         | ✔ UnpullLeverTest                                                              |  |                        |          |  |                                                                           |
|                                                         | $\overline{\phantom{a}}$ Board Tests<br><b>J</b> LevelFive                     |  |                        |          |  |                                                                           |
|                                                         | <b>J</b> LevelFour                                                             |  |                        |          |  |                                                                           |
|                                                         | ✔ LevelOne                                                                     |  |                        |          |  |                                                                           |
|                                                         | ✔ LevelSeven                                                                   |  |                        |          |  |                                                                           |
|                                                         | ✔ LevelSix                                                                     |  |                        |          |  |                                                                           |
|                                                         | √ LevelThree                                                                   |  |                        |          |  |                                                                           |
| <b>J</b> LevelTwo<br>$\overline{\phantom{a}}$ PddlTests |                                                                                |  |                        |          |  |                                                                           |
|                                                         | ✔ ProblemBoxesTest                                                             |  |                        |          |  |                                                                           |
| ✔ ProblemLeversTest                                     |                                                                                |  |                        |          |  |                                                                           |
| ✔ ProblemMovementTest                                   |                                                                                |  |                        |          |  |                                                                           |
| ✔ ProblemTeleportsTest<br>Problem Triggers Test         |                                                                                |  |                        |          |  |                                                                           |
|                                                         |                                                                                |  |                        |          |  |                                                                           |

<span id="page-58-0"></span>**Obrázek 5.1.** Unity Test Framework.

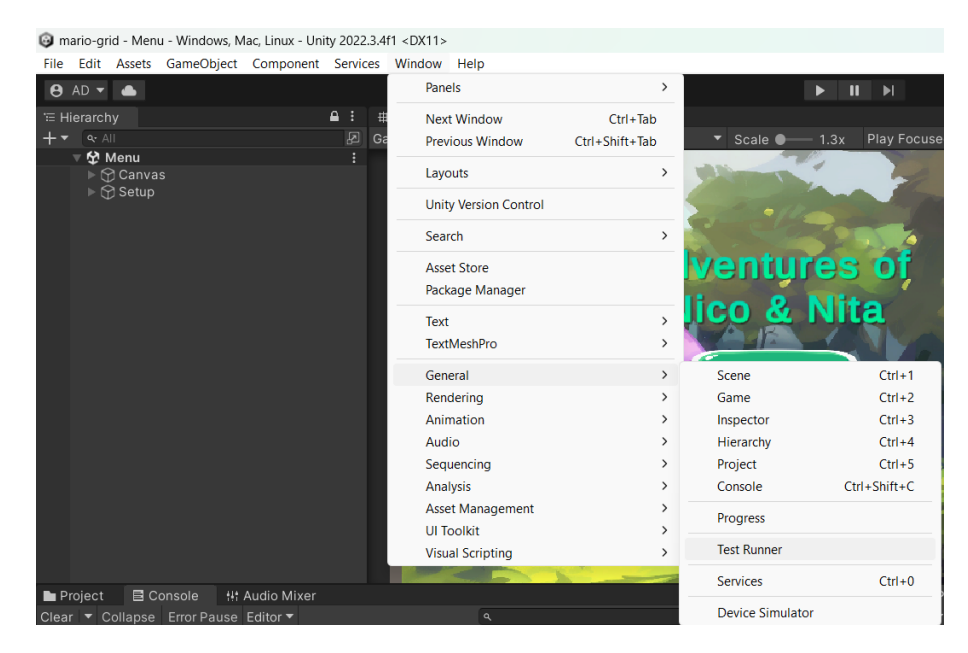

**Obrázek 5.2.** Navigace k Unity Test Framework.

<span id="page-58-2"></span>úrovně. V Setup funkci, která je volána před každým jednotkovým testem v naší testovací sadě [\[55](#page-66-12)], inicializujeme prostředí získáním JSON konfiguračních souborů dílčích úrovní. Následně funkcí GenerateBoard, která na svém vstupu přijímá JSON soubor, testu nejprve zprostředkujeme prefabrikáty herního políčka a jednotlivých objektů a dále skrze asserty ověříme správnost jednotlivých atributů každé vytvořené instance. Tento proces opakujeme pro všechny úrovně.

# <span id="page-59-1"></span>*5. Testování* **............................................**

#### <span id="page-59-0"></span>**5.1.2 Akce**

Veškeré akce deklarované v PDDL doméně a následně naimplementované v Unity jsem taktéž testovala pomocí jednotkových testů. Pro každou akci jsem vytvořila konfigurační soubor herního pole, který vždy zachycuje pouze potřebné herní objekty včetně jednoho hráče, který akci provede. Obdobně jako předchozí i tato sada testů obsahuje funkci Setup, která našemu hernímu poli poskytne prefabrikáty jednotlivých objektů na herních políčkách. V testech samotných, ještě před aplikací akce, definujeme asserty o vlastnostech objektů pro ujištění se o jejich následné změně po zavolání akce. Poté každé akci vytvoříme odpovídající parametry a zavoláme ji. Nakonec opět pomocí assertů zkontrolujeme vlastnosti objektů a hráče, které by provedení akce mělo modifikovat.

#### <span id="page-59-2"></span>**5.1.3 PDDL parser**

Poslední zásadní částí systému, kterou jsem otestovala, je PDDLParser. Úkolem této třídy je aktuální stav hry přesnést do podoby PDDL problému, aby následně tento vytvořený problém mohl být předán plánovacímu systému pro získání nového plánu.

Analogickým způsobem jako testování akcí jsem zkonstruovala jednotkové testy i pro parser. Prvně si tedy v iniciální funkci Setup získáme obsah souborů PDDL problémů, které společně pokrývají veškeré predikáty o herním poli a slouží nám jako očekávané výsledky. Dále každému testu poskytneme konfigurační JSON herního pole, který odpovídá příslušnému PDDL problému získanému z předešlého kroku. Postupně tyto jednotlivé PDDL problémy porovnáme s vytvořenými problémy z PDDLParseru pomocí assertu.

## <span id="page-59-3"></span>**5.2 Testování použitelnosti**

Nedílnou součástí testování systému je také testování s uživateli, kteří budou nakonec náš systém používat. Testování použitelnosti, známé také jako usability testing, se zaměřuje na kontrolu použitelnosti vyvíjeného systému, tedy na to, jak je interakce uživatele se systémem vhodná, funkční a efektivní[[52\]](#page-66-9).

Cílem uživatelského testování není pouze odhalit chyby v systému, ale také zjistit jeho uživatelskou přívětivost z perspektivy uživatelů z odlišných věkových skupin a s různými zkušenostmi s ovládáním počítačového zařízení.

Testování se zúčastnilo celkem dvanáct subjektů. Tuto skupinu tvořili muži i ženy ve věkovém rozmezí dvanáct až sedmdesát osm let. Všichni uživatelé měli za úkol absolvovat jednotlivé úrovně hry a během nich upozorňovat na případné nedostatky. Každému uživateli tedy byla předložena hra ve stavu po jejím spuštění a následně se uživatelé již sami navigovali jednotlivými herními meny pro naplnění své úlohy v pozici testerů.

#### **Postava umělé inteligence zmizí ze hry**

- **Problém** V páté úrovni při hraní pouze akce Skip se postava umělé inteligence postupně přesune na teleport spjatý s políčkem, jež je počáteční pozicí postavy lidského hráče, a po jeho využití se vytratí ze scény.
	- **Řešení** V inicializačním JSON souboru pro pátou úroveň byla nalezena pravdivostní chyba v atributu isClear políčka s identifikátorem 0x3, jehož hodnota byla chybně nastavena jako true. Jelikož na tomto poli začíná po-

stava lidského hráče, přemístění postavy umělé inteligence pomocí teleportu na toto samé políčko způsobilo, že postava byla zastíněna postavou druhého hráče a budila tak dojem zmizení. Následně logika plánování vyvolala správně error, protože se nepodaří z tohoto stavu najít plán pro dokončení úrovně. Nalezená chyba byla opravena nastavením atributu na očekávánou hodnotu false.

#### **Krabici nelze přesunout na políčko, na kterém se nachází teleport / Nelze se přemístit na políčko s teleportem**

- **Problém** V páté úrovni na políčko s identifikátorem 0x1 se nelze pohnout.
	- **Řešení** Problém byl analogický předchozímu, tedy atribut isClear na tomto políčku byl opraven na hodnotu true.

#### **Po znovupoužití páčky se hráč ocitá na díře**

- **Problém** Ve čtvrté úrovni po opětovaném táhnutí páčky lidským hráčem ve chvíli, kdy postava druhého hráče stojí na políčku, které je pojeno s páčkou, se postava ocitne na díře.
	- **Řešení** Tento problém byl vyřešen podmínkou v HumanStrategy skriptu, která zajišťuje, že akci unpull-lever nelze provést, jestliže se na souvisejícím políčku nachází hráč.

#### **Přesunutím krabice na cílové políčko se hra zasekne**

- **Problém** V poslední sedmé úrovni lze krabici po přímce přesunout až na cílové políčko lidského hráče a zamezit tak jakémukoliv možnému dokočení úrovně.
	- **Řešení** V původním návrhu sedmé úrovně bylo hráči umožněno si nenávratně zablokovat cestu a způsobit tak error vyvolaný nenalezením řešení plánovačem. Struktura úrovně byla ošetřena předejitím této situace přidáním zdi před cílové políčko.

#### **Není zřejmé, jaký předmět se nachází v mém inventáři**

- **Problém** Hráči není jasné, jestli má v inventáři nějaký předmět popřípadě jakého typu předmět je.
	- **Řešení** Do scény byl přidán text, který poskytuje informaci o obsahu inventáře.

#### **Není zřejmé, zda se předmět z inventáře přesunul do rukou**

- **Problém** Hráči není jasně demonstrováno, zda stisknutí klávesy E pro umístění předmětu do rukou či z rukou funguje.
	- **Řešení** Do scény byl přidán text, který poskytuje informaci o této skutečnosti prostřednictvím pravdivostní hodnoty.

*5. Testování* **............................................**

#### **Nikde není řečeno, že mohu pohybovat s kamerou**

**Problém** Hráč si není vědom, že má možnost pohybovat kamerou pro lepší přehled o rozmístění objektů na herním poli.

**Řešení** Do Controls Menu byl přidán řádek o této funkcionalitě.

#### **V Controls Menu je matoucí popisek k akci pojené s klávesou** E

- **Problém** Hráč si není jist s dvojím významem funkcionality klávesy E (přesunutí předmětu z inventáře do rukou/z rukou).
	- **Řešení** Popisek akce byl pro lepší porozumění opraven podle představ hráče pomocí znaku lomítka.

<span id="page-62-1"></span><span id="page-62-0"></span>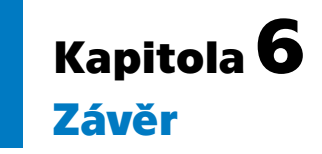

Cílem této práce bylo navrhnout a implementovat kooperativní multiplayer tahovou hru v prostředí Unity, kde druhým hráčem je umělá inteligence, řízena automatizovaným plánováním.

Prvním úkolem bylo obeznámení se s problematikou plánování. V této sekci jsme se seznámili s nástrojem PDDL, vyhledávacími algoritmy a heuristickými funkcemi, které tyto algoritmy optimalizují pro potřeby tvorby umělé inteligence.

Druhým úkolem bylo zprovoznění libovolného plánovače a jeho napojení na herní engine Unity, čehož jsme dosáhli využitím volně dostupného plánovače FastDownward, jehož napojení na Unity jsme zprostředkovali voláním příkazů uvnitř Unity na Docker image tohoto plánovače.

Třetím úkolem bylo navrhnout strukturu a mechaniky PDDL plánovací domény vycházející z PDDL domény problému Grid-Mario. Do domény jsme přidali objekty typu nášlapné desky a sekery a s nimi pojené akce move-agent-on-trigger a destroy-box. Zároveň jsme upravili typ hole, aby bylo možné tento objekt navrátit do scény pomocí akce unpull-lever. Nakonec jsme doménu upravili do podoby tahového multiplayer pomocí typu turn a zdvojení jednotlivých akcí.

Čtvrtým bodem byla implementace mechanik hry a hráče umělé inteligence poháněného klasickým plánováním. V rámci Unity jsme tak vytvořili třídy základních prvků hry – herních políček, herního pole, hráčů a entit umístěných na políčkách.

Následně jsme vytvořili funkce, které jsou svým obsahem analogické jednotlivým akcím definovaným v PDDL doméně. Jelikož u lidského hráče není jasně zřejmé, kterou z akcí by chtěl svou postavou aplikovat, vytvořili jsme pro tyto účely třídu HumanStrategy, která nám na základě blízkého okolí postavy hráče a stisknuté klávesy hráčem odvodí, o jakou akci se jedná.

Taktéž jsme vytvořili skript pro převedení aktuálního stavu hry z Unity do struktury PDDL problému, abychom pomocí něj mohli získat z plánovače optimální plán a řídit tak pohyb postavy umělé inteligence. Navíc jsme do hry přidali prvek vyhodnocování pohybu lidského hráče a poskytli výsledek této analýzy na konci úrovně.

Posledním požadavkem práce bylo navrhnout sadu úrovní, na kterých bude možné otestovat všechny herní mechaniky a funkčnost hry. Pro tyto účely jsme naimplementovali konfigurační JSON soubory sedmi úrovní, které postupně srdužují objekty herních políček, a jejich obsah pomocí utility UnityEngine.JsonUtility převedli do instancí tříd pro vykreslení v Unity scéně. Pro ověření správnosti rozvržení herního pole dané úrovně, chování akcí a převedení stavu hry do podoby PDDL problému jsme využili kombinaci online Editoru a jednotkových testů uvnitř samotného Unity. Nakonec jsme hru jako celek otestovali s uživateli prostřednictvím testování použitelnosti a jejich zpětnou vazbu a postřehy následně integrovali do naší hry.

Závěrem tak lze konstatovat, že stanovené cíle a požadavky závěrečné práce byly naplněny.

# <span id="page-63-0"></span>**Literatura**

<span id="page-63-1"></span>[1] Michaela Urbanovská. *PUI Assignment 1-1 PDDL [CourseWare Wiki] cw.fel.cvut.cz*.

<https://cw.fel.cvut.cz/b222/courses/pui/assignments/assignment1-1>. 2023. [Accessed 14-05-2024] .

<span id="page-63-2"></span>[2] Malik Ghallab, Craig Knoblock, David Wilkins, Anthony Barrett, Dave Christianson, Marc Friedman, Chung Kwok, Keith Golden, Scott Penberthy, David Smith, Ying Sun a Daniel Weld. *PDDL - The Planning Domain Definition Language*. 1998.

https://planning.wiki/citedpapers/pddl1998.pdf.

- <span id="page-63-3"></span>[3] Malik Ghallab, Dana Nau a Paolo. Traverso. *Automated Planning : Theory and Practice*. Elsevier Science Technology, 2004. ISBN 1-55860-856-7. [http://ebookcentral.proquest.com/lib/cvut/detail.action?docID=](http://ebookcentral.proquest.com/lib/cvut/detail.action?docID=333985) [333985](http://ebookcentral.proquest.com/lib/cvut/detail.action?docID=333985).
- <span id="page-63-4"></span>[4] Jaroslav Tišer. *Výroková logika.* 2021. <https://math.fel.cvut.cz/en/people/tiser/PropCalcul.pdf>.
- <span id="page-63-5"></span>[5] Edwin Pednault. *Synthesizing plans that contain actions with context-dependent effects*. 1988.

[https://onlinelibrary.wiley.com/doi/abs/10.1111/j.1467-8640.1988.](https://onlinelibrary.wiley.com/doi/abs/10.1111/j.1467-8640.1988.tb00285.x) [tb00285.x](https://onlinelibrary.wiley.com/doi/abs/10.1111/j.1467-8640.1988.tb00285.x).

<span id="page-63-6"></span>[6] Nir Lipovetzky. *Structure and Inference in Classical Planning*. AI Access, 2014. ISBN 978-1312466210.

[https://www.researchgate.net/profile/Nir-Lipovetzky/publication/](https://www.researchgate.net/profile/Nir-Lipovetzky/publication/272741496_Structure_and_inference_in_classical_planning/links/5b84ed3392851c1e1236d8fa/Structure-and-inference-in-classical-planning.pdf) [272741496\\_Structure\\_and\\_inference\\_in\\_classical\\_planning/links/5b84e](https://www.researchgate.net/profile/Nir-Lipovetzky/publication/272741496_Structure_and_inference_in_classical_planning/links/5b84ed3392851c1e1236d8fa/Structure-and-inference-in-classical-planning.pdf) [d3392851c1e1236d8fa/Structure-and-inference-in-classical-planning.](https://www.researchgate.net/profile/Nir-Lipovetzky/publication/272741496_Structure_and_inference_in_classical_planning/links/5b84ed3392851c1e1236d8fa/Structure-and-inference-in-classical-planning.pdf) [pdf](https://www.researchgate.net/profile/Nir-Lipovetzky/publication/272741496_Structure_and_inference_in_classical_planning/links/5b84ed3392851c1e1236d8fa/Structure-and-inference-in-classical-planning.pdf).

<span id="page-63-7"></span>[7] Stuart Russell a Peter Norvig. *Artificial Intelligence: A Modern Approach*. Pearson, 2009. ISBN 978-0136042594. [https://cw.fel.cvut.cz/old/\\_media/courses/a3b33kui/knihy/artifici](https://cw.fel.cvut.cz/old/_media/courses/a3b33kui/knihy/artificial_intelligence_a_modern_approach_3rd_edition_chapter_10.pdf?cache=nocache)

[al\\_intelligence\\_a\\_modern\\_approach\\_3rd\\_edition\\_chapter\\_10.pdf?cache=](https://cw.fel.cvut.cz/old/_media/courses/a3b33kui/knihy/artificial_intelligence_a_modern_approach_3rd_edition_chapter_10.pdf?cache=nocache) [nocache](https://cw.fel.cvut.cz/old/_media/courses/a3b33kui/knihy/artificial_intelligence_a_modern_approach_3rd_edition_chapter_10.pdf?cache=nocache).

<span id="page-63-8"></span>[8] Héctor Geffner a Blai Bonet. *Classical Planning: Full Information and Deterministic Actions*. 2013.

[https://link.springer.com/chapter/10.1007/978-3-031-01564-9\\_2](https://link.springer.com/chapter/10.1007/978-3-031-01564-9_2).

- <span id="page-63-9"></span>[9] Jiří Demel. *Grafy a jejich aplikace*. 2019. <https://kix.fsv.cvut.cz/~demel/grafy/gr.pdf>.
- <span id="page-63-10"></span>[10] Bernhard Pfahringer a Jochen Renz. *AI 2015: Advances in Artificial Intelligence*. Springer, 2015. ISBN 978-3-319-26349-6. <https://link.springer.com/book/10.1007/978-3-319-26350-2>.
- <span id="page-63-11"></span>[11] Harvard University. *Search - Lecture 0 - CS50's Introduction to Artificial Intelligence with Python 2020 — youtube.com*.

[https://www.youtube.com/watch?v=WbzNRTTrX0g&list=PLhQjrBD2T381PopUTYtMSstg](https://www.youtube.com/watch?v=WbzNRTTrX0g&list=PLhQjrBD2T381PopUTYtMSstgk-hsTGkVm&index=2&ab_channel=CS50) [k-hsTGkVm&index=2&ab\\_channel=CS50](https://www.youtube.com/watch?v=WbzNRTTrX0g&list=PLhQjrBD2T381PopUTYtMSstgk-hsTGkVm&index=2&ab_channel=CS50). 2020. [Accessed 14-05-2024] .

- <span id="page-64-0"></span>[12] Charisma Tubagus Setyobudhi. *Comparison of A\* algorithm and greedy best search in searching fifteen puzzle solution*. 2022. [https://journalijisr.com/sites/default/files/issues-pdf/IJISRR-941.](https://journalijisr.com/sites/default/files/issues-pdf/IJISRR-941.pdf) [pdf](https://journalijisr.com/sites/default/files/issues-pdf/IJISRR-941.pdf).
- <span id="page-64-1"></span>[13] Blai Bonet a Héctor Geffner. *Planning as heuristic search*. 2001. [https://www.cs.toronto.edu/~sheila/2542/s14/A1/bonetgeffner-heusear](https://www.cs.toronto.edu/~sheila/2542/s14/A1/bonetgeffner-heusearch-aij01.pdf) [ch-aij01.pdf](https://www.cs.toronto.edu/~sheila/2542/s14/A1/bonetgeffner-heusearch-aij01.pdf).
- <span id="page-64-2"></span>[14] Juan Ramón Rabuñal Dopico, Julian Dorado a Alejandro Pazos. *Encyclopedia of Artificial Intelligence*. 2009. [https://theswissbay.ch/pdf/Gentoomen%20Library/Artificial%20Intell](https://theswissbay.ch/pdf/Gentoomen%20Library/Artificial%20Intelligence/ISR.Encyclopedia.Of.Artificial.Intelligence.Aug.2008.eBook-ELOHiM.pdf) [igence/ISR.Encyclopedia.Of.Artificial.Intelligence.Aug.2008.eBook-](https://theswissbay.ch/pdf/Gentoomen%20Library/Artificial%20Intelligence/ISR.Encyclopedia.Of.Artificial.Intelligence.Aug.2008.eBook-ELOHiM.pdf)[ELOHiM.pdf](https://theswissbay.ch/pdf/Gentoomen%20Library/Artificial%20Intelligence/ISR.Encyclopedia.Of.Artificial.Intelligence.Aug.2008.eBook-ELOHiM.pdf).
- <span id="page-64-3"></span>[15] Chris Muise. *planning.domains*. <http://planning.domains/>. [Accessed 14-05-2024] .

**.................................................**

- <span id="page-64-4"></span>[16] Malte Helmert a Silvia Richter. *HomePage - Fast Downward Homepage — fast- -downward.org*. <https://www.fast-downward.org>. [Accessed 14-05-2024] .
- <span id="page-64-5"></span>[17] Hiroyukim Imabayshim. *Sokoban Official — sokoban.jp*. <https://www.sokoban.jp>. [Accessed 14-05-2024] .
- <span id="page-64-6"></span>[18] *Rush Hour - Online Play - ThinkFun — thinkfun.com*. <https://www.thinkfun.com/rush-hour-online-play>. [Accessed 14-05-2024] .
- <span id="page-64-7"></span>[19] Yasuhiro Fukushima a Masafumi Mijamoto. *SQUARE ENIX GLOBAL — square- -enix.com*.

- <span id="page-64-8"></span>[20] Richard Cobbett. *Hitman Go Review - IGN — ign.com*. <https://www.ign.com/articles/2014/04/23/hitman-go-review>. 2014. [Accessed 14-05-2024] .
- <span id="page-64-9"></span>[21] Alexa Ray Corriea. *Lara Croft Go Iterates on Hitman Go for a True Tomb Raider Adventure — gamespot.com*. [https://www.gamespot.com/articles/lara-croft-go-iterates-on-hitman-go-for](https://www.gamespot.com/articles/lara-croft-go-iterates-on-hitman-go-for-a-true-tom/1100-6428337)[a-true-tom/1100-6428337](https://www.gamespot.com/articles/lara-croft-go-iterates-on-hitman-go-for-a-true-tom/1100-6428337). 2015. [Accessed 14-05-2024] .
- <span id="page-64-10"></span>[22] Dinh Dinh Truong. *Using automated planning for intelligent player behaviour in a turn-based computer game*. 2023. [https://dspace.cvut.cz/bitstream/handle/10467/108737/F3-BP-2023-](https://dspace.cvut.cz/bitstream/handle/10467/108737/F3-BP-2023-Truong-Dinh%20Dinh-bachelor.pdf?sequence=-1&isAllowed=y) [Truong-Dinh%20Dinh-bachelor.pdf?sequence=-1&isAllowed=y](https://dspace.cvut.cz/bitstream/handle/10467/108737/F3-BP-2023-Truong-Dinh%20Dinh-bachelor.pdf?sequence=-1&isAllowed=y).
- <span id="page-64-11"></span>[23] Jonathon Dornbush. *Deus Ex Go Review - IGN — ign.com*. <https://www.ign.com/articles/2016/08/18/deus-ex-go-review>. 2016. [Accessed 14-05-2024] .
- <span id="page-64-12"></span>[24] Epic Games. <https://www.unrealengine.com>. [Accessed 14-05-2024] .
- <span id="page-64-13"></span>[25] Unity Technologies. *Unity Real-Time Development Platform | 3D, 2D, VR & AR Engine — unity.com*.
	- <https://unity.com>. [Accessed 14-05-2024] .
- <span id="page-64-14"></span>[26] Klaus Pohl a Chris Rupp. *Requirements Engineering Fundamentals: A Study Guide for the Certified Professional for Requirements Engineering Exam - Foundation*

<https://www.square-enix.com>. [Accessed 14-05-2024] .

*Level - IREB compliant*. Rocky Nook, 2015. ISBN 978-1937538774. [https://books.google.cz/books?hl=cs&lr=&id=1VsUDgAAQBAJ&oi=fnd&](https://books.google.cz/books?hl=cs&lr=&id=1VsUDgAAQBAJ&oi=fnd&pg=PT38&dq=+Requirements+Engineering+Fundamentals:+A+Study+Guide+for+the+Certified+Professional+for+Requirements&ots=vA9Y2ROle9&sig=H2cW8WWbNox_UYnD8QbF8rTwJJU&redir_esc=y##v=onepage&q&f=false) [pg=PT38&dq=+Requirements+Engineering+Fundamentals:+A+Study+Guide+f](https://books.google.cz/books?hl=cs&lr=&id=1VsUDgAAQBAJ&oi=fnd&pg=PT38&dq=+Requirements+Engineering+Fundamentals:+A+Study+Guide+for+the+Certified+Professional+for+Requirements&ots=vA9Y2ROle9&sig=H2cW8WWbNox_UYnD8QbF8rTwJJU&redir_esc=y##v=onepage&q&f=false) [or+the+Certified+Professional+for+Requirements&ots=vA9Y2ROle9&sig=](https://books.google.cz/books?hl=cs&lr=&id=1VsUDgAAQBAJ&oi=fnd&pg=PT38&dq=+Requirements+Engineering+Fundamentals:+A+Study+Guide+for+the+Certified+Professional+for+Requirements&ots=vA9Y2ROle9&sig=H2cW8WWbNox_UYnD8QbF8rTwJJU&redir_esc=y##v=onepage&q&f=false) [H2cW8WWbNox\\_UYnD8QbF8rTwJJU&redir\\_esc=y##v=onepage&q&f=false](https://books.google.cz/books?hl=cs&lr=&id=1VsUDgAAQBAJ&oi=fnd&pg=PT38&dq=+Requirements+Engineering+Fundamentals:+A+Study+Guide+for+the+Certified+Professional+for+Requirements&ots=vA9Y2ROle9&sig=H2cW8WWbNox_UYnD8QbF8rTwJJU&redir_esc=y##v=onepage&q&f=false).

- <span id="page-65-0"></span>[27] Freepik, monkik a surang. <https://www.flaticon.com>.
- <span id="page-65-1"></span>[28] Gaudenz Alder. *Flowchart Maker & Online Diagram Software — app.diagrams.net*. <https://app.diagrams.net>. [Accessed 14-05-2024] .
- <span id="page-65-2"></span>[29] James Rumbaugh, Ivar Jacobson a Grady Booch. *The Unified Modeling Language Reference Manual*. Addison-Wesley, 1999. ISBN 0-201-30998-X. [https://idsi.md/files/file/referinte\\_utile\\_studenti/The%20Unified%2](https://idsi.md/files/file/referinte_utile_studenti/The%20Unified%20Modeling%20Language%20Reference%20Manual.pdf) [0Modeling%20Language%20Reference%20Manual.pdf](https://idsi.md/files/file/referinte_utile_studenti/The%20Unified%20Modeling%20Language%20Reference%20Manual.pdf).
- <span id="page-65-3"></span>[30] Alexander Shvets. *Dive into Design Patterns*. Refactoring.Guru, 2018.
- <span id="page-65-4"></span>[31] Martin Komárek. *Přednáška 10 - Diagram nasazení*. [https://moodle.fel.cvut.cz/pluginfile.php/338220/mod\\_resource/](https://moodle.fel.cvut.cz/pluginfile.php/338220/mod_resource/content/1/UML%20-%20Diagram%20nasazeni.pdf) [content/1/UML%20-%20Diagram%20nasazeni.pdf](https://moodle.fel.cvut.cz/pluginfile.php/338220/mod_resource/content/1/UML%20-%20Diagram%20nasazeni.pdf).
- <span id="page-65-5"></span>[32] Kamel Founadi, Solomon Hykes a and SebastienPahl. *Overview of the get started guide — docs.docker.com*. <https://docs.docker.com/get-started>. [Accessed 14-05-2024] .
- <span id="page-65-6"></span>[33] Blender Foundation. *About — blender.org — blender.org*. <https://www.blender.org/about>. [Accessed 14-05-2024] .
- <span id="page-65-7"></span>[34] John K Haas. *A History of the Unity Game Engine*. 2014. <https://api.semanticscholar.org/CorpusID:86824974>.
- <span id="page-65-8"></span>[35] Unity Technologies. *Unity - Manual: Unity architecture — docs.unity3d.com*. <https://docs.unity3d.com/Manual/unity-architecture.html>. [Accessed 14-05-  $-2024$ .
- <span id="page-65-9"></span>[36] Unity Technologies. *Unity - Manual: Overview of .NET in Unity docs.unity3d.com*. <https://docs.unity3d.com/Manual/overview-of-dot-net-in-unity.html>. [Accessed 14-05-2024] .
- <span id="page-65-10"></span>[37] Alain Galvan. *Unity Engine Architecture — alain.xyz*. <https://alain.xyz/blog/unity-engine-architecture>. [Accessed 14-05-2024] .
- <span id="page-65-11"></span>[38] Unity Technologies. *Unity - Scripting API: MonoBehaviour — docs.unity3d.com*. <https://docs.unity3d.com/ScriptReference/MonoBehaviour.html>. [Accessed 14-  $-05-2024$ .
- <span id="page-65-12"></span>[39] John French. *Start vs Awake in Unity — gamedevbeginner.com*. <https://gamedevbeginner.com/start-vs-awake-in-unity>. [Accessed 14-05-2024] .
- <span id="page-65-13"></span>[40] Nahush Gowda. *Unity vs Unreal: Comparing Game Engine Architectures — nahush.gowda*. [https://medium.com/@nahush.gowda/unity-vs-unreal-comparing-game-engine](https://medium.com/@nahush.gowda/unity-vs-unreal-comparing-game-engine-architectures-55cc998db83f)[architectures-55cc998db83f](https://medium.com/@nahush.gowda/unity-vs-unreal-comparing-game-engine-architectures-55cc998db83f). [Accessed 14-05-2024] .
- <span id="page-65-14"></span>[41] Unity Technologies. *Unity - Manual: Scenes — docs.unity3d.com*. <https://docs.unity3d.com/Manual/CreatingScenes.html>. [Accessed 14-05-2024] .
- <span id="page-65-15"></span>[42] Unity Technologies. *Unity - Manual: Types of light — docs.unity3d.com*. <https://docs.unity3d.com/Manual/Lighting.html>. [Accessed 14-05-2024] .
- <span id="page-66-0"></span>[43] Unity Technologies. *Unity - Scripting API: EventSystem — docs.unity3d.com*. [https://docs.unity3d.com/2018.2/Documentation/ScriptReference/EventSystem](https://docs.unity3d.com/2018.2/Documentation/ScriptReference/EventSystems.EventSystem.html) [s.EventSystem.html](https://docs.unity3d.com/2018.2/Documentation/ScriptReference/EventSystems.EventSystem.html). [Accessed 14-05-2024] .
- <span id="page-66-1"></span>[44] Nayrissa. *371 Simple Buttons Pack | 2D Icons | Unity Asset Store assetstore.unity.com*. [https://assetstore.unity.com/packages/2d/gui/icons/371-simple-buttons](https://assetstore.unity.com/packages/2d/gui/icons/371-simple-buttons-pack-97516)[pack-97516](https://assetstore.unity.com/packages/2d/gui/icons/371-simple-buttons-pack-97516). [Accessed 14-05-2024] .
- <span id="page-66-2"></span>[45] Unity Technologies. *Unity - Manual: Unity User Manual 2022.3 (LTS) docs.unity3d.com*. <https://docs.unity3d.com>. [Accessed 14-05-2024] .
- <span id="page-66-3"></span>[46] David Holz. *Midjourney*. <https://www.midjourney.com>. [Accessed 14-05-2024] .

**.................................................**

- <span id="page-66-4"></span>[47] Unity Technologies. *Explore the Unity Editor - Unity Learn — learn.unity.com*. <https://learn.unity.com/tutorial/explore-the-unity-editor-1>. [Accessed 14-05-2024] .
- <span id="page-66-5"></span>[48] Adam Green. *PDDL — planning.wiki*. <https://planning.wiki/ref/pddl>. [Accessed 14-05-2024] .
- <span id="page-66-6"></span>[49] Douglas Crockford. *JSON — json.org*. <https://www.json.org/json-en.html>. [Accessed 14-05-2024] .
- <span id="page-66-7"></span>[50] Unity Technologies. *Unity - Manual: ScriptableObject — docs.unity3d.com*. <https://docs.unity3d.com/Manual/class-ScriptableObject.html>. [Accessed 14-  $-05-2024$ .
- <span id="page-66-8"></span>[51] Unity Technologies. *Unity - Scripting API: PlayerPrefs — docs.unity3d.com*. <https://docs.unity3d.com/ScriptReference/PlayerPrefs.html>. [Accessed 14-05-  $-2024$  .
- <span id="page-66-9"></span>[52] Ron Patton. *Software testing*. Computer Press, 2002. ISBN 80-7226-636-5. [https://dl.icdst.org/pdfs/files3/aede5f4a7bd951f08d6b4711beb59e42.](https://dl.icdst.org/pdfs/files3/aede5f4a7bd951f08d6b4711beb59e42.pdf) [pdf](https://dl.icdst.org/pdfs/files3/aede5f4a7bd951f08d6b4711beb59e42.pdf).
- <span id="page-66-10"></span>[53] Unity Technologies. *About Unity Test Framework | Test Framework | 1.4.4 — 1.4*. [https://docs.unity3d.com/Packages/com.unity.test-framework@1.4/manual/](https://docs.unity3d.com/Packages/com.unity.test-framework@1.4/manual/index.html) [index.html](https://docs.unity3d.com/Packages/com.unity.test-framework@1.4/manual/index.html). [Accessed 14-05-2024] .
- <span id="page-66-11"></span>[54] Microsoft. *Assert.AreEqual Method (Microsoft.VisualStudio.TestTools.UnitTesting) — learn.microsoft.com*. [https://learn.microsoft.com/en-us/dotnet/api/microsoft.visualstudio.](https://learn.microsoft.com/en-us/dotnet/api/microsoft.visualstudio.testtools.unittesting.assert.areequal?view=visualstudiosdk-2022) [testtools.unittesting.assert.areequal?view=visualstudiosdk-2022](https://learn.microsoft.com/en-us/dotnet/api/microsoft.visualstudio.testtools.unittesting.assert.areequal?view=visualstudiosdk-2022). [Accessed 14-05-2024] .
- <span id="page-66-12"></span>[55] John Reese, Theano Petersen, Okechukwu Somtochukwu, Pooja Poojari, Paul den Dulk, Tom Dykstra, Aleksei Mialkin, David Pine, Youssef Victor, Genevieve Warren, Andy De George, Nick Schonning, Maira Wenzel, Bruno Vinicius Figueiredo dos Santos a Sinan Kahveci. *Best practices for writing unit tests - .NET learn.microsoft.com*.

[https://learn.microsoft.com/en-us/dotnet/core/testing/unit-testing-best](https://learn.microsoft.com/en-us/dotnet/core/testing/unit-testing-best-practices)[practices](https://learn.microsoft.com/en-us/dotnet/core/testing/unit-testing-best-practices). [Accessed 14-05-2024] .

# <span id="page-68-1"></span><span id="page-68-0"></span>Příloha A Git repozitář projektu

Zde je popsána struktura přiloženého projektu. Repozitář projektu lze naleznout na následujícím URL: https://gitlab.fel.cvut.cz/drahoane/mario-grid

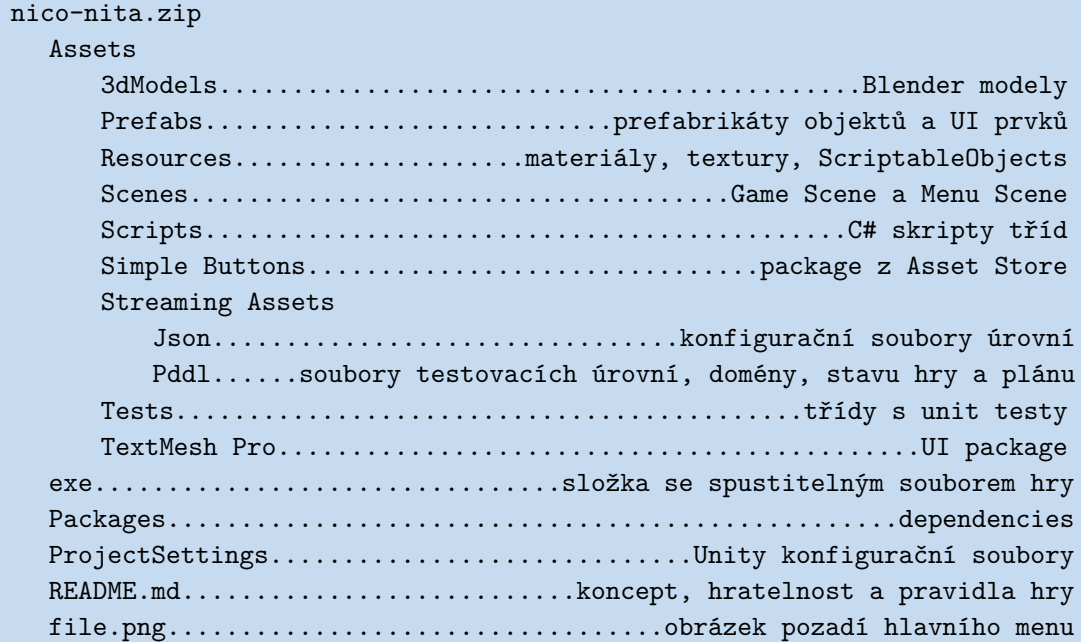